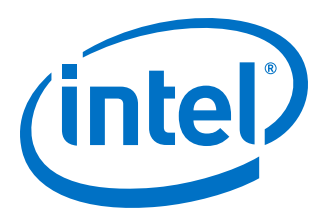

# **Intel® High Level Synthesis Compiler Standard Edition**

# **Reference Manual**

Updated for Intel® Quartus® Prime Design Suite: **19.1**

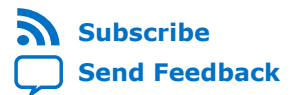

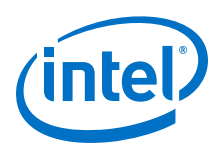

# **Contents**

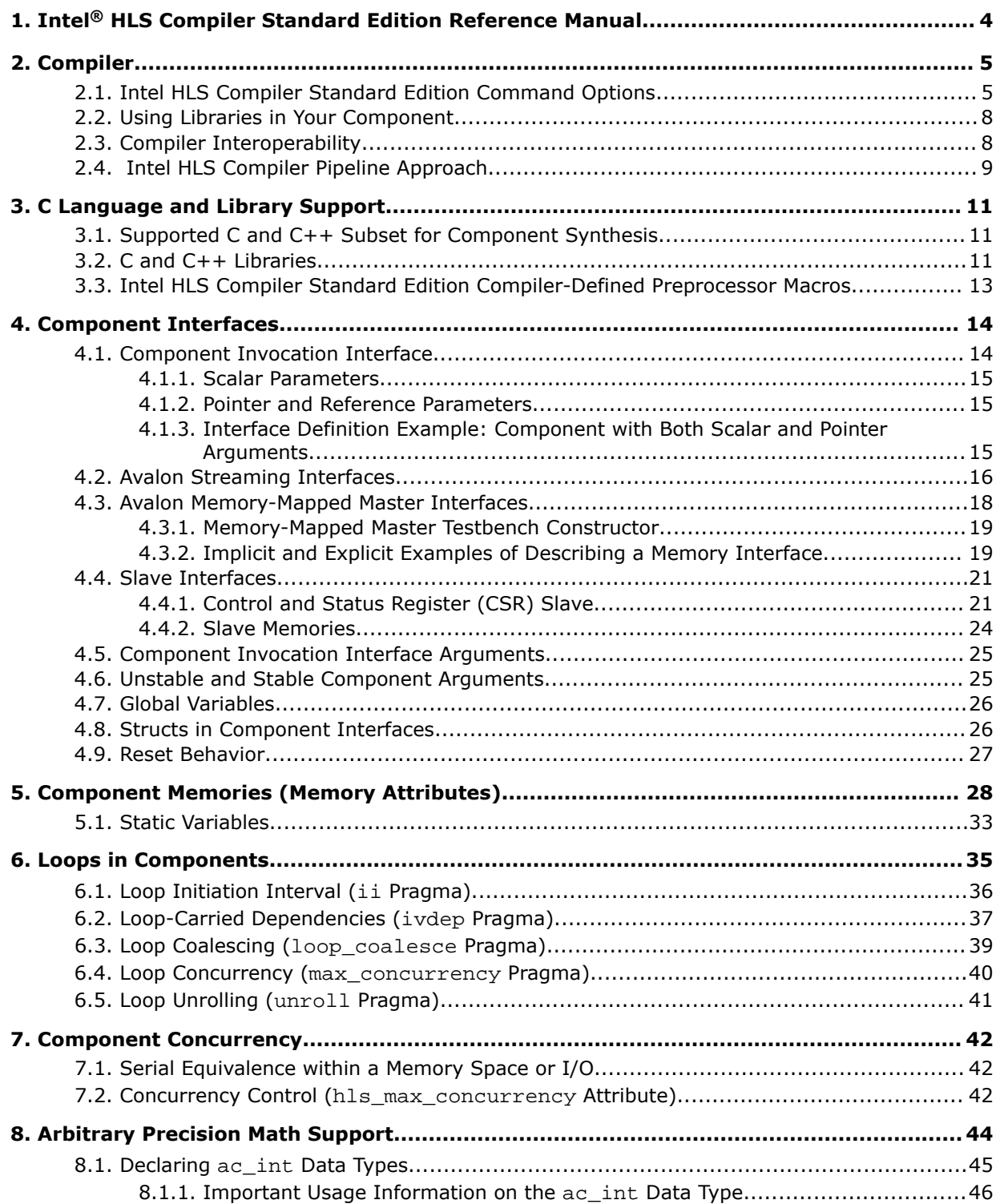

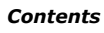

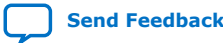

*Contents*

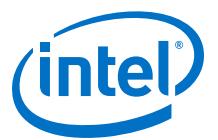

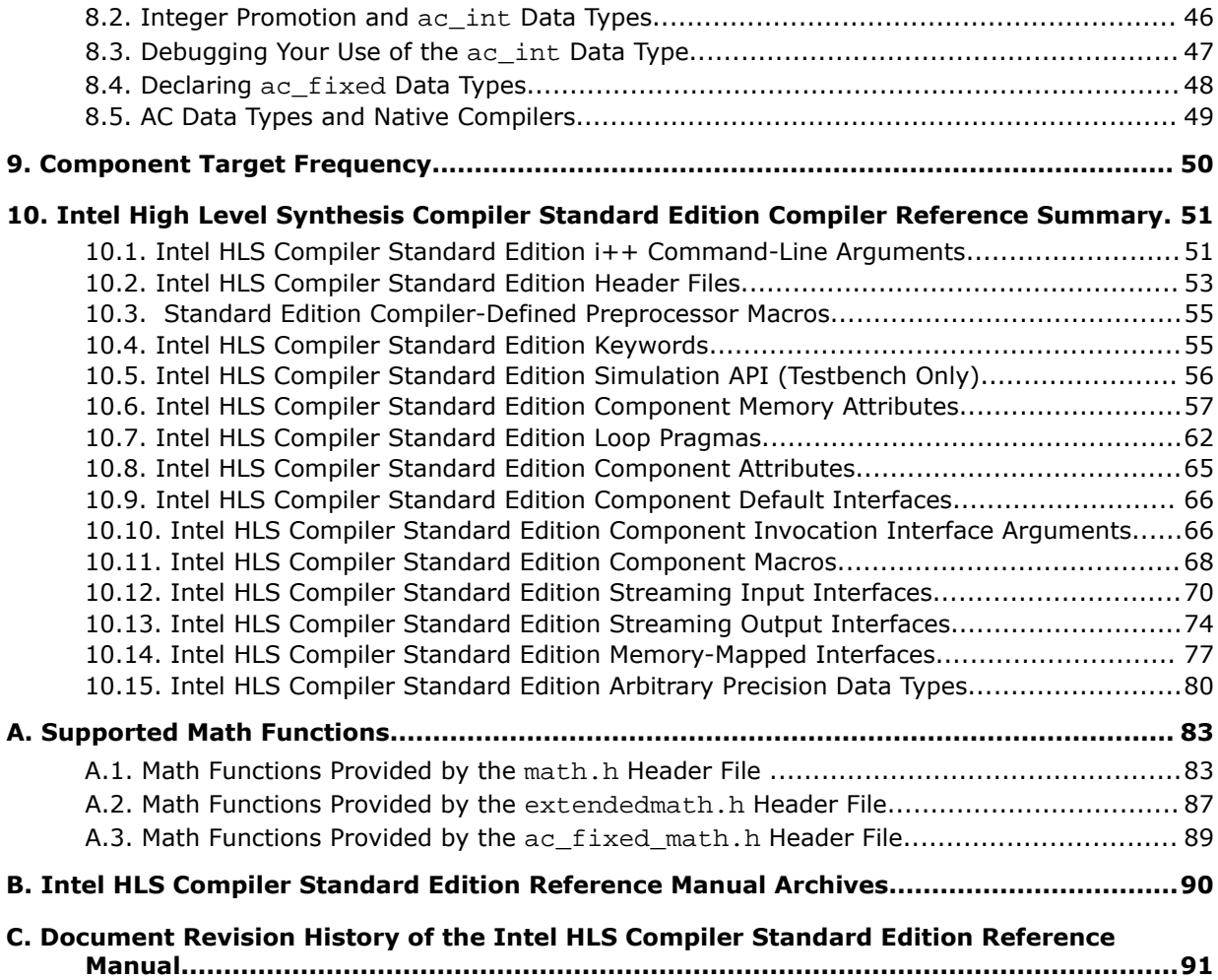

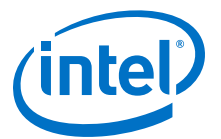

# <span id="page-3-0"></span>**1. Intel® HLS Compiler Standard Edition Reference Manual**

The *Intel® HLS Compiler Standard Edition Reference Manual* provides reference information about the features supported by the Intel HLS Compiler Standard Edition. The Intel HLS Compiler is sometimes referred to as the i++ compiler, reflecting the name of the compiler command.

In this publication, <quartus\_installdir> refers to the location where you installed Intel Quartus® Prime Design Suite.

The default Intel Quartus Prime Design Suite installation location depends on your operating system:

Windows C:\intelFPGA standard\19.1

*Linux* /home/<username>/intelFPGA\_standard/19.1

#### **About the Intel HLS Compiler Standard Edition Documentation Library**

Documentation for the Intel HLS Compiler Standard Edition is split across a few publications. Use the following table to find the publication that contains the Intel HLS Compiler information that you are looking for:

#### **Table 1. Intel High Level Synthesis Compiler Documentation Library**

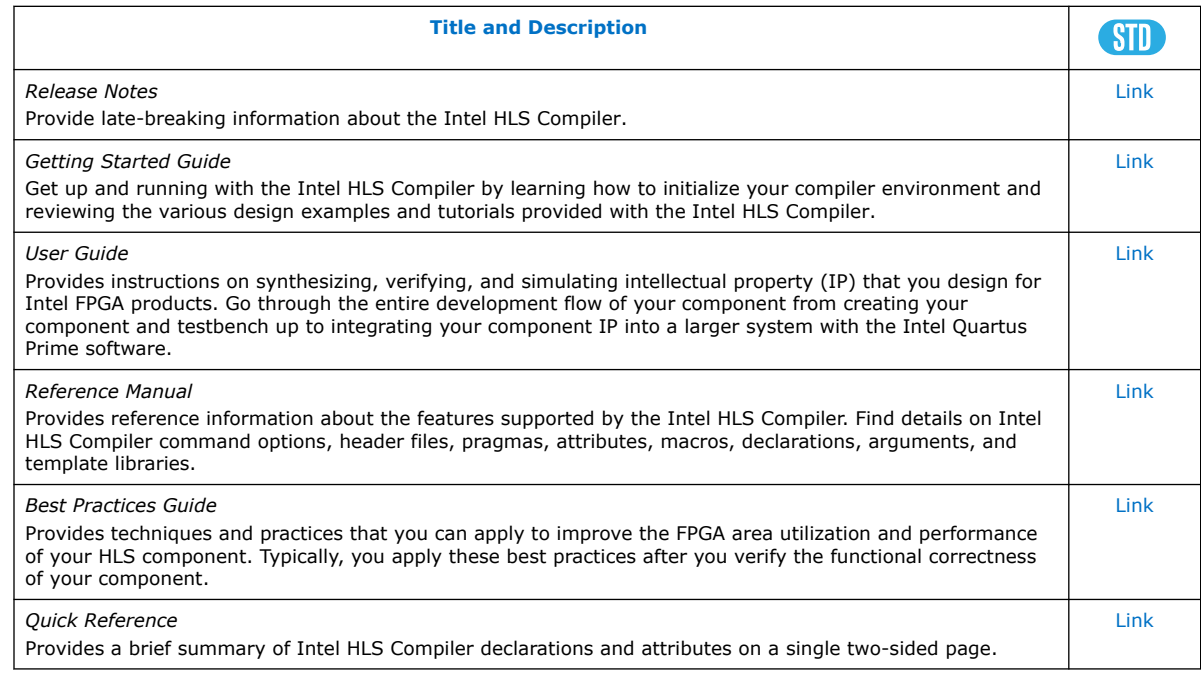

Intel Corporation. All rights reserved. Agilex, Altera, Arria, Cyclone, Enpirion, Intel, the Intel logo, MAX, Nios, Quartus and Stratix words and logos are trademarks of Intel Corporation or its subsidiaries in the U.S. and/or other countries. Intel warrants performance of its FPGA and semiconductor products to current specifications in accordance with Intel's standard warranty, but reserves the right to make changes to any products and services at any time without notice. Intel assumes no responsibility or liability arising out of the application or use of any information, product, or service described herein except as expressly agreed to in writing by Intel. Intel customers are advised to obtain the latest version of device specifications before relying on any published information and before placing orders for products or services. \*Other names and brands may be claimed as the property of others.

**[ISO](https://www.intel.com/content/www/us/en/quality/intel-iso-registrations.html) [9001:2015](https://www.intel.com/content/www/us/en/quality/intel-iso-registrations.html) [Registered](https://www.intel.com/content/www/us/en/quality/intel-iso-registrations.html)**

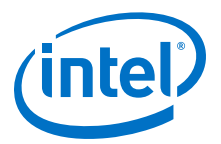

# <span id="page-4-0"></span>**2. Compiler**

# **2.1. Intel HLS Compiler Standard Edition Command Options**

Use the Intel HLS Compiler Standard Edition command options to customize how the compiler performs general functions, customize file linking, or customize compilation.

#### **Table 2. General Command Options**

These i++ command options perform general compiler functions.

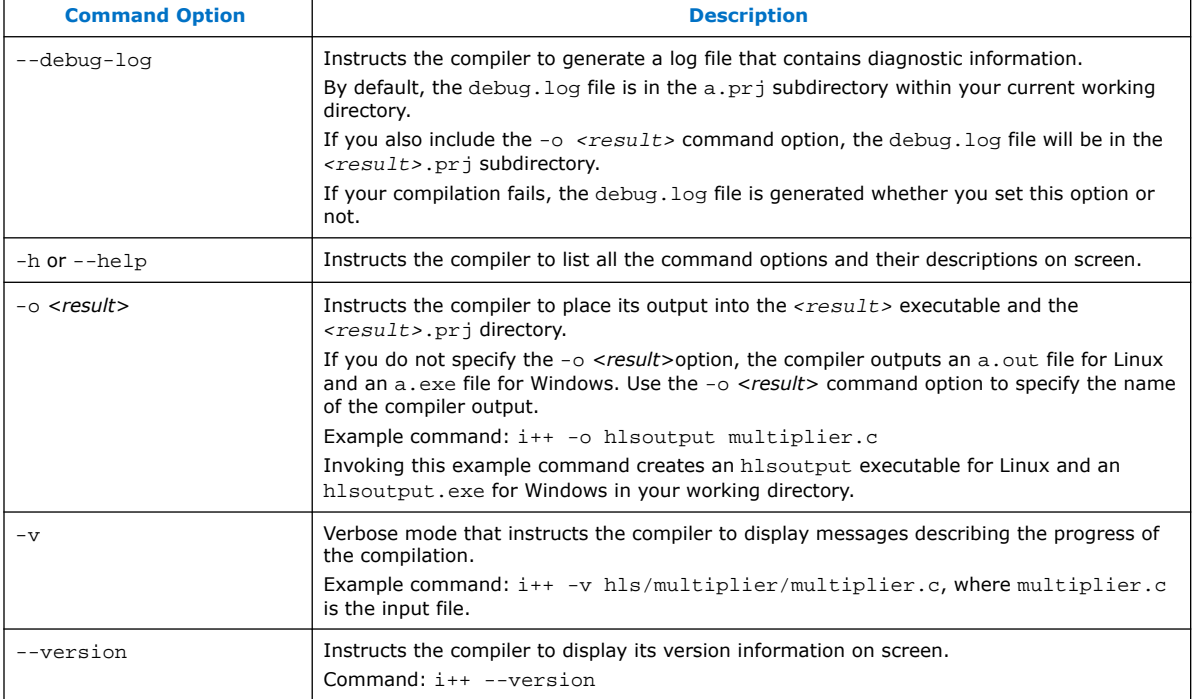

#### **Table 3. Command Options that Customize Compilation**

These i++ command options perform compiler functions that impact the translation from source file to object file.

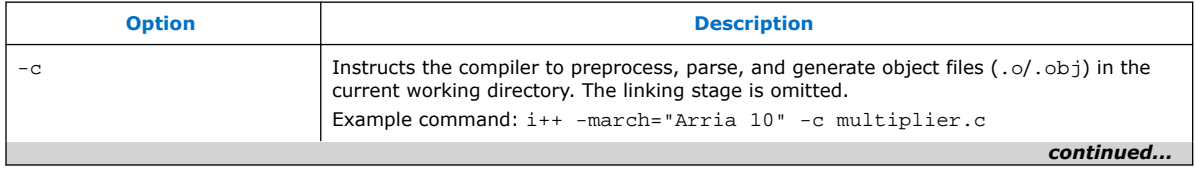

Intel Corporation. All rights reserved. Agilex, Altera, Arria, Cyclone, Enpirion, Intel, the Intel logo, MAX, Nios, Quartus and Stratix words and logos are trademarks of Intel Corporation or its subsidiaries in the U.S. and/or other countries. Intel warrants performance of its FPGA and semiconductor products to current specifications in accordance with Intel's standard warranty, but reserves the right to make changes to any products and services at any time without notice. Intel assumes no responsibility or liability arising out of the application or use of any information, product, or service described herein except as expressly agreed to in writing by Intel. Intel customers are advised to obtain the latest version of device specifications before relying on any published information and before placing orders for products or services. \*Other names and brands may be claimed as the property of others.

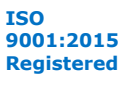

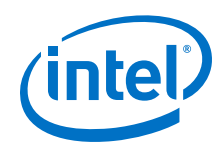

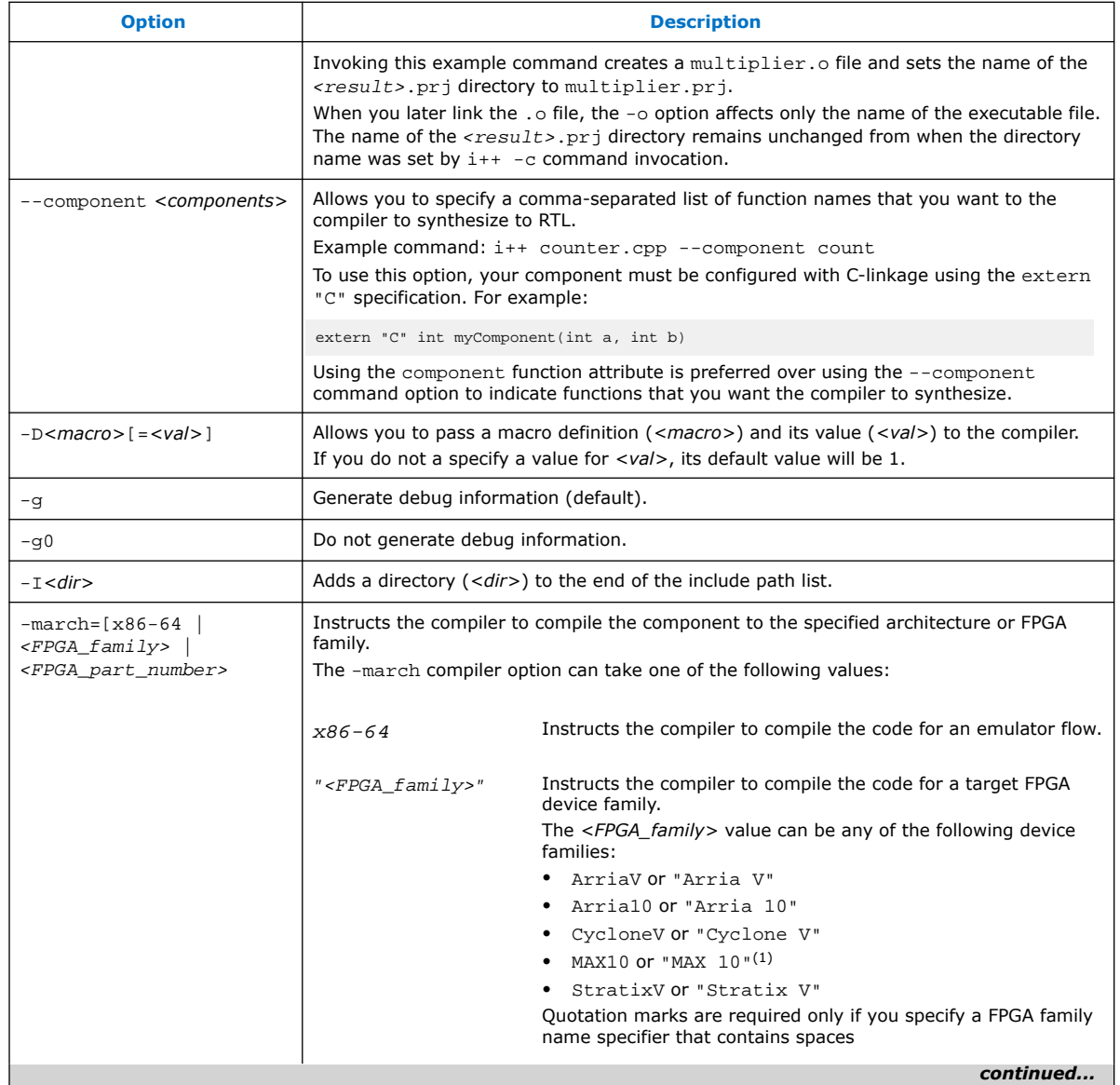

 $(1)$  If you develop your component IP for Intel MAX<sup>®</sup> 10 devices and you want to integrate your component IP into a system that you are developing in Intel Quartus Prime, ensure that the Intel Quartus Prime settings file (.qsf) for your system contains one of the following lines:

— set\_global\_assignment -name INTERNAL\_FLASH\_UPDATE\_MODE "SINGLE COMP IMAGE WITH ERAM"

When you compile a component for the Intel MAX 10 device family with the Intel HLS Compiler, the generated Intel Quartus Prime example project contains all of the required QSF settings for your component. However, the Intel Quartus Prime project for the system into which you integrate your component might not have the required QSF setting.

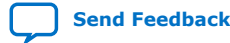

<sup>—</sup> set\_global\_assignment -name INTERNAL\_FLASH\_UPDATE\_MODE "SINGLE IMAGE WITH ERAM"

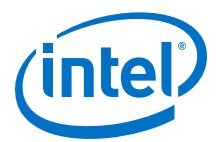

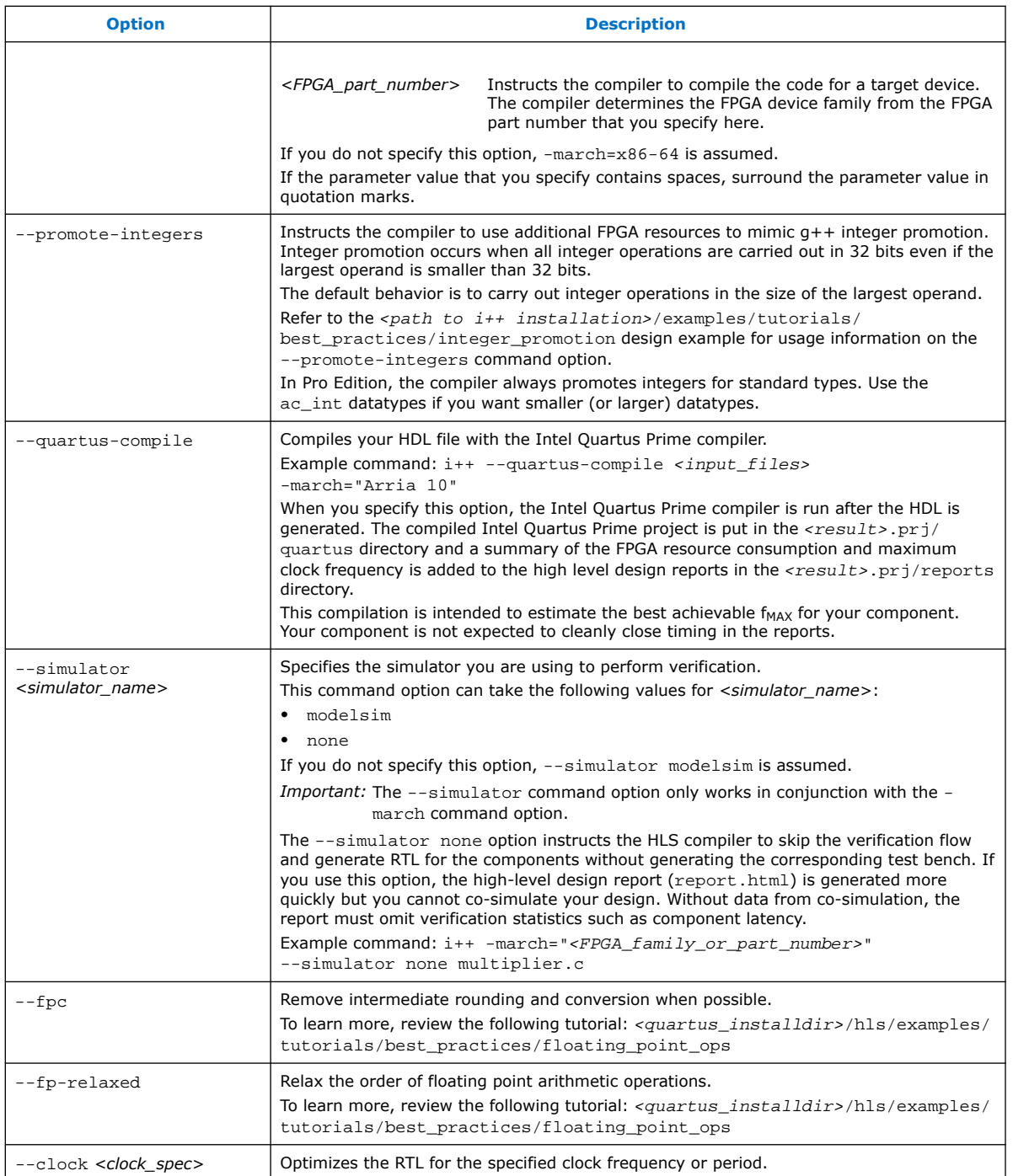

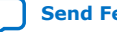

<span id="page-7-0"></span>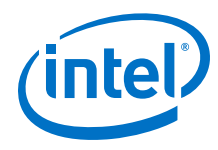

#### **Table 4. Command Options that Customize File Linking**

These HLS command options specify compiler actions that impact the translation of the object file to the binary or RTL component.

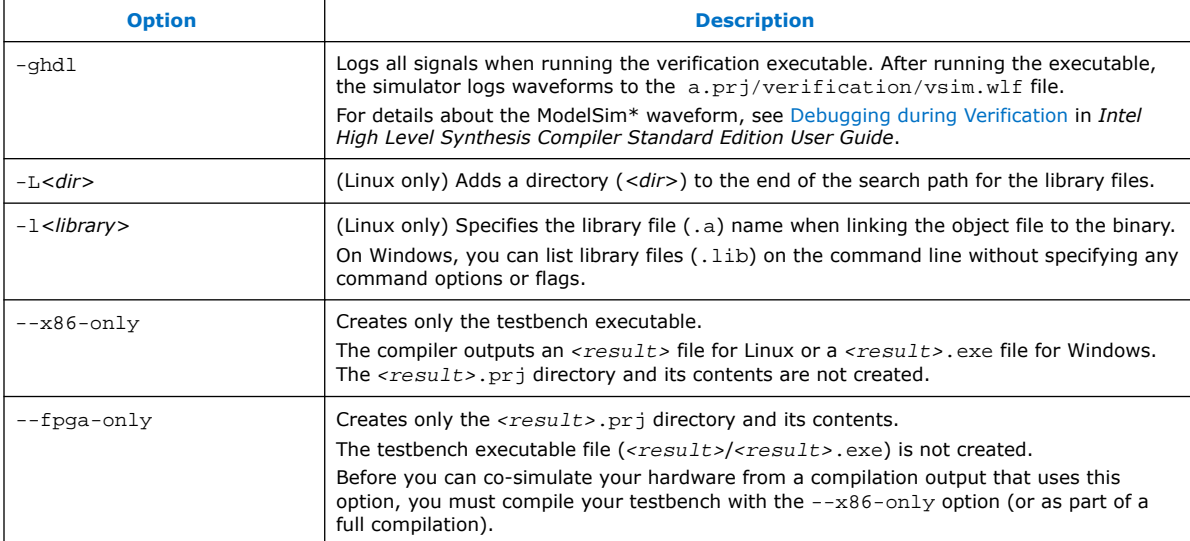

# **2.2. Using Libraries in Your Component**

Use libraries to reuse functions created by you or others without needing to know the function implementation details.

To use the functions in a library, you must have the C-header files (.h) for the library available.

To include a library in your component:

1. Review the header files corresponding to the library that you want to include in your component.

The header file shows you the functions available to call in the library and how to call the functions.

2. Include the header files in your component code.

For example, #include "primitives.h"

3. Compile your component with the Intel HLS Compiler as usual:

For example, i++ -march=arria10 MyComponent.cpp

#### **Related Information**

[Arbitrary Precision Math Support](#page-43-0) on page 44

# **2.3. Compiler Interoperability**

The Intel High Level Synthesis Compiler is compatible with x86-64 object code compiled by supported versions of GCC or Microsoft Visual Studio. You can compile your testbench code with GCC or Microsoft Visual Studio, but generating RTL and cosimulation support for your component always requires the Intel HLS Compiler.

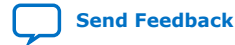

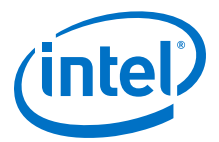

<span id="page-8-0"></span>To see what versions of GCC and Microsoft Visual Studio the Intel HLS Compiler Standard Edition supports, see "[Intel High Level Synthesis Compiler Prerequisites"](https://www.intel.com/content/www/us/en/programmable/documentation/kxq1572389188277.html#qpd1572392167147) in *Intel High Level Synthesis Compiler Standard Edition Getting Started Guide*.

The interoperability between GCC or Microsoft Visual Studio, and the Intel HLS Compiler lets you decouple your testbench development from your component development. Decoupling your testbench development can be useful for situations where you want to iterate your testbench quickly with platform-native compilers (GCC/Microsoft Visual Studio), without having to recompile the RTL generated for your component.

With Microsoft Visual Studio, you can compile only code that does not explicitly use the Avalon®-Streaming interface.

To create only your testbench executable with the  $i++$  command, specify the --x86-only option.

You can choose to only generate RTL and cosimulation support for your component by linking the object file or files for your component with the Intel High Level Synthesis Compiler.

To generate only your RTL and cosimulation support for your component, specify the --fpga-only option.

To use a native compiler (GCC or Microsoft Visual Studio) to compile your Intel HLS Compiler code, you must point the native compiler to Intel HLS Compiler resources and libraries. The Intel HLS Compiler example designs contain build scripts (Makefile for Linux and build.bat for Windows) that you can use as examples of the required configuration. These scripts locate the Intel HLS Compiler installation, so you do not need to hard-code the locations in your build scripts.

# **2.4. Intel HLS Compiler Pipeline Approach**

The Intel HLS Compiler attempts to pipeline functions as much as possible. Different stages of the pipeline might have multiple operations performed in parallel.

The following figure shows an example of the pipeline architecture generated by the Intel HLS Compiler. The numbered operations on the right side represent the pipeline implementation of the C++ code on the left side of the figure. Each box in the right side of the figure is an operation in the pipeline.

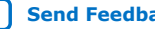

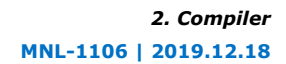

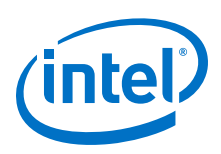

#### **Figure 1. Example of Pipeline Architecture**

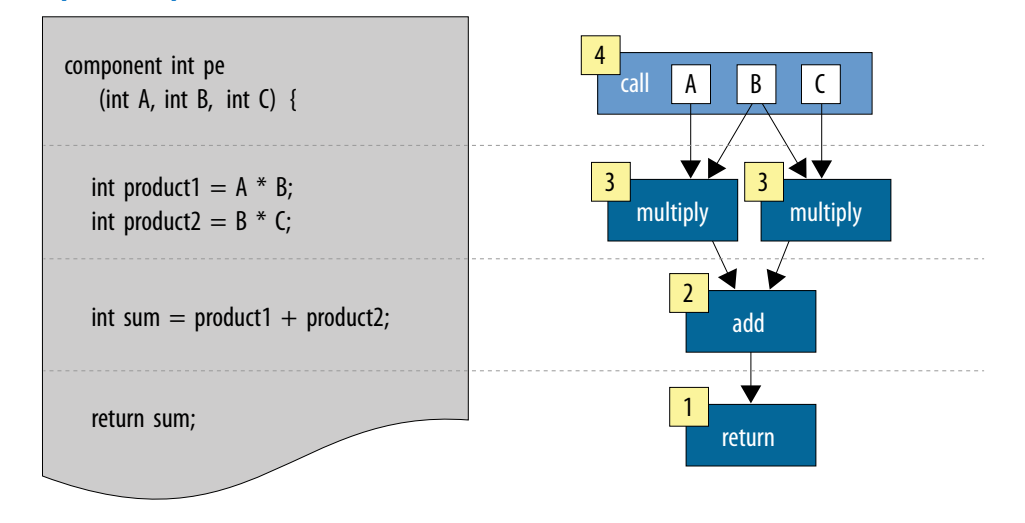

With a pipelined approach, multiple invocations of the component can be simultaneously active. For example, the earlier figure shows that the first invocation of the component can be returning a result at the same time the fourth invocation of the component is called.

One invocation of a component advances to the its next stage in the pipeline only after all of the operations of its current stage are complete.

Some operations can stall the pipeline. A common example of operations that can stall a pipeline is a variable latency operation like a memory load or store operation. To support pipeline stalls, the Intel HLS Compiler propagates ready and valid signals through the pipeline to all operations that have a variable latency.

For operations that have a fixed latency, the Intel HLS Compiler can statically schedule the interaction between the operations and ready signals are not needed between the stages with fixed latency operations. In these cases, the compiler optimizes the pipeline to statically schedule the operations, which significantly reduces the logic required to implement the pipeline.

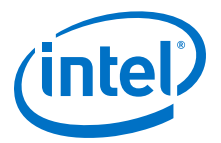

# <span id="page-10-0"></span>**3. C Language and Library Support**

# **3.1. Supported C and C++ Subset for Component Synthesis**

The Intel HLS Compiler Standard Edition has several synthesis limitations regarding the supported subset of C99 and C++.

The compiler cannot synthesize code for dynamic memory allocation, virtual functions, function pointers, and C++ or C library functions except the supported math functions explicitly mentioned in the appendix of this document. In general, the compiler can synthesize functions that include classes, structs, functions, templates, and pointers.

While some C++ constructs are synthesizable, aim to create a component function in C99 whenever possible.

*Important:* These synthesis limitations do not apply to testbench code.

# **3.2. C and C++ Libraries**

The Intel High Level Synthesis (HLS) Compiler provides a number of header files to provide FPGA implementations of certain C and C++ functions.

#### **Table 5. Intel HLS Compiler Standard Edition Header Files Summary**

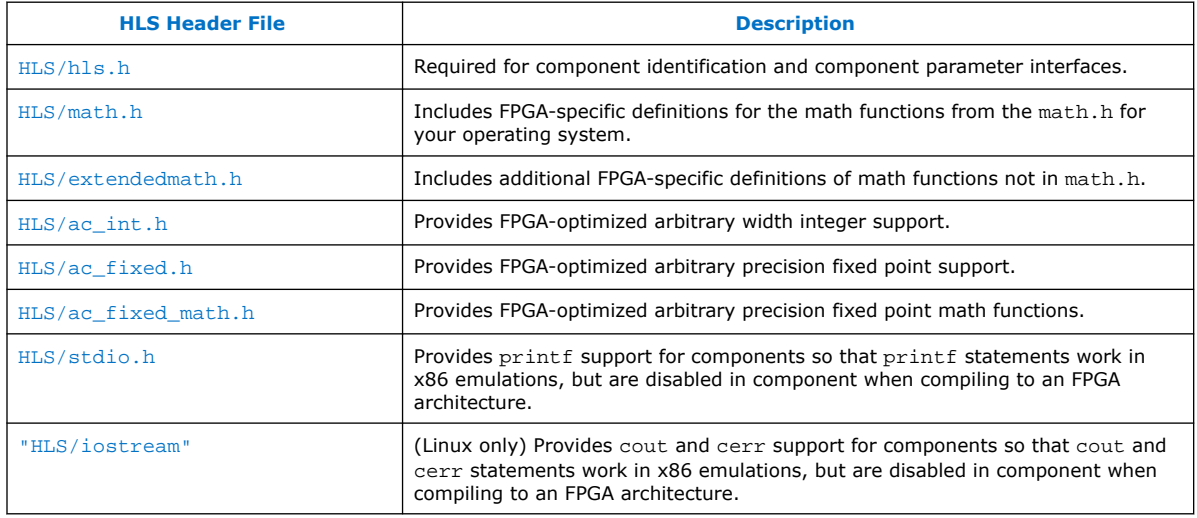

Intel Corporation. All rights reserved. Agilex, Altera, Arria, Cyclone, Enpirion, Intel, the Intel logo, MAX, Nios, Quartus and Stratix words and logos are trademarks of Intel Corporation or its subsidiaries in the U.S. and/or other countries. Intel warrants performance of its FPGA and semiconductor products to current specifications in accordance with Intel's standard warranty, but reserves the right to make changes to any products and services at any time without notice. Intel assumes no responsibility or liability arising out of the application or use of any information, product, or service described herein except as expressly agreed to in writing by Intel. Intel customers are advised to obtain the latest version of device specifications before relying on any published information and before placing orders for products or services. \*Other names and brands may be claimed as the property of others.

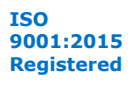

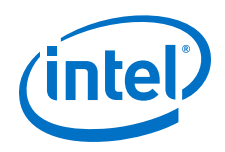

#### **math.h**

To access functions in math.h from a component to be synthesized, include the "HLS/math.h" file in your source code. The header ensures that the components call the hardware versions of the math functions.

For more information about supported math.h functions, see [Supported Math](#page-82-0) [Functions](#page-82-0) on page 83.

#### **stdio.h**

Synthesized component functions generally do not support C and C++ standard library functions such as FILE pointers.

A component can call printf by including the header file HLS/stdio.h. This header changes the behavior of printf depending on the compilation target:

- For compilation that targets the  $x86-64$  architecture (that is,  $-march=x86-64$ ), the printf call behaves as normal.
- For compilation that targets the FPGA architecture (that is, -march="<FPGA\_family\_or\_part\_number>"), the compiler removes the printf call.

If you use printf in a component function without first including the #include "HLS/stdio.h" line in your code, you get an error message similar to the following error when you compile hardware to the FPGA architecture:

```
$ i++ -march="<FPGA_family_or_part_number>" --component dut test.cpp
Error: HLS gen_qsys FAILED.
See ./a.prj/dut.log for details.
```
You can use C and C++ standard library functions such as fopen and printf as normal in all testbench functions.

#### **iostream**

Synthesized component functions do not support C++ standard library functions such as C++ stream objects (for example, cout).

A component can call cout or cerr by including the header file "HLS/iostream". This header changes the behavior of cout and cerr depending on the compilation target:

- For compilation that targets the  $x86-64$  architecture (that is,  $-march=x86-64$ ), the cout or cerr call behaves as normal.
- For compilation that targets the FPGA architecture (that is, march="<FPGA\_family\_or\_part\_number>"), the compiler removes the cout or cerr call.

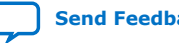

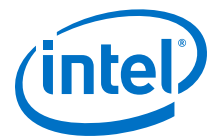

<span id="page-12-0"></span>If you attempt to use cout or cerr in a component function without first including the #include "HLS/iostream" line in your code, you will see an error message similar to the following error when you compile hardware to the FPGA architecture:

\$ i++ -march="<FPGA\_family\_or\_part\_number>" run.cpp run.cpp:5: Compiler Error: Cannot synthesize std::cout used inside of a component. HLS Main Optimizer FAILED.

*Important:* When you include the header file "HLS/iostream", only writes to cout and cerr are affected. If you use any of the other standard input/output stream objects, you get a compile-time error. Avoid using the "HLS/iostream" header file if you have large sections of testbench code that use standard input/output stream objects.

### **3.3. Intel HLS Compiler Standard Edition Compiler-Defined Preprocessor Macros**

The Intel HLS Compiler Standard Edition has built-in macros that you can use to customize your code to create flow-dependent behaviors.

#### **Table 6. Macro Definition for \_\_INTELFPGA\_COMPILER\_\_**

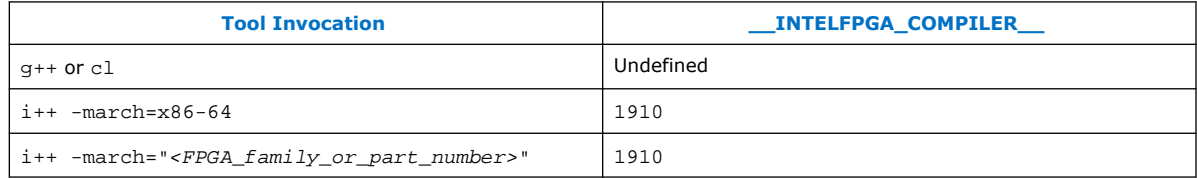

#### **Table 7. Macro Definition for HLS\_SYNTHESIS**

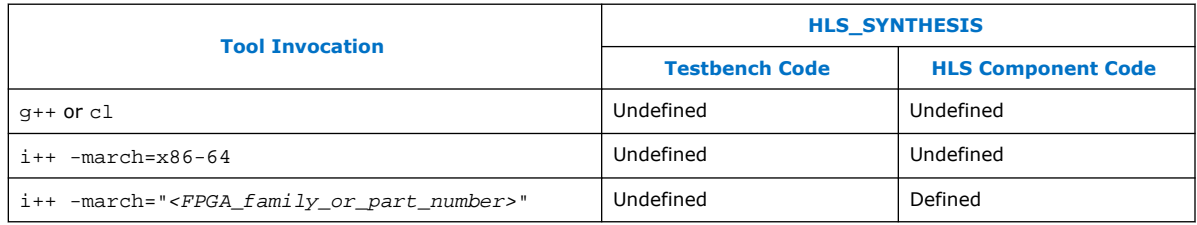

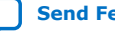

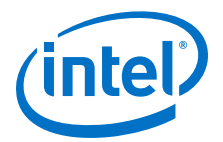

# <span id="page-13-0"></span>**4. Component Interfaces**

Intel HLS Compiler generates a component interface for integrating your RTL component into a larger system. A component has two basic interface types: the component invocation interface and the parameter interface.

The *component invocation interface* is common to all HLS components and contains the return data (for nonvoid functions) and handshake signals for passing control to the component, and for receiving control back when the component finishes executing.

The *parameter interface* is the protocol you use to transfer data in and out of your component function. The parameter interface for your component is based on the parameters that you define in your component function signature.

# **4.1. Component Invocation Interface**

For each function that you label as a component, the Intel HLS Compiler creates a corresponding RTL module. This RTL module must have top-level ports, or interfaces, that allow your overall system to interact with your HLS component.

By default, the RTL module for a component includes the following interfaces and data:

- A call interface that consists of start and busy signals. The call interface is sometimes referred to as the do stream.
- A return interface that consists of done and stall signals. The return interface is sometimes referred to as the return stream.
- Return data if the component function has a return type that is not void

See [Figure 2](#page-14-0) on page 15 for an example component showing these interfaces.

Your component function parameters generate different RTL depending on their type. For details see the following sections:

- [Avalon Streaming Interfaces](#page-15-0) on page 16
- [Pointer and Reference Parameters](#page-14-0) on page 15

You can also explicitly declare Avalon Streaming interfaces (stream\_in<> and stream\_out<> classes) and Avalon Memory-Mapped Master (mm\_master<> classes) interfaces on component interfaces. For details see the following sections:

- [Avalon Streaming Interfaces](#page-15-0) on page 16
- [Avalon Memory-Mapped Master Interfaces](#page-17-0) on page 18

In addition, you can indicate the control signals that correspond to the actions of calling your component by using the component invocation interface arguments. For details, see [Component Invocation Interface Arguments](#page-24-0) on page 25.

Intel Corporation. All rights reserved. Agilex, Altera, Arria, Cyclone, Enpirion, Intel, the Intel logo, MAX, Nios, Quartus and Stratix words and logos are trademarks of Intel Corporation or its subsidiaries in the U.S. and/or other countries. Intel warrants performance of its FPGA and semiconductor products to current specifications in accordance with Intel's standard warranty, but reserves the right to make changes to any products and services at any time without notice. Intel assumes no responsibility or liability arising out of the application or use of any information, product, or service described herein except as expressly agreed to in writing by Intel. Intel customers are advised to obtain the latest version of device specifications before relying on any published information and before placing orders for products or services. \*Other names and brands may be claimed as the property of others.

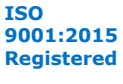

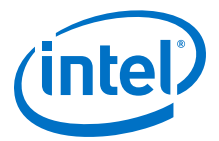

### <span id="page-14-0"></span>**4.1.1. Scalar Parameters**

Each scalar argument in your component results in an input conduit that is synchronized with the component start and busy signals.

The inputs are read into the component when the external system pulls the start signal high and the component keeps the busy signal low.

For an example of how to specify a scalar parameters and how it is read in by a component, see the a argument in Figure 2 on page 15 and [Figure 3 o](#page-15-0)n page 16.

### **4.1.2. Pointer and Reference Parameters**

Each pointer or reference argument of a component results in an input conduit for the address. The input conduit is synchronized with the component start and busy signals. In addition to this input conduit, all pointers share a single Avalon Memory-Mapped (MM) master interface that the component uses to access system memory.

You can customize these pointer interfaces using the  $mm$  master <> class.

*Note:* Explicitly-declared Avalon Memory-Mapped Master interfaces and Avalon Streaming interfaces are passed by reference.

> For details about Avalon (MM) Master interfaces, see [Avalon Memory-Mapped Master](#page-17-0) [Interfaces](#page-17-0) on page 18.

### **4.1.3. Interface Definition Example: Component with Both Scalar and Pointer Arguments**

The following design example illustrates the interactions between a component's interfaces and signals, and the waveform of the corresponding RTL module.

```
component int dut(int a, int* b, int i) {
      return a*b[i];
}
```
**Figure 2. Block Diagram of the Interfaces and Signals for the Component dut**

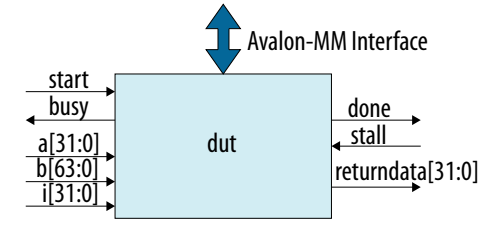

<span id="page-15-0"></span>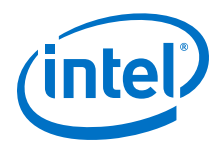

#### $c$ lk  $\Gamma$ 7/ 7/  $a<sub>0</sub>$  $\overline{a}$  $8<sub>b0</sub>$  $\mathbf b$  $\overline{10}$ start ĺ busy avmm\_address  $x$ blil avmm read avmm readdatavalid avmm readdata returndata rdata  $\theta$ stall done

#### **Figure 3. Waveform Diagram of the Signals for the Component dut**

This diagram shows that the Avalon-MM read signal reads from a memory interface that has a read latency of one cycle and is non-blocking.

If the dut component raises the busy signal, the caller needs to keep the start signal high and continue asserting the input arguments. Similarly, if the component downstream of dut raises the stall signal, then dut holds the done signal high until the stallsignal is de-asserted.

### **4.2. Avalon Streaming Interfaces**

A component can have input and output streams that conform to the Avalon-ST interface specifications. These input and output streams are represented in the C source by passing references to ihc::stream\_in<> and ihc::stream\_out<> objects as function arguments to the component.

When you use an Avalon-ST interface, you can serialize the data over several clock cycles. That is, one component invocation can read from a stream multiple times.

You cannot derive new classes from the stream classes or encapsulate them in other formats such as structs or arrays. However, you may use references to instances of these classes as references inside other classes, meaning that you can create a class that has a reference to a stream object as a data member.

A component can have multiple read sites for a stream. Similarly, a component can have multiple write sites for a stream. However, try to restrict each stream in your design to a single read site, a single write site, or one of each.

*Note:* Within the component, there is no guarantee on the order of execution of different streams unless a data dependency exists between streams.

> For more information about streaming interfaces, refer to ["Avalon Streaming](https://www.intel.com/content/www/us/en/programmable/documentation/nik1412467993397.html#nik1412467963376) [Interfaces"](https://www.intel.com/content/www/us/en/programmable/documentation/nik1412467993397.html#nik1412467963376) in *Avalon Interface Specifications*. The Intel HLS Compiler does not support the Avalon-ST channel or error signals.

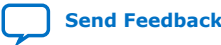

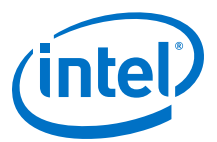

#### **Streaming Input Interfaces**

#### **Table 8. Intel HLS Compiler Standard Edition Streaming Input Interface Template Summary**

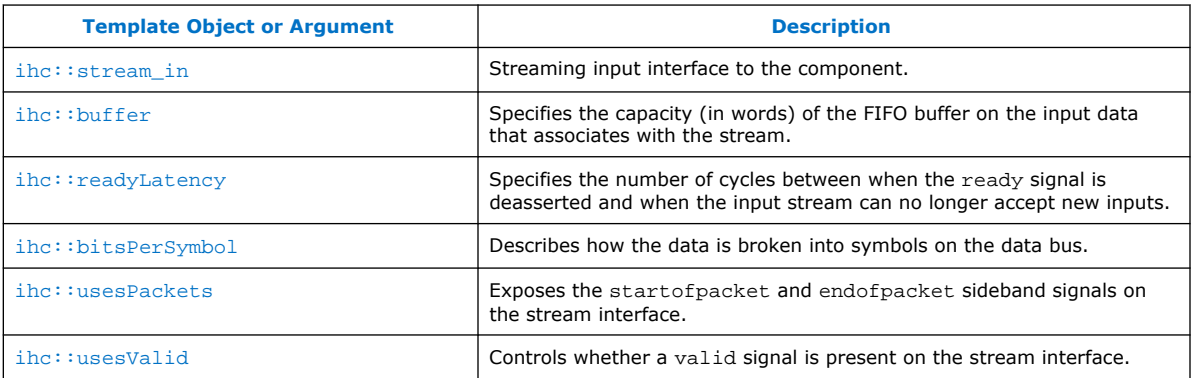

#### **Table 9. Intel HLS Compiler Standard Edition Streaming Input Interface stream\_in Function APIs**

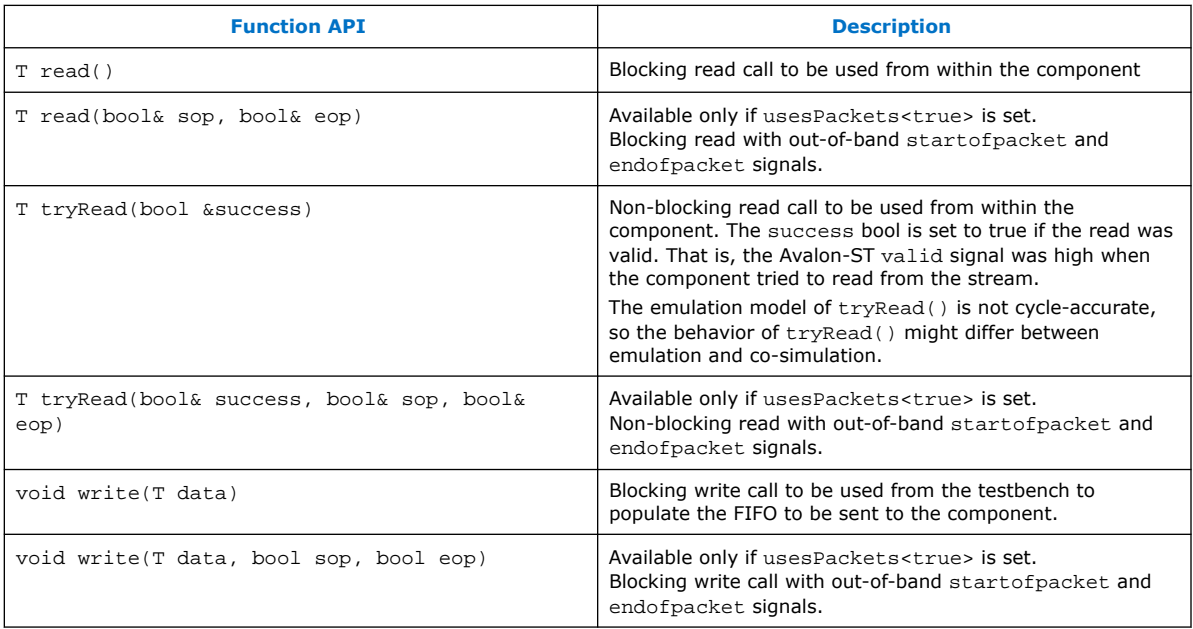

#### **Streaming Output Interfaces**

#### **Table 10. Intel HLS Compiler Standard Edition Streaming Output Interface Template Summary**

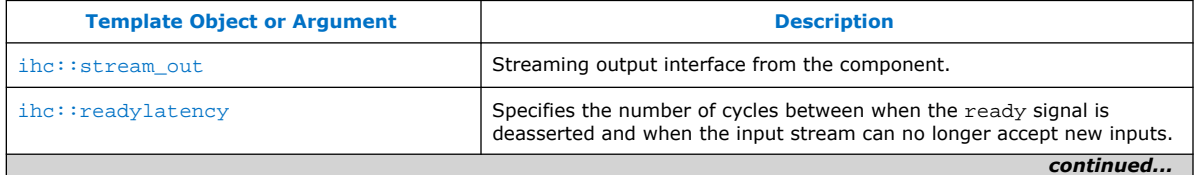

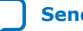

<span id="page-17-0"></span>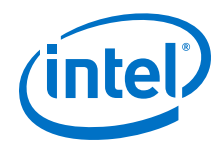

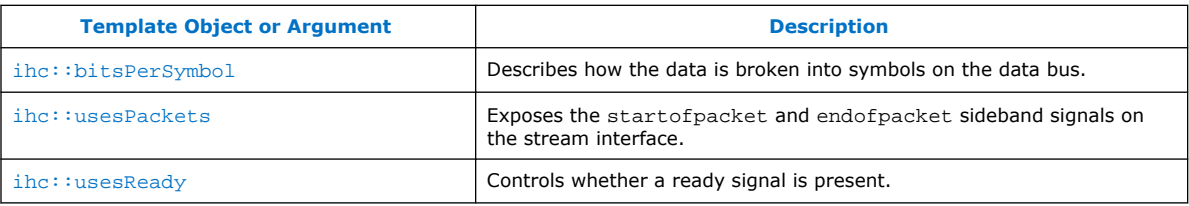

#### **Table 11. Intel HLS Compiler Standard Edition Streaming Output Interface stream\_out Function Call APIs**

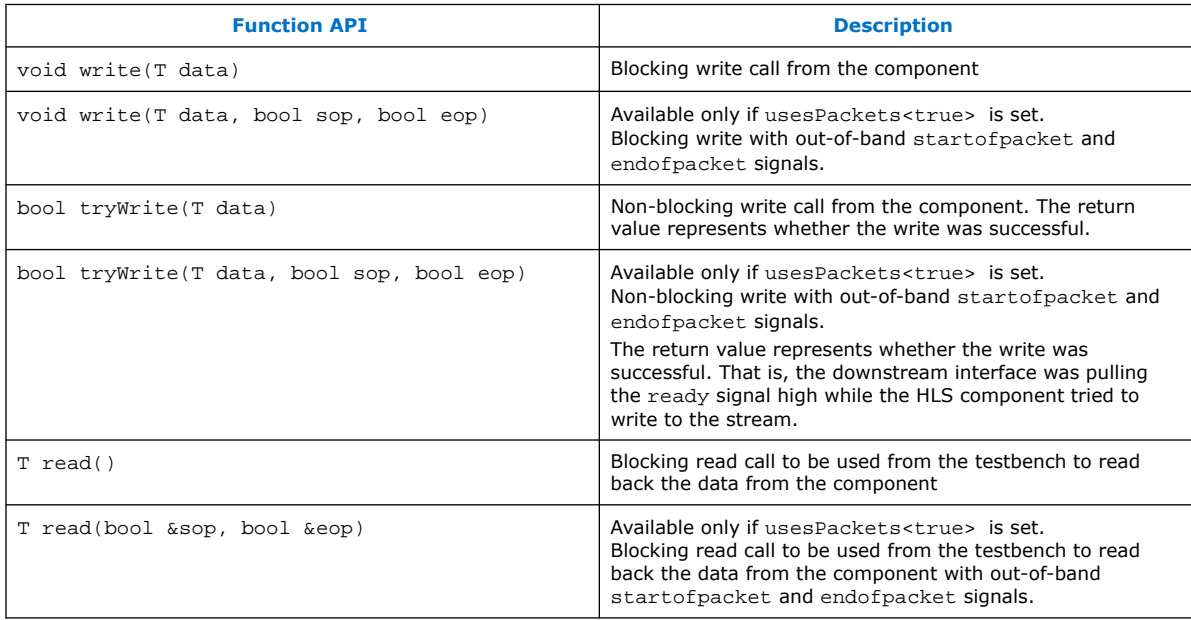

#### **Related Information**

- [Avalon Interface Specifications](https://www.intel.com/content/www/us/en/programmable/documentation/nik1412467993397.html#nik1412467919954)
- [Supported Math Functions](#page-82-0) on page 83

# **4.3. Avalon Memory-Mapped Master Interfaces**

A component can interface with an external memory over an Avalon Memory-Mapped (MM) Master interface. You can specify the Avalon MM Master interface implicitly using a function pointer argument or reference argument, or explicitly using the mm\_master<> class defined in the "HLS/hls.h" header file. Describe a customized Avalon MM Master interface in your code by including a reference to an  $mm\_master$ object in your component function signature.

Each mm\_master argument of a component results in an input conduit for the address. That input conduit is associated with the component start and busy signals. In addition to this input conduit, a unique Avalon MM Master interface is created for each address space. Master interfaces that share the same address space are arbitrated on the same interface.

For more information about Avalon MM Master interfaces, refer to "[Avalon Memory-](https://www.intel.com/content/www/us/en/programmable/documentation/nik1412467993397.html#nik1412467936351)[Mapped Interfaces"](https://www.intel.com/content/www/us/en/programmable/documentation/nik1412467993397.html#nik1412467936351) in *Avalon Interface Specifications*.

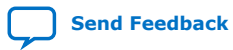

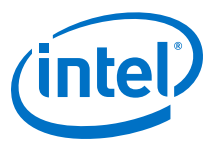

#### <span id="page-18-0"></span>**Table 12. Intel HLS Compiler Standard Edition Memory-Mapped Interfaces Summary**

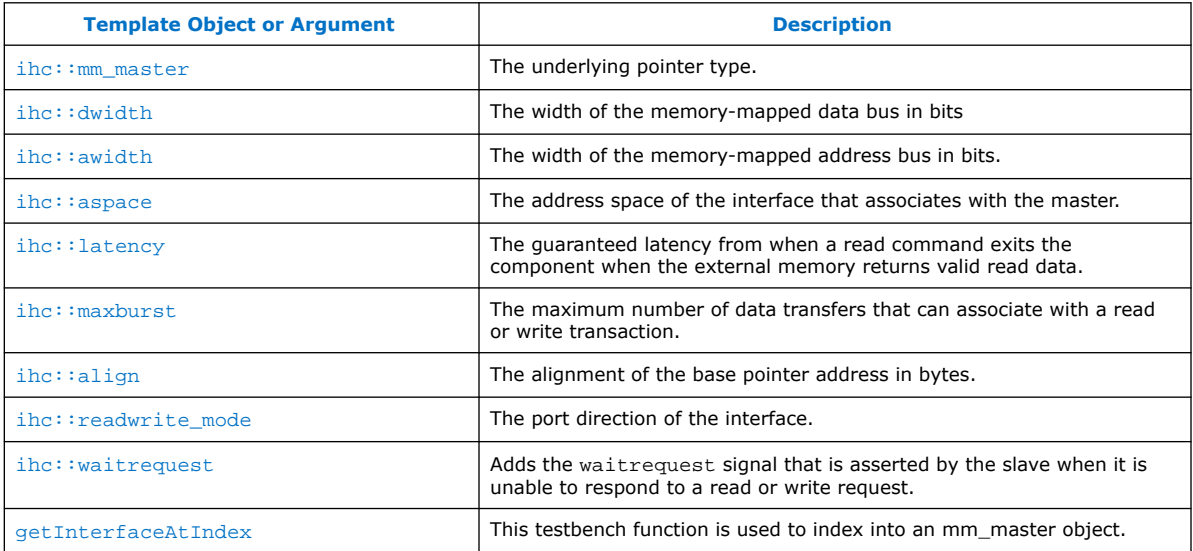

#### **Related Information**

[Avalon Interface Specifications](https://www.intel.com/content/www/us/en/programmable/documentation/nik1412467993397.html#nik1412467919954)

### **4.3.1. Memory-Mapped Master Testbench Constructor**

For components that use an instance of the Avalon Memory-Mapped (MM) Master class (mm\_master<>) to describe their memory interfaces, you must create an mm\_master<> object in the testbench for each mm\_master argument.

To create an mm\_master<> object, add the following constructor in your code:

ihc:: $mm\_master mm(void*ptr, int size, bool use_scorelet=false);$ 

where the constructor arguments are as follows:

- ptr is the underlying pointer to the memory in the testbench
- size is the total size of the buffer in bytes
- use socket is the option you use to override the copying of the memory buffer and have all the memory accesses pass back to the testbench memory

By default, the Intel HLS Compiler copies the memory buffer over to the simulator and then copies it back after the component has run. In some cases, such as pointer-chasing in linked lists, copying the memory buffer back and forth is undesirable. You can override this behavior by setting use\_socket to true.

*Note:* When you set use\_socket to true, only Avalon MM Master interfaces with 64-bit wide addresses are supported. In addition, setting this option increases the run time of the simulation.

### **4.3.2. Implicit and Explicit Examples of Describing a Memory Interface**

Optimize component code that describes a memory interface by specifying an explicit mm\_master object.

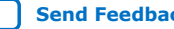

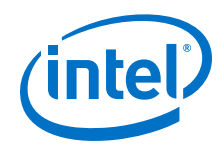

#### **Implicit Example**

The following code example arbitrates the load and store instructions from both pointer dereferences to a single interface on the component's top-level module. This interface will have a data bus width of 64 bits, an address width of 64 bits, and a fixed latency of 1.

```
#include "HLS/hls.h"
component void dut(int *ptr1, int *ptr2) {
 *ptr1 += *ptr2;*ptr2 += ptr1[1];}
int main(void) {
  int x[2] = \{0, 1\};
 int y = 2i dut(x, &y);
  return 0;
}
```
#### **Explicit Example**

This example demonstrates how to optimize the previous code snippet for a specific memory interface using the explicit  $mm\_master$  class. The  $mm\_master$  class has a defined template, and it has the following characteristics:

- Each interface is given a unique ID that infers two independent interfaces and reduces the amount of arbitration within the component.
- The data bus width is larger than the default width of 64 bits.
- The address bus width is smaller than the default width of 64 bits.
- The interfaces have a fixed latency of 2.

By defining these characteristics, you state that your system returns valid read data after exactly two clock cycles and that the interface never stalls for both reads and writes, but the system must be able to provide two different memories. A unique physical Avalon-MM master port ( as specified by the aspace parameter) is expected to correspond to a unique physical memory. If you connect multiple Avalon-MM Master interfaces with different physical Avalon-MM master ports to the same physical memory, the Intel HLS Compiler cannot ensure functional correctness for any memory dependencies.

```
#include "HLS/hls.h"
typedef ihc::mm_master<int, ihc::dwidth<256>,
                          ihc::awidth<32>,
ihc::aspace<1>,
 ihc::latency<2> > Master1;
typedef ihc::mm_master<int, ihc::dwidth<256>,
                          ihc::awidth<32>,
                          ihc::aspace<4>,
                          ihc::latency<2> > Master2;
component void dut(Master1 &mm1,Master2 &mm2) {
 *mm1 += *mm2;*mm2 += mm1[1];
}
int main(void) {
 int x[2] = \{0, 1\};
 int y = 2;
```
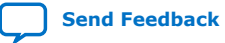

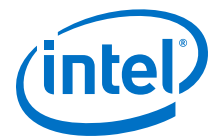

```
Master1 mm x(x,2*sizeof(int),false);
 Master2 mm_y(&y, sizeof(int), false);
 dut(mm_x, mm_y);
  return 0;
}
```
# **4.4. Slave Interfaces**

The Intel HLS Compiler provides two different types of slave interfaces that you can use with a component. In general, smaller scalar inputs should use slave registers. Large arrays should use slave memories if your intention is to copy these arrays into or out of the component.

Slave interfaces are implemented as Avalon Memory Mapped (Avalon-MM) Slave interfaces. For details about the Avalon-MM Slave interfaces, see ["Avalon Memory-](https://www.intel.com/content/www/us/en/programmable/documentation/nik1412467993397.html#nik1412467936351)[Mapped Interfaces](https://www.intel.com/content/www/us/en/programmable/documentation/nik1412467993397.html#nik1412467936351) in *Avalon Interface Specifications*.

| <b>Slave</b><br><b>Type</b> | <b>Associated</b><br><b>Slave</b><br><b>Interface</b>              | <b>Read/Write</b><br><b>Behavior</b>                                                                                                    | <b>Synchronization</b>                                                                                                    | <b>Read Latency</b>                                                                                                    | <b>Controlling</b><br><b>Interface Data</b><br><b>Width</b>                                                                                        |
|-----------------------------|--------------------------------------------------------------------|----------------------------------------------------------------------------------------------------|----------------------------------------------------------------------------------------------------|----------------------------------------------------------------------------------------------------|----------------------------------------------------------------------------------------------------|
| Register                    | The<br>component<br>control and<br>status register<br>(CSR) slave. | The component<br>cannot update<br>these registers<br>from the<br>datapath, so you<br>can read back<br>only data that you<br>wrote in.              | Synchronized with the<br>component start signal.                                                                                                    | Fixed value of 1.                                                                                                    | Always 64 bits                                                                                                    |
| Memory<br>(M20K)            | Dedicated<br>slave interface<br>on the<br>component.               | The component<br>reads from this<br>memory and<br>updates it as it<br>runs.<br>Updates from the<br>component<br>datapath are<br>visible in memory. | Reads and writes to slave<br>memories from outside of<br>the component should<br>occur only when your<br>component is not<br>executing.<br>You might experience<br>undefined component<br>behavior if outside slave<br>memory accesses occur<br>when your component is<br>executing. The undefined<br>behavior can occur even if<br>a slave memory access is to<br>a memory address that the<br>component does not<br>access. | Fixed value that is<br>dependent on the<br>component memory<br>access pattern and any<br>attributes or pragmas<br>that you set.<br>See the Component<br>Viewer report in the<br>High-Level Design<br>Report (report.html)<br>for the read latency of a<br>specific slave memory<br>argument. | The data width<br>is a multiple of<br>the slave data<br>type, where the<br>multiple is<br>determined by<br>coalescing the<br>internal<br>accesses. |

**Table 13. Types of Slave Interfaces**

# **4.4.1. Control and Status Register (CSR) Slave**

A component can have a maximum of one CSR slave interface, but more than one argument can be mapped into this interface.

Any arguments that are labeled as hls\_avalon\_slave\_register\_argument are located in this memory space. The resulting memory map is described in the automatically generated header file  $<$ results>.prj/components/ <component\_name>\_csr.h. This file also provides the C macros for a master to interact with the slave.

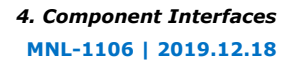

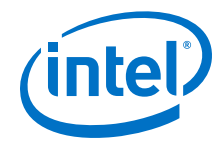

The control and status registers (that is, function call and return) of an hls\_avalon\_slave\_component attribute are implemented in this interface.

You do not need to use the hls\_avalon\_slave\_component attribute to use the hls\_avalon\_slave\_register\_argument attribute.

To learn more, review the tutorial: <quartus\_installdir>/hls/examples/ tutorials/interfaces/mm\_slaves

Example code of a component with a CSR slave:

```
#include "HLS/hls.h"
struct MyStruct {
     int f;
     double j;
     short k;
};
hls_avalon_slave_component
component MyStruct mycomp_xyz (hls_avalon_slave_register_argument int y,
                  hls_avalon_slave_register_argument MyStruct struct_argument,
                  hls_avalon_slave_register_argument unsigned long long mylong,
                  hls_avalon_slave_register_argument char char_arg
\begin{pmatrix} 1 & 1 \\ 1 & 1 \end{pmatrix} return struct_argument;
}
```
Generated C header file for the component mycomp\_xyz:

/\* This header file describes the CSR Slave for the mycomp\_xyz component \*/ #ifndef \_\_MYCOMP\_XYZ\_CSR\_REGS\_H\_\_ #define MYCOMP\_XYZ\_CSR\_REGS\_H /\*\*\*\*\*\*\*\*\*\*\*\*\*\*\*\*\*\*\*\*\*\*\*\*\*\*\*\*\*\*\*\*\*\*\*\*\*\*\*\*\*\*\*\*\*\*\*\*\*\*\*\*\*\*\*\*\*\*\*\*\*\*\*\*\*\*\*\*\*\*\*\*\*\*\*\*\*\*/ \* Memory Map Summary<br>/\*\*\*\*\*\*\*\*\*\*\*\*\*\*\*\*\*\*\*\*\* /\*\*\*\*\*\*\*\*\*\*\*\*\*\*\*\*\*\*\*\*\*\*\*\*\*\*\*\*\*\*\*\*\*\*\*\*\*\*\*\*\*\*\*\*\*\*\*\*\*\*\*\*\*\*\*\*\*\*\*\*\*\*\*\*\*\*\*\*\*\*\*\*\*\*\*\*\*\*/

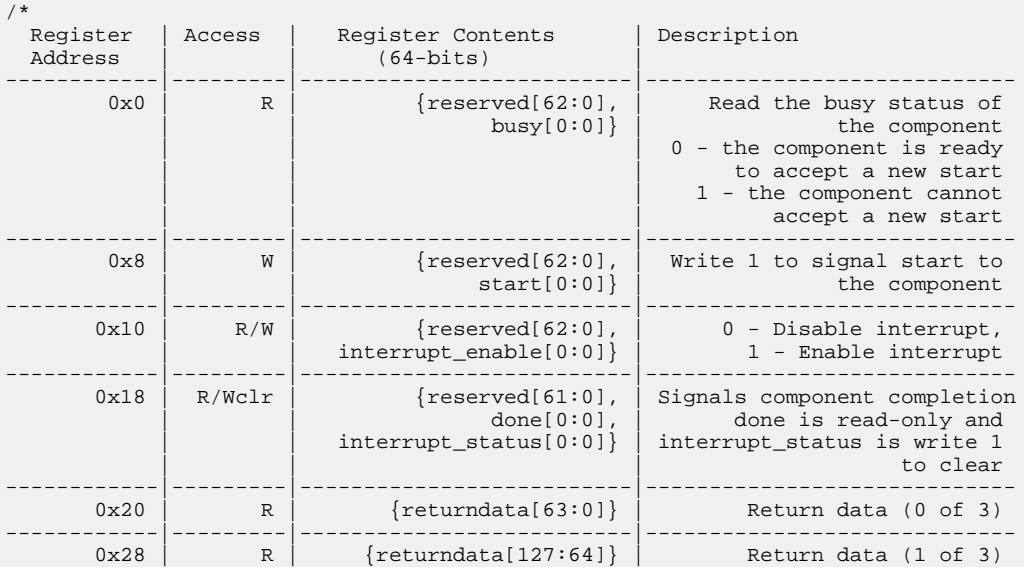

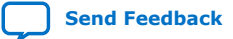

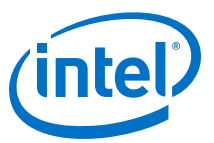

------------|---------|--------------------------|----------------------------- 0x30 | R | {returndata[191:128]} | Return data (2 of 3) ------------|---------|--------------------------|-----------------------------  $\{ \text{respect} \: [ \: 31:0 \: ] \: , \: \: | \: 31:0 \: ] \: , \: \: | \: 31:0 \: ] \: , \: \: | \: 31:0 \: ] \: , \: \: | \: 31:0 \: ] \: , \: \: | \: 31:0 \: ] \: , \: \: | \: 31:0 \: ] \: , \: \: | \: 31:0 \: ] \: , \: \: | \: 31:0 \: ] \: , \: \: | \: 31:0 \: ] \: , \: \: | \: 31:0 \: ] \: , \: \: | \: 31:0 \: ] \: ,$  | | y[31:0]} | ------------|---------|--------------------------|----------------------------- 0x40 | R/W | {struct\_argument[63:0]} | Argument struct\_argument (0 of 3) ------------|---------|--------------------------|-----------------------------  $0 \times 48$  | R/W | {struct\_argument [127:64]} | Argument struct\_argument (1  $\bigcap_{i=1}^{n}$ ------------|---------|--------------------------|----------------------------- 0x50 | R/W | {struct\_argument[191:128]} | Argument struct\_argument (2 of 3) ------------|---------|--------------------------|----------------------------- 0x58 | R/W | {mylong[63:0]} | Argument mylong ------------|---------|--------------------------|-----------------------------  $0x60$  | R/W |  $\{$  reserved[55:0], | Argument char\_arg  $|\hspace{.1cm} \rangle$  and  $|\hspace{.1cm} \rangle$  and  $|\hspace{.1cm} \rangle$  and  $|\hspace{.1cm} \rangle$  and  $|\hspace{.1cm} \rangle$  and  $|\hspace{.1cm} \rangle$  and  $|\hspace{.1cm} \rangle$ NOTE: Writes to reserved bits will be ignored and reads from reserved bits will return undefined values. \*/ /\*\*\*\*\*\*\*\*\*\*\*\*\*\*\*\*\*\*\*\*\*\*\*\*\*\*\*\*\*\*\*\*\*\*\*\*\*\*\*\*\*\*\*\*\*\*\*\*\*\*\*\*\*\*\*\*\*\*\*\*\*\*\*\*\*\*\*\*\*\*\*\*\*\*\*\*\*\*/ /\* Register Address Macros \*/ /\*\*\*\*\*\*\*\*\*\*\*\*\*\*\*\*\*\*\*\*\*\*\*\*\*\*\*\*\*\*\*\*\*\*\*\*\*\*\*\*\*\*\*\*\*\*\*\*\*\*\*\*\*\*\*\*\*\*\*\*\*\*\*\*\*\*\*\*\*\*\*\*\*\*\*\*\*\*/ /\* Byte Addresses \*/ #define MYCOMP\_XYZ\_CSR\_BUSY\_REG (0x0) #define MYCOMP\_XYZ\_CSR\_START\_REG (0x8) #define MYCOMP\_XYZ\_CSR\_INTERRUPT\_ENABLE\_REG (0x10) #define MYCOMP\_XYZ\_CSR\_INTERRUPT\_STATUS\_REG (0x18) #define MYCOMP\_XYZ\_CSR\_RETURNDATA\_0\_REG (0x20) #define MYCOMP\_XYZ\_CSR\_RETURNDATA\_1\_REG (0x28) #define MYCOMP\_XYZ\_CSR\_RETURNDATA\_2\_REG (0x30) #define MYCOMP\_XYZ\_CSR\_ARG\_Y\_REG (0x38) #define MYCOMP\_XYZ\_CSR\_ARG\_STRUCT\_ARGUMENT\_0\_REG (0x40) #define MYCOMP\_XYZ\_CSR\_ARG\_STRUCT\_ARGUMENT\_1\_REG (0x48) #define MYCOMP\_XYZ\_CSR\_ARG\_STRUCT\_ARGUMENT\_2\_REG (0x50) #define MYCOMP\_XYZ\_CSR\_ARG\_MYLONG\_REG (0x58) #define MYCOMP\_XYZ\_CSR\_ARG\_CHAR\_ARG\_REG (0x60) /\* Argument Sizes (bytes) \*/ #define MYCOMP\_XYZ\_CSR\_RETURNDATA\_0\_SIZE (8) #define MYCOMP\_XYZ\_CSR\_RETURNDATA\_1\_SIZE (8) #define MYCOMP\_XYZ\_CSR\_RETURNDATA\_2\_SIZE (8) #define MYCOMP\_XYZ\_CSR\_ARG\_Y\_SIZE (4) #define MYCOMP\_XYZ\_CSR\_ARG\_STRUCT\_ARGUMENT\_0\_SIZE (8) #define MYCOMP\_XYZ\_CSR\_ARG\_STRUCT\_ARGUMENT\_1\_SIZE (8) #define MYCOMP\_XYZ\_CSR\_ARG\_STRUCT\_ARGUMENT\_2\_SIZE (8) #define MYCOMP\_XYZ\_CSR\_ARG\_MYLONG\_SIZE (8) #define MYCOMP\_XYZ\_CSR\_ARG\_CHAR\_ARG\_SIZE (1) /\* Argument Masks \*/ #define MYCOMP\_XYZ\_CSR\_RETURNDATA\_0\_MASK (0xffffffffffffffffULL) #define MYCOMP\_XYZ\_CSR\_RETURNDATA\_1\_MASK (0xffffffffffffffffULL) #define MYCOMP\_XYZ\_CSR\_RETURNDATA\_2\_MASK (0xffffffffffffffffULL) #define MYCOMP\_XYZ\_CSR\_ARG\_Y\_MASK (0xffffffff) #define MYCOMP\_XYZ\_CSR\_ARG\_STRUCT\_ARGUMENT\_0\_MASK (0xffffffffffffffffULL) #define MYCOMP\_XYZ\_CSR\_ARG\_STRUCT\_ARGUMENT\_1\_MASK (0xffffffffffffffffULL) #define MYCOMP\_XYZ\_CSR\_ARG\_STRUCT\_ARGUMENT\_2\_MASK (0xffffffffffffffffULL) #define MYCOMP\_XYZ\_CSR\_ARG\_MYLONG\_MASK (0xffffffffffffffffULL) #define MYCOMP\_XYZ\_CSR\_ARG\_CHAR\_ARG\_MASK (0xff) /\* Status/Control Masks \*/ #define MYCOMP\_XYZ\_CSR\_BUSY\_MASK (1<<0) #define MYCOMP\_XYZ\_CSR\_BUSY\_OFFSET (0) #define MYCOMP\_XYZ\_CSR\_START\_MASK (1<<0)

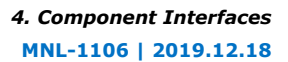

<span id="page-23-0"></span>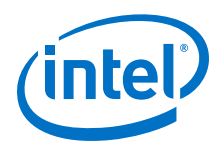

```
#define MYCOMP XYZ CSR START OFFSET (0)
#define MYCOMP_XYZ_CSR_INTERRUPT_ENABLE_MASK (1<<0)
#define MYCOMP_XYZ_CSR_INTERRUPT_ENABLE_OFFSET (0)
#define MYCOMP_XYZ_CSR_INTERRUPT_STATUS_MASK (1<<0)
#define MYCOMP_XYZ_CSR_INTERRUPT_STATUS_OFFSET (0)
#define MYCOMP_XYZ_CSR_DONE_MASK (1<<1)
#define MYCOMP_XYZ_CSR_DONE_OFFSET (1)
#endif /* __MYCOMP_XYZ_CSR_REGS_H__ */
```
### **4.4.2. Slave Memories**

By default, component functions access parameters that are passed by reference through an Avalon Memory-Mapped (MM) Master interface. An alternative way to pass parameters by reference is to use an Avalon MM Slave interface, which exists inside the component.

Having a pointer argument generate an Avalon MM Master interface on the component has two potential disadvantages:

- The master interface has a single port. If the component has multiple load-store sites, arbitration on that port might create stallable logic.
- Depending on the system in which the component is instantiated, other masters might use the memory bus while the component is running and create undesirable stalls on the bus.

Because a slave memory is internal to the component, the HLS compiler can create a memory architecture that is optimized for the access pattern of the component such as creating banked memories or coalescing memories.

Slave memories differ from component memories because they can be accessed from an Avalon MM Master outside of the component. Component memories are by definition restricted to the component and cannot be accessed outside the component.

Unlike component memory, you cannot explicitly configure slave memory arguments (for example, banking or coalescing). You must rely on the automatic configurations generated by the compiler. You can control the structure of your slave memories only by restructuring your load and store operations.

*Important:* Reads and writes to slave memories from outside of the component should occur only when your component is not executing. You might experience undefined component behavior if outside slave memory accesses occur when your component is executing. The undefined behavior can occur even if a slave memory access is to a memory address that the component does not access.

> A component can have many slave memory interfaces. Unlike slave register arguments that are grouped together in the CSR slave interface, each slave memory has a separate interface with separate data buses. The slave memory interface data bus width is determined by the width of the slave type. If the internal accesses to the memory have been coalesced, the slave memory interface data bus width might be a multiple of the width of the slave type.

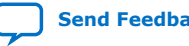

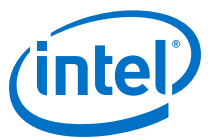

<span id="page-24-0"></span>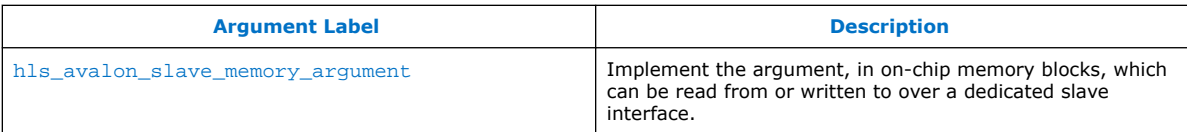

# **4.5. Component Invocation Interface Arguments**

The component invocation interface refers to the control signals that correspond to actions of calling the function. All unstable component argument inputs are synchronized according to this component invocation protocol. A component argument is unstable if it changes while there is live data in the component (that is, between pipelined function invocations).

#### **Table 14. Intel HLS Compiler Standard Edition Component Invocation Interface Argument Summary**

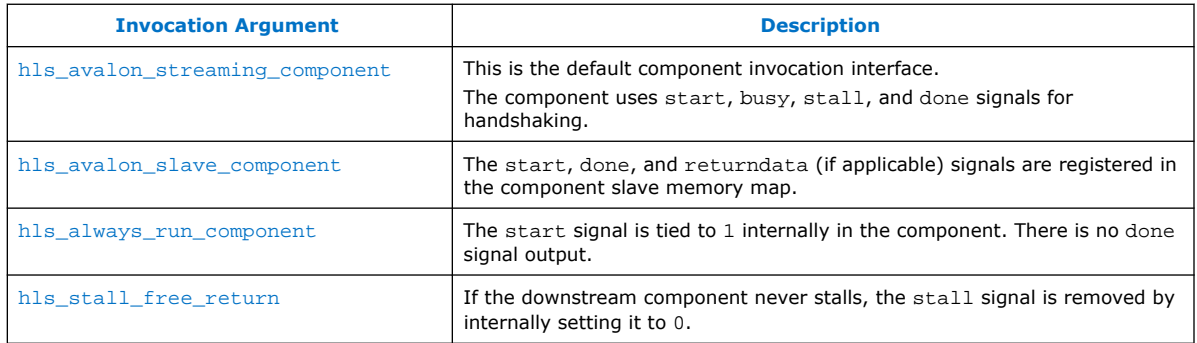

# **4.6. Unstable and Stable Component Arguments**

If you do not specify the intended behavior for an argument, the default behavior of an argument is unstable. An unstable argument can change while there is live data in the component (that is, between pipelined function invocations).

You can declare an interface argument to be stable with the hls\_stable\_argument attribute. A stable interface argument is an argument that does not change while your component executes, but the argument might change between component executions.

You can mark the following the interface arguments as stable:

- Scalar (conduit) arguments
- Pointer interface arguments

The address conduit input is stable. The associated Avalon MM Master interface is not affected.

Pass-by-reference arguments

The address conduit input is stable. The associated Avalon MM Master interface is not affected.

• Avalon Memory-Mapped (MM) Master interface arguments

The address conduit input is stable. The associated Avalon MM Master interface is not affected.

• Avalon Memory-Mapped (MM) Slave register interface arguments

<span id="page-25-0"></span>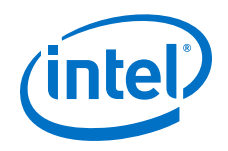

The following interface arguments cannot be marked as stable:

- Avalon Memory-Mapped (MM) Slave memory interface arguments
- Avalon Streaming interface arguments

You might save some FPGA area in your component design when you declare an interface argument as stable because there is no need to carry the data with the pipeline.

You cannot have two component invocations in flight with different stable arguments between the two component invocations.

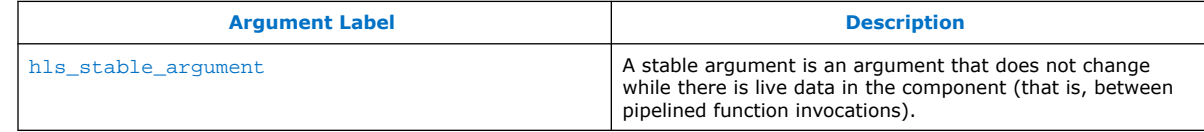

# **4.7. Global Variables**

Components can use and update C++ global variables. If you access a global variable in your component function, it is implemented as an Avalon Memory-Mapped (MM) Master interfaces, like a pointer parameter.

If you access more than one global variable, each global variable uses the same Avalon MM Master interface, which might result in stallable arbitration. If you use pointers and non-constant global memory accesses, then the pointers and global memory accesses all share the same Avalon MM Master interface.

In addition to the Avalon MM Master interface, each global variable that the component uses has an input conduit that must be supplied with the address of the global variable in system memory. The input conduit arguments that are generated in the RTL are named @<global variable name>. Input conduits generated for pointer arguments omit the @ are named for the corresponding pointer argument.

If your global variable is declared as const, then no Avalon MM Master interface and no additional input conduit is generated. Therefore, global variables declared as const use significantly less FPGA area than modifiable global variable.

# **4.8. Structs in Component Interfaces**

Review the interface\_structs.sv file in your <a.prj>/components/ <component\_name> folder to see information about the padding and packed-ness of the implementation interfaces for the structs in your component.

The interface structs.sv file contains the Verilog-style definitions of the structs found on your component interface.

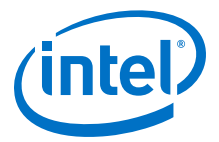

# <span id="page-26-0"></span>**4.9. Reset Behavior**

For your HLS component, the reset assertion can be asynchronous but the reset deassertion must be synchronous.

The reset assertion and deassertion behavior can be generated from an asynchronous reset input by using a reset synchronizer, as described in the following example Verilog code:

```
reg [2:0] sync_resetn;
always @(posedge clock or negedge resetn) begin
   if (!resetn) begin
     sync_resetn <= 3'b0;
   end else begin
    sync\_resetn \leq \{ sync\_resetn[1:0], 1'b1\}; end
end
```
This synchronizer code is used in the example Intel Quartus Prime project that is generated for your components included in an i++ compile.

When the reset is asserted, the component holds its busy signal high and its done signal low. After the reset is deasserted, the component holds its busy signal high until the component is ready to accept the next invocation. All component interfaces (slaves, masters, and streams) are valid only after the component busy signal is low.

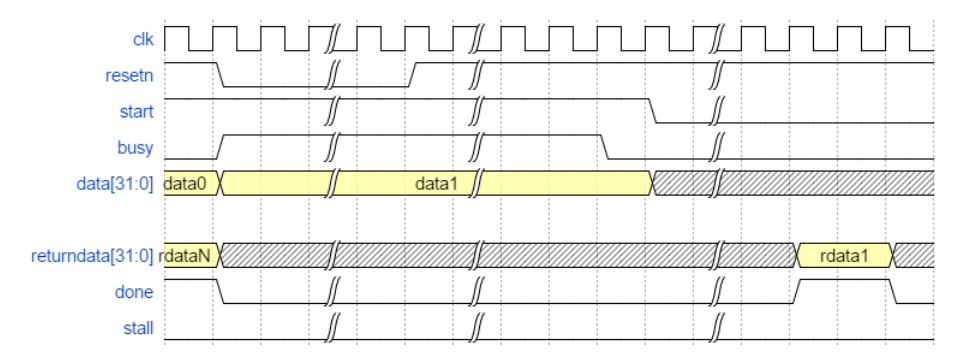

#### **Simulation Component Reset**

You can check the reset behavior of your component during simulation by using the ihc\_hls\_sim\_reset API. This API returns 1 if the reset was exercised (that is, if the reset is called during hardware simulation of the component). Otherwise, the API returns 0.

Call the API as follows:

int ihc hls sim reset(void);

During x86 emulation of your component, the ihc\_hls\_sim\_reset API always returns 0. You cannot reset a component during x86 emulation.

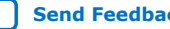

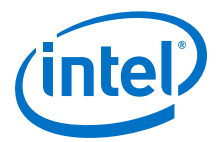

# <span id="page-27-0"></span>**5. Component Memories (Memory Attributes)**

The Intel High Level Synthesis (HLS) Compiler builds a hardware memory system using FPGA memory resources (such as block RAMs) for any local, constant, static variable or array, and slave memory declared in your code. Memory accesses are mapped to load-store units (LSUs), which transact with the hardware memory through its ports.

#### **Figure 4. A Basic Memory Configuration Inferred by the Intel HLS Compiler**

The following diagram shows a basic memory configuration:

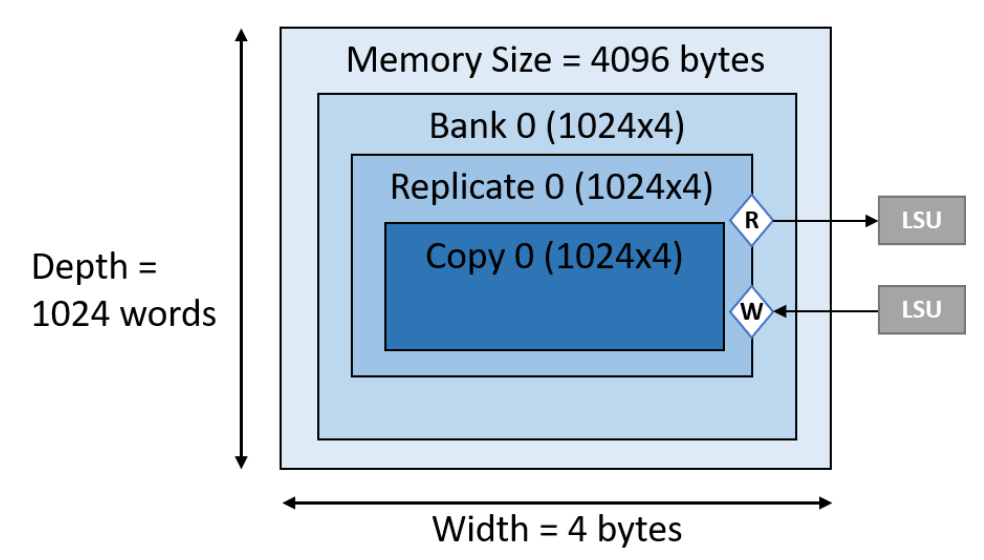

Intel Corporation. All rights reserved. Agilex, Altera, Arria, Cyclone, Enpirion, Intel, the Intel logo, MAX, Nios, Quartus and Stratix words and logos are trademarks of Intel Corporation or its subsidiaries in the U.S. and/or other countries. Intel warrants performance of its FPGA and semiconductor products to current specifications in accordance with Intel's standard warranty, but reserves the right to make changes to any products and services at any time without notice. Intel assumes no responsibility or liability arising out of the application or use of any information, product, or service described herein except as expressly agreed to in writing by Intel. Intel customers are advised to obtain the latest version of device specifications before relying on any published information and before placing orders for products or services. \*Other names and brands may be claimed as the property of others.

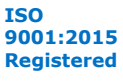

*5. Component Memories (Memory Attributes)* **MNL-1106 | 2019.12.18**

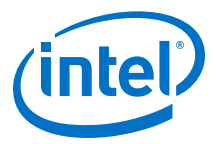

#### **Figure 5. A Memory System With Two Memory Banks**

The contents of a memory system can be partitioned into one or more memory banks, such that each bank contains a subset of data contained in the hardware memory:

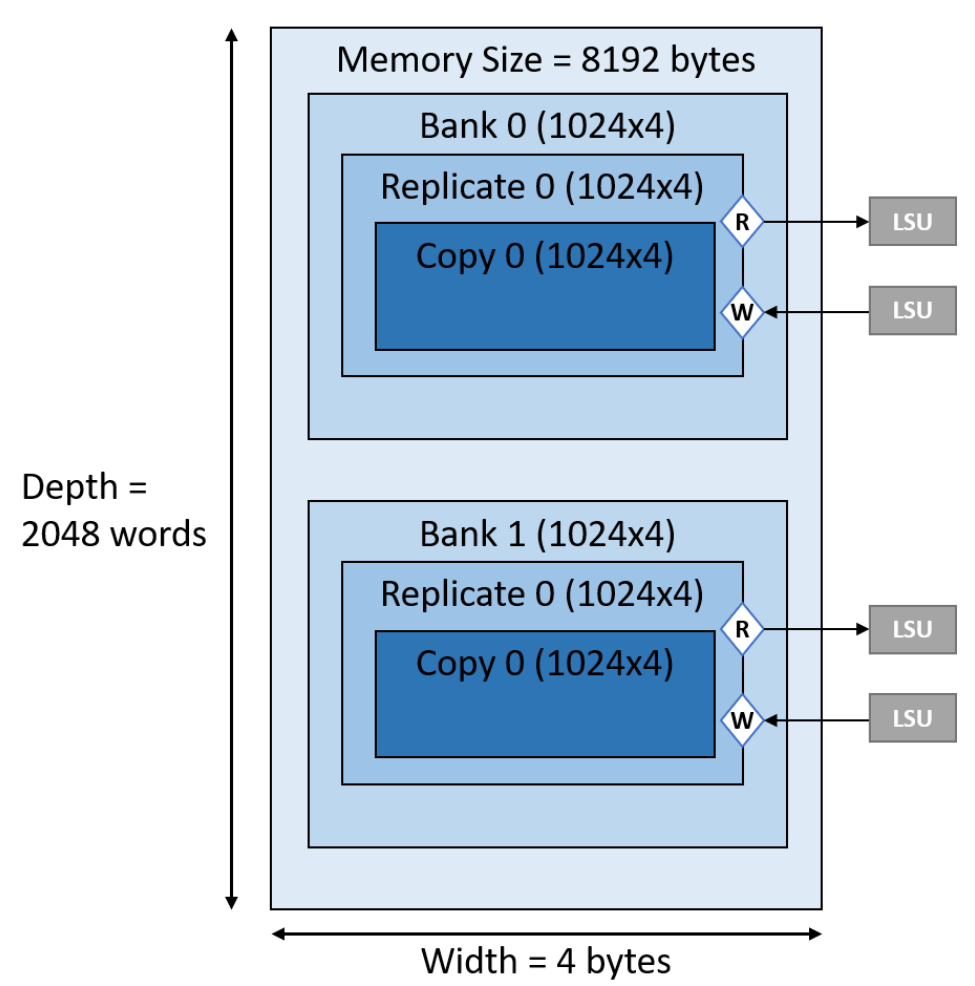

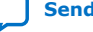

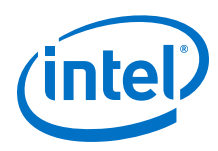

#### **Figure 6. A Memory System With Two Replicates**

A memory bank can contain one or more memory replicates. The compiler might create memory replicates to create more read ports. Having more read ports allows faster access to your memory system if you have many read operations.

The replicates in a memory bank contain identical data and you can read from the replicates simultaneously. A replicate can have two or four access ports, depending on whether the replicate is clocked at the same frequency (single pumped) or twice the frequency (double pumped) of the component. All ports in replicates can be accessed concurrently. The number of ports in a memory bank depends on the number of replicates that the bank contains.

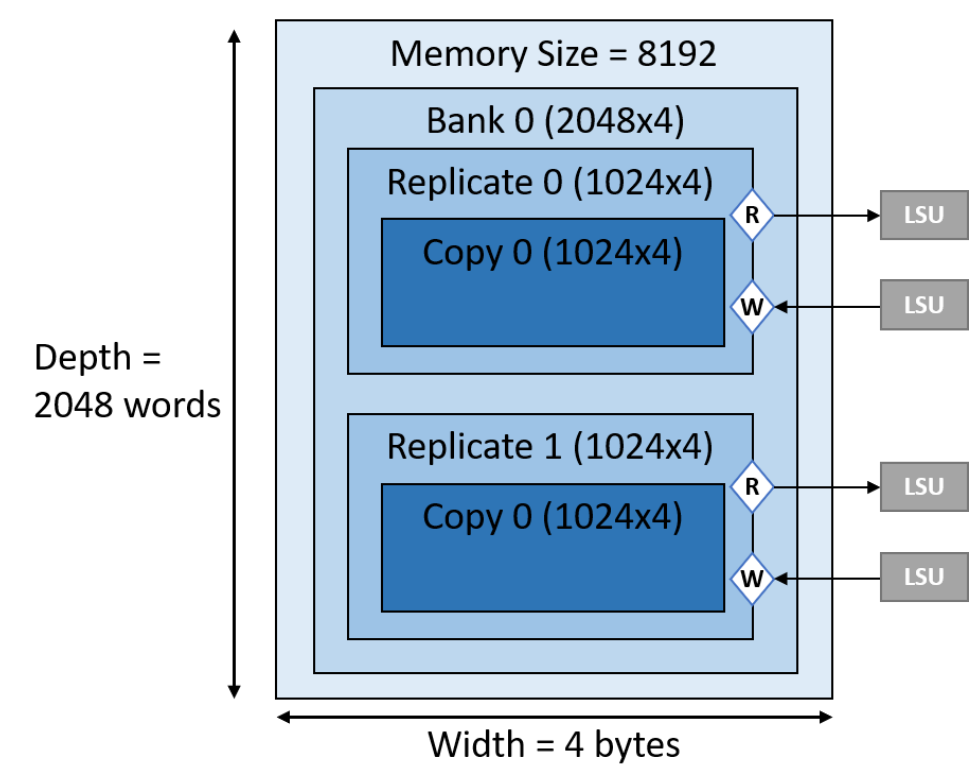

A replicate can also contain one or more private copies to support multiple concurrent loop iterations.

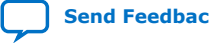

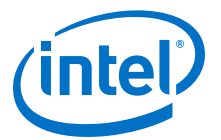

#### **Figure 7. A Memory System With Two Private Copies**

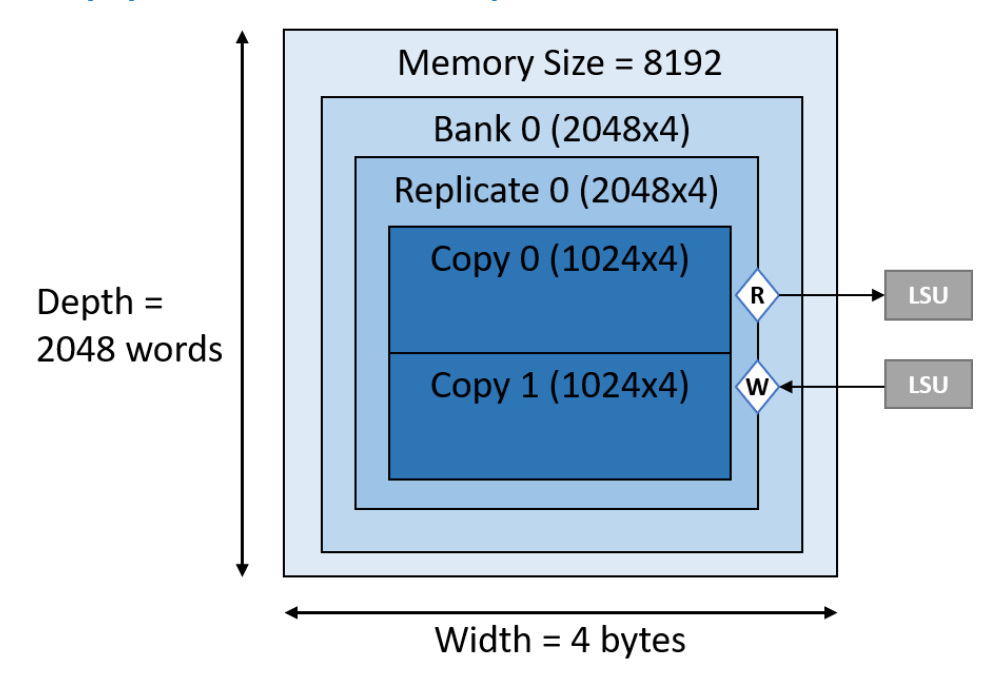

The Intel HLS Compiler can control the geometry and configuration parameters of the hardware memories that it builds. The compiler tries to create stall-free memory accesses. That is, the compiler tries to give memory reads and writes contention-free access to a memory port. A memory system is stall-free if all reads and writes in the memory system are contention-free.

The compiler tries to create a minimum-area stall-free memory system. If you want a different area-performance trade off, use the component memory attributes to specify your own memory system configuration and override the memory system inferred by the compiler.

#### **Component Memory Attributes**

Apply the component memory attributes to local variables and static variables in your component to customize the on-chip memory architecture of the component memory system and lower the FPGA area utilization of your component. You cannot apply memory attributes to constants, slave memories, or struct data members.

These component memory attributes are defined in the "HLS/hls.h" header file, which you can include in your code.

#### **Table 15. Intel HLS Compiler Standard Edition Component Memory Attributes Summary**

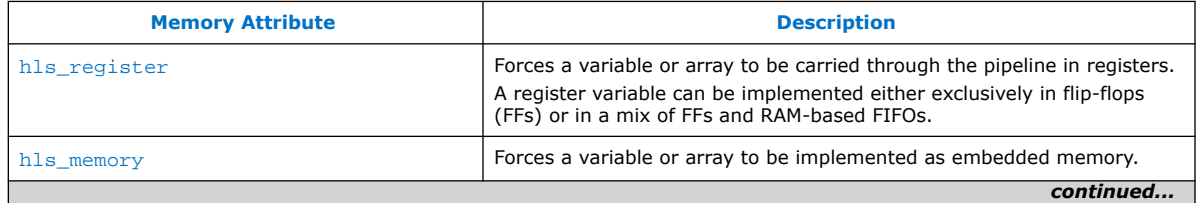

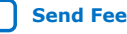

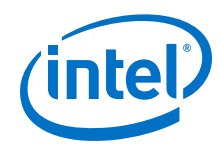

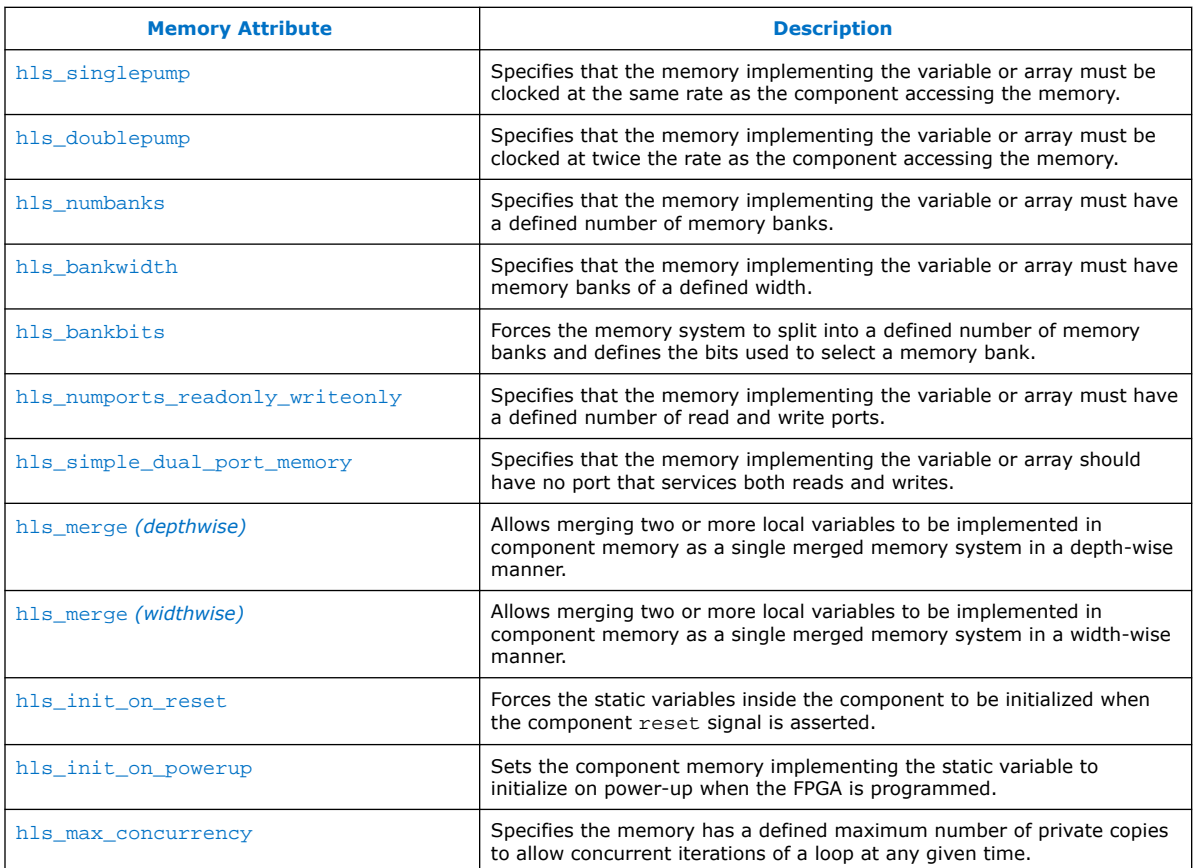

#### **Constraints on Attributes for Memory Banks**

The properties of memory banks constrain how you can divide component memory into banks with the memory bank attributes.

The relationship between the following properties is constrained:

- The number of bytes in your array that you want to access at one time (S). If you are accessing a local variable, this value represents the size (in bytes) of the local variable.
- The number of memory banks specified by hls\_numbanks attribute ( $N_{\text{banks}}$ ).
- The width (in bytes) of the memory banks specified by hls\_bankwidth attribute (*W*).
- The number of memory bank-select bits specified by hls\_bankbits attribute. That is, n+1 when you specify  $b_0$ ,  $b_1$ , ...,  $b_n$  as the bank-select bits ( $N_{\text{bits}}$ ).

These attributes are subject to the following constraints:

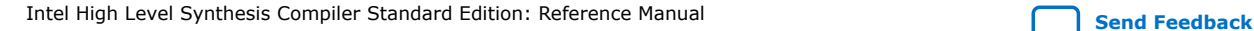

<span id="page-32-0"></span>*5. Component Memories (Memory Attributes)* **MNL-1106 | 2019.12.18**

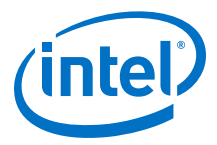

 $N_{\text{banks}} \times W = S$ 

The number of bytes accessed concurrently (or size of a local variable) is equal to the number of memory banks it uses times the width of the memory banks.

- *N***banks** must be a power of 2 value.
- $N_{\text{banks}} = 2^{N_{\text{bits}}}$

*N***bits** bank-selection bits that are required to address *N***banks** number of memory banks.

Values that you specify for the hls\_numbanks, hls\_bankwidth, and hls\_bankbits attributes must meet these constraints. For attributes that you do not specify, the Intel HLS Compiler infers values for the attributes following these constraints.

# **5.1. Static Variables**

The Intel HLS Compiler Standard Edition supports function-scope static variables with the same semantics as in C and C++.

Function-scope static variables are initialized to the specified values on reset. In addition, changes to these variables are visible across component invocations, making function-scope static variables ideal for storing state in a component.

To initialize static variables, the component requires extra logic, and the component might take some time to exit the reset state while this logic is active.

#### **Static Variable Initialization**

Unlike a typical program, you can control when the static variables in your component are initialized, if they are implemented as memories. A static variable can be initialized either when your component is powered up or when your component is reset.

Initializing a static variable when a component is powered up resembles a traditional programming model where you cannot reinitialize the static variable value after the program starts to run.

Initializing a static variable when a component is reset initializes the static variable each time each time your component receives a reset signal, including on power up. However, this type of static variable initialization requires extra logic. This extra logic can affect the start-up latency and the FPGA area needed for your component.

You can explicitly set the static variable initialization by adding one of the following attributes to your static variable declaration:

hls\_init\_on\_reset The static variable value is initialized after the component is reset.

> Add this attribute to your static variable declaration as shown in the following example:

static char arr[128] hls init on reset;

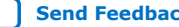

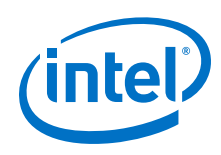

This is the default behavior for initializing static variables. You do not need to specify the hls\_init\_on\_reset keyword with your static variable declaration to get this behavior.

For example, the static variable in the following example is initialized when the component is reset:

static int arr[64];

hls\_init\_on\_powerup The static variable is initialized only on power up. This initialization uses a memory initialization file (.mif) to initialize the memory, which reduces the resource utilization and start-up latency of the component.

> Add this keyword to your static variable declaration as shown in the following example:

static char arr[128] hls\_init\_on\_powerup;

Some static variables might not be able to take advantage of this initialization because of the complexity of the static variables (for example, an array of structs). In these cases, the compiler returns an error.

For a demonstration of initializing static variables, review the tutorial in <quartus\_installdir>/hls/examples/tutorials/component\_memories/ static\_var\_init.

For information about resetting your component, see [Reset Behavior](#page-26-0) on page 27.

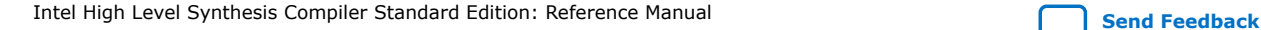

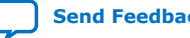

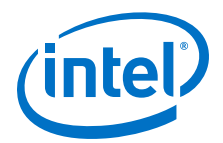

# <span id="page-34-0"></span>**6. Loops in Components**

The Intel HLS Compiler attempts to pipeline loops to maximize throughput of the various components that you define.

#### **Loop Pipelining**

Pipelining loops enables the Intel HLS Compiler to execute subsequent iterations of a loop in a pipeline-parallel fashion. Pipeline-parallel execution means that multiple iterations of the loop, at different points in their executions, are executing at the same time. Because all stages of the loop are always active, pipelining loops helps maximize usage of the generated hardware.

#### **Figure 8. Pipelined loop with three stages and four iterations**

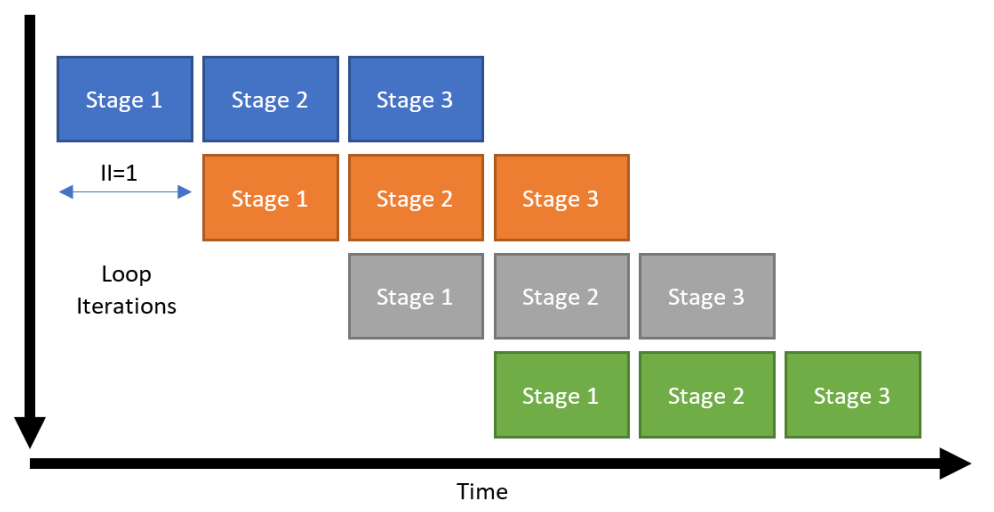

In this figure, one stage is the logic that runs during one clock cycle.

There are some cases where pipelining is not possible at all. In other cases, a new iteration of the loop cannot start until N cycles after the previous iteration.

The number of cycles for which a loop iteration must wait before it can start is called the initiation interval (II) of the loop. This loop pipelining status is captured in the high level design report (report.html). In general, an II of 1 is desirable.

A common case where II  $> 1$  is when a part of the loop depends in some way on the results of the previous iteration of the same loop. The circuit must wait for these loopcarried dependencies to be resolved before starting a new iteration of the loop. These loop-carried dependencies are indicated in the optimization report.

Intel Corporation. All rights reserved. Agilex, Altera, Arria, Cyclone, Enpirion, Intel, the Intel logo, MAX, Nios, Quartus and Stratix words and logos are trademarks of Intel Corporation or its subsidiaries in the U.S. and/or other countries. Intel warrants performance of its FPGA and semiconductor products to current specifications in accordance with Intel's standard warranty, but reserves the right to make changes to any products and services at any time without notice. Intel assumes no responsibility or liability arising out of the application or use of any information, product, or service described herein except as expressly agreed to in writing by Intel. Intel customers are advised to obtain the latest version of device specifications before relying on any published information and before placing orders for products or services. \*Other names and brands may be claimed as the property of others.

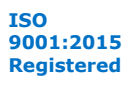

<span id="page-35-0"></span>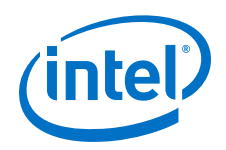

In the case of nested loops,  $II > 1$  for an outer loop is not considered a significant performance limiter if a critical inner loop carries out the majority of the work. One common performance limiter is if the HLS compiler cannot statically compute the trip count of an inner loop (for example, a variable inner loop trip count). Without a known trip count, the compiler cannot pipeline the outer loop.

For more information about loop pipelining, see [Pipeline Loops](https://www.intel.com/content/www/us/en/programmable/documentation/nml1505158467345.html#uny1508901514896) in *Intel High Level Synthesis Compiler Best Practices Guide*.

#### **Compiler Pragmas Controlling Loop Pipelining**

The Intel HLS Compiler has several pragmas that you can specify in your code to control how the compiler pipelines your loops.

Loop pragmas must immediately precede the loop that the pragma applies to. You cannot have a loop pragma before elements such as labels on loops. The following table shows examples of how to apply loop pragmas correctly.

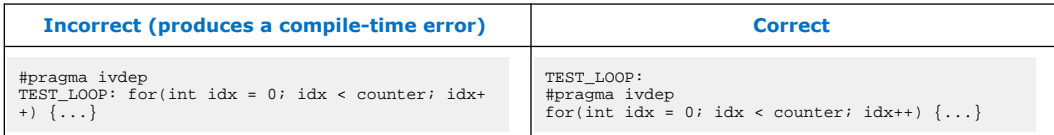

#### **Table 16. Intel HLS Compiler Standard Edition Loop Pragmas Summary**

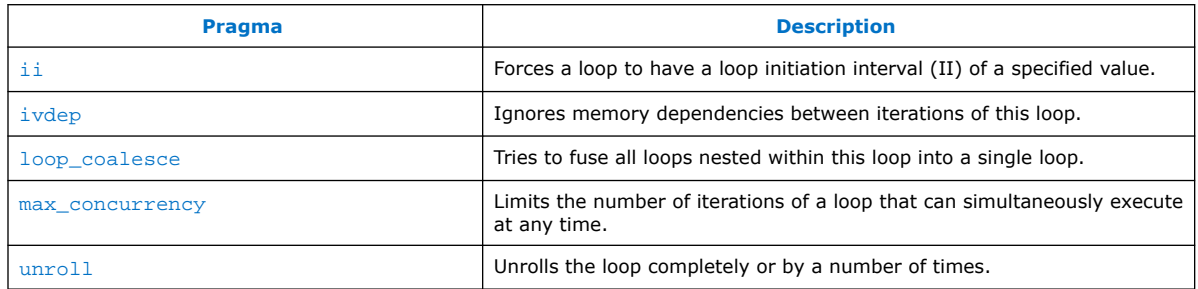

# **6.1. Loop Initiation Interval (ii Pragma)**

The initiation interval, or II, is the number of clock cycles between the launch of successive loop iterations. Use the ii pragma to direct the Intel High Level Synthesis (HLS) Compiler to attempt to set the initiation interval (II) for the loop that follows the pragma declaration. If the compiler cannot achieve the specified II for the loop, then the compilation errors out.

You might want to increase the II of a loop to get an  $f_{MAX}$  improvement in your component. A loop is a good candidate to have the ii pragma applied to increase its loop II if the loop meets any of the following conditions:

- The loop is not critical to the throughput of your component.
- The running time of the loop is small compared to other loops it might contain.

You can also apply the  $\pm i$  pragma to force a loop to an II of 1 and accept a possible  $f_{MAX}$  penalty.

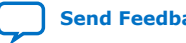
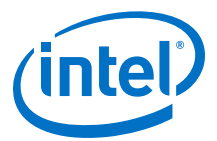

To specify a loop initiation interval for a loop, specify the pragma before the loop as follows:

#pragma ii <desired\_initiation\_interval>

The <*desired\_initiation\_interval*> parameter is required and is an integer that specifies the number of clock cycles to wait between the beginning of execution of successive loop iterations.

#### **Example**

Consider a case where your component has two distinct sequential pipelineable loops: an initialization loop with a low trip count and a processing loop with a high trip count and no loop-carried memory dependencies. In this case, the compiler does not know that the initialization loop has a much smaller impact on the overall throughput of your design. If possible, the compiler attempts to pipeline both loops with an II of 1.

Because the initialization loop has a loop-carried dependence, it will have a feedback path in the generated hardware. To achieve an II with such a feedback path, some clock frequency might be sacrificed. Depending on the feedback path in the main loop, the rest of your design could have run at a higher operating frequency.

If you specify #pragma ii 2 on the initialization loop, you tell the compiler that it can be less aggressive in optimizing II for this loop. Less aggressive optimization allows the compiler to pipeline the path limiting the  $f_{max}$  and could allow your overall component design to achieve a higher  $f_{\text{max}}$ .

The initialization loop takes longer to run with its new II. However, the decrease in the running time of the long-running loop due to higher  $f_{\text{max}}$  compensates for the increased length in running time of the initialization loop.

# **6.2. Loop-Carried Dependencies (ivdep Pragma)**

When compiling your components, the HLS compiler generates hardware to avoid any data hazards between load and store instructions to component memories, slave memories, and external memories (through Avalon MM mater interfaces). In particular, read-write dependencies can limit performance when they exist across loop iterations because they prevent the compiler from beginning a new loop iteration before the current iteration finishes executing its load and store instructions. You have the option to guarantee to the HLS compiler that there are no implicit memory dependencies across loop iterations in your component by adding the ivdep pragma in your code.

The ivdep pragma tells the compiler that a memory dependency between loop iterations can be ignored. Ignoring the dependency saves area and lowers the loop initiation interval (II) of the affected loop because the hardware required for avoiding data hazards is no longer required.

You can provide more information about loop dependencies by adding the safelen(N) clause to the ivdep pragma. The safelen(N) clause specifies the maximum number of consecutive loop iterations without loop-carried memory dependencies. For example, #pragma ivdep safelen(32) indicates to the compiler that there are a maximum of 32 iterations of the loop before loop-carried dependencies might be introduced. That is, while #pragma ivdep promises that

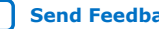

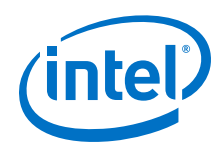

there are no implicit memory dependency between any iteration of this loop, #pragma safelen(32) promises that the iteration that is 32 iterations away is the closest iteration that could be dependent on this iteration.

To specify that accesses to a particular memory array inside a loop will not cause loopcarried dependencies, add the line #pragma ivdep array (array\_name) before the loop in your component code. The array specified by the ivdep pragma must be one of the following items:

- a component memory array
- a pointer argument
- a pointer variable that points to a component memory
- a reference to an mm\_master object

If the specified array is a pointer, the ivdep pragma also applies to all arrays that may alias with specified pointer. The array specified by the ivdep pragma can also be an array or a pointer member of a struct.

*Caution:* Incorrect usage of the ivdep pragma might introduce functional errors in hardware.

Use Case 1:

If all accesses to memory arrays inside a loop do not cause loop-carried dependencies, add #pragma ivdep before the loop.

```
1 // no loop-carried dependencies for A and B array accesses
2 #pragma ivdep
3 for(int i = 0; i < N; i++) {
4 A[i] = A[i + N];<br>5 B[i] = B[i + N];B[i] = B[i + N];6 }
```
Use Case 2:

You may specify #pragma ivdep array (array\_name) on particular memory arrays instead of all array accesses. This pragma is applicable to arrays, pointers, or pointer members of structs. If the specified array is a pointer, the ivdep pragma applies to all arrays that may alias with the specified pointer.

```
 1 // No loop-carried dependencies for A array accesses
 2 // Compiler inserts hardware that reinforces dependency constraints for B<br>3 #pragma ivdep arrav(A)
 3 #pragma ivdep array(A)<br>4 for(int i = 0; i < N;
 4 for(int i = 0; i < N; i++) {<br>5 A[i] = A[i - X[i]];
5 A[i] = A[i - X[i]];6 B[i] = B[i - Y[i]]; 7 }
 8<br>9
   // No loop-carried dependencies for array A inside struct
10 #pragma ivdep array(S.A)
11 for(int i = 0; i < N; i++)
12 S.A[i] = S.A[i - X[i]];13 }
14
15 // No loop-carried dependencies for array A inside the struct pointed by S
16 #pragma ivdep array(S->X[2][3].A)
17 for(int i = 0; i < N; i++<br>18 S->X[2][3].A[i] = S.A
         S->X[2][3].A[i] = S.A[i - X[i]];
19 }
20
21 // No loop-carried dependencies for A and B because ptr aliases
22 // with both arrays
```
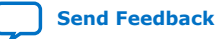

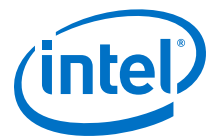

```
23 int *ptr = select ? A : B;
24 #pragma ivdep array(ptr)
25 for(int i = 0; i < N; i++) {<br>26 A[i] = A[i - X[i]];
        A[i] = A[i - X[i]];27 B[i] = B[i - Y[i]];28 }
29
30 // No loop-carried dependencies for A because ptr only aliases with A
31 int *ptr = \&A[10];<br>32 #pragma ivdep arra
    32 #pragma ivdep array(ptr)
33 for(int i = 0; i < N; i++) {
34 A[i] = A[i - X[i]];35 B[i] = B[i - Y[i]];36 }
```
# **6.3. Loop Coalescing (loop\_coalesce Pragma)**

Use the loop coalesce pragma to direct the Intel HLS Compiler to coalesce nested loops into a single loop without affecting the loop functionality. Coalescing loops can help reduce your component area usage by directing the compiler to reduce the overhead needed for loop control.

Coalescing nested loops also reduces the latency of the component, which could further reduce your component area usage. However, in some cases, coalescing loops might lengthen the critical loop initiation interval path, so coalescing loops might not be suitable for all components.

To coalesce nested loops, specify the pragma as follows:

#pragma loop\_coalesce <loop\_nesting\_level>

The <*loop\_nesting\_level*> parameter is optional and is an integer that specifies how many nested loop levels that you want the compiler to attempt to coalesce. If you do not specify the <*loop\_nesting\_level*> parameter, the compiler attempts to coalesce all of the nested loops.

For example, consider the following set of nested loops:

```
for (A)
   for (B)
     for (C)
        for (D)
     for (E)
```
If you place the pragma before loop (A), then the loop nesting level for these loops is defined as:

- Loop (A) has a loop nesting level of 1.
- Loop (B) has a loop nesting level of 2.
- Loop (C) has a loop nesting level of 3.
- Loop (D) has a loop nesting level of 4.
- Loop (E) has a loop nesting level of 3.

Depending on the loop nesting level that you specify, the compiler attempts to coalesce loops differently:

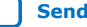

<span id="page-39-0"></span>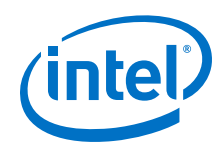

- If you specify #pragma loop\_coalesce 1 on loop (A), the compiler does not attempt to coalesce any of the nested loops.
- If you specify  $\#$ pragma loop\_coalesce 2 on loop (A), the compiler attempts to coalesce loops (A) and (B).
- If you specify  $\#$ pragma loop\_coalesce 3 on loop (A), the compiler attempts to coalesce loops  $(A)$ ,  $(B)$ ,  $(C)$ , and  $(E)$ .
- If you specify #pragma loop\_coalesce 4 on loop (A), the compiler attempts to coalesce all of the loops  $[loop (A) - loop (E)].$

#### **Example**

The following simple example shows how the compiler coalesces two loops into a single loop.

Consider a simple nested loop written as follows:

```
#pragma loop_coalesce
for (int i = 0; i < N; i++)for (int j = 0; j < M; j++)sum[i][j] += i+j;
```
The compiler coalesces the two loops together so that they run as if they were a single loop written as follows:

```
int i = 0;
int j = 0;
while(i < N) {
  sum[i][j] += i+j;
  j++jif (j == M) {
    j = 0;\frac{1}{1}++;
   }
}
```
# **6.4. Loop Concurrency (max\_concurrency Pragma)**

You can use the max\_concurrency pragma to increase or limit the concurrency of a loop in your component. The concurrency of a loop is how many iterations of that loop can be in progress at one time. By default, the Intel HLS Compiler Standard Edition tries to maximize the concurrency of loops so that your component runs at peak throughput.

To achieve maximum concurrency in loops, sometimes private copies of component memory have to be created to break dependencies on the underlying hardware that prevent the loop from being fully pipelined.

You can see the number of private copies created for you component memories in the High Level Design report (report.html) for your component:

- In the Details pane of the Loop analysis report as a message that says that the maximum number of simultaneous executions has been limited to N.
- In the Bank view of your component memory in the Component Memory Viewer, where it graphically shows the number of private copies.

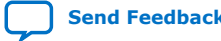

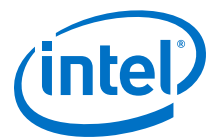

Creating private copies of component memory in this case is not the same as replicating memory in order to increase the number of ports.

If you want to exchange some performance for component memory savings, apply #pragma max concurrency <N> to the loop. When you apply this pragma, the number of private copies changes and controls the number of iterations entering the loop, as shown in the following example:

```
#pragma max_concurrency 1
for (int i = 0; i < N; i++) {
  int arr[M];
   // Doing work on arr
}
```
You can control the number of private copies created for a component memory accessed withing a loop by using the hls\_max\_concurrency memory attribute. For details, see [hls\\_max\\_concurrency](#page-61-0) Memory Attribute.

You can also control the concurrency of your component by using the hls max concurrency component attribute. For more information about the hls\_max\_concurrency(N) component attribute, see [Concurrency Control](#page-41-0) (hls max concurrency Attribute).

# **6.5. Loop Unrolling (unroll Pragma)**

The Intel HLS Compiler supports the unroll pragma for unrolling multiple copies of a loop.

Example code:

```
1 #pragma unroll <N>
2 for (int i = 0; i < M; ++i) {<br>3 // Some useful work
         3 // Some useful work
4 }
```
In this example, *N* specifies the unroll factor, that is, the number of copies of the loop that the HLS compiler generates. If you do not specify an unroll factor, the HLS compiler unrolls the loop fully. You can find the unroll status of each loop in the high level design report (report.html).

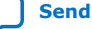

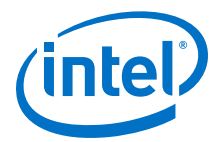

# <span id="page-41-0"></span>**7. Component Concurrency**

The Intel HLS Compiler assumes that you want a fully pipelined data path in your component. In the C++ implementation, think of a fully pipelined data path as calling a function multiple times before the first call has returned (see also [Figure 8 o](#page-34-0)n page 35 and [Intel HLS Compiler Pipeline Approach](#page-8-0) on page 9). The behavior of multiple component invocations within the synthesized data path is subject to the concurrency model, so the Intel HLS Compiler might not be able to deliver a component with a component initiation interval (II) of 1, or even any pipelining.

The Intel HLS Compiler provides you with the hls\_max\_concurrency component attribute to help you control the maximum concurrency of your component.

# **7.1. Serial Equivalence within a Memory Space or I/O**

Within a single memory space or I/O (stream read/write, Avalon-MM interface read/ write, or component invocation input and return), every invocation of the component (that is, every cycle where the start signal is asserted and the component holds the busy signal low) on the component invocation interface behaves as though the previous invocation was fully executed.

When visualizing a single shared memory space, think of multiple function calls as executing sequentially, one after another. This way, when the component asserts the done signal, the results of a component invocation in hardware are guaranteed to be visible to both the next component invocation and the external system.

The HLS compiler leverages pipeline parallelism to execute component invocations and loop iterations in parallel if the associated dependencies allow for parallel execution. Because the HLS compiler generates hardware that keeps track of dependencies across component invocations, it can support pipeline parallelism while guaranteeing serial equivalence across memory spaces. Ordering between independent I/O instructions is not guaranteed.

# **7.2. Concurrency Control (hls\_max\_concurrency Attribute)**

You can use the hls\_max\_concurrency component attribute to increase or limit the maximum concurrency of your component. The concurrency of a component is the number of invocations of the component that can be in progress at one time. By default, the Intel HLS Compiler Standard Edition tries to maximize concurrency so that the component runs at peak throughput.

You can control the maximum concurrency of your component by adding the hls max concurrency attribute immediately before you declare your component, as shown in the following example:

#include "HLS/hls.h"

hls\_max\_concurrency(3)

Intel Corporation. All rights reserved. Agilex, Altera, Arria, Cyclone, Enpirion, Intel, the Intel logo, MAX, Nios, Quartus and Stratix words and logos are trademarks of Intel Corporation or its subsidiaries in the U.S. and/or other countries. Intel warrants performance of its FPGA and semiconductor products to current specifications in accordance with Intel's standard warranty, but reserves the right to make changes to any products and services at any time without notice. Intel assumes no responsibility or liability arising out of the application or use of any information, product, or service described herein except as expressly agreed to in writing by Intel. Intel customers are advised to obtain the latest version of device specifications before relying on any published information and before placing orders for products or services. \*Other names and brands may be claimed as the property of others.

**[ISO](https://www.intel.com/content/www/us/en/quality/intel-iso-registrations.html) [9001:2015](https://www.intel.com/content/www/us/en/quality/intel-iso-registrations.html) [Registered](https://www.intel.com/content/www/us/en/quality/intel-iso-registrations.html)**

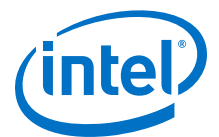

```
component void foo ( /* arguments */ ){
   // Component code
}
```
The Intel HLS Compiler sets the component initiation interval  $(II)$  to 1 in the following cases:

• At the component level, the Intel HLS compiler does not automatically create private copies of component memory to increase the throughput. If your component invocation uses a non-static component memory system, the next invocation cannot start until the previous invocation has finished all of its accesses to and from that component memory. This limitation is shown in the Loop analysis report as load-store dependencies on the component memory. Adding the hls\_max\_concurrency(N) attribute to the component creates private copies of the component memory so that you can have multiple invocations of your component in progress at the same time.

For finer-grained control of which component memories to create local copies of, use the hls\_max\_concurrency memory attribute. For details, see hls max concurrency Memory Attribute.

- In some cases, the compiler reduces concurrency to save a great deal of area. In these cases, the  $hls\_max\_concurrency(N)$  attribute can increase the concurrency from 1.
- This attribute can also accept a value of 0. When this attribute is set to 0, the component should be able to accept new invocations as soon as the downstream datapath frees up. Only use this value when you see loop initiation interval (II) issues (such as extra bubbles) in your component, because using this attribute can increase the component area.

You can also control the concurrency of loops in components with the  $max$  concurrency(N) pragma. For more information about the max concurrency(N) pragma, see Loop Concurrency (max concurrency Pragma) on page 40.

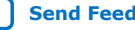

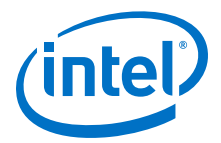

# **8. Arbitrary Precision Math Support**

The Intel HLS Compiler supports a range of FPGA-optimized arbitrary-precision data types that are defined in header files that you can include in your designs.

Some of these header files are based on the Algorithmic C (AC) data types that Mentor Graphics\* provides under the Apache license. For more information about the Algorithmic C data types, refer to *Mentor Graphics Algorithmic C (AC) Datatypes*, which is available as a part of your Intel HLS Compiler installation: <quartus\_installdir>/hls/include/ref/ac\_datatypes\_ref.pdf.

The Intel HLS Compiler also supports arbitrary-precision IEEE 754 compliant floating point data types that is not based on the AC data types.

The Intel HLS Compiler supports the following arbitrary precision data types:

#### **Table 17. Arbitrary Precision Data Types Supported by the Intel HLS Compiler Standard Edition**

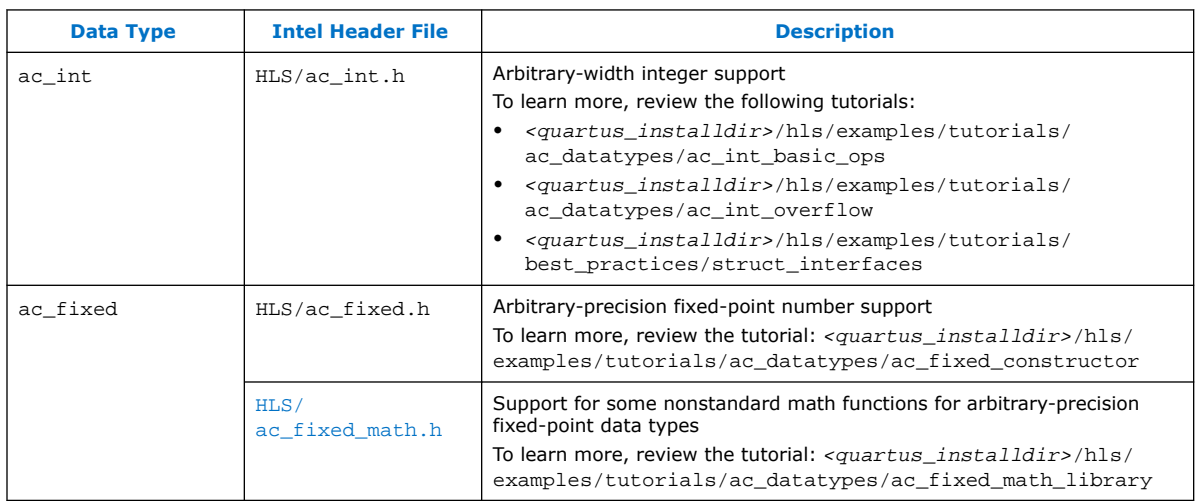

The Intel HLS Compiler also supports some nonstandard math functions for the following data types when you include an additional header file:

ac fixed data type

Include the HLS/ac\_fixed\_math.h header file

Intel Corporation. All rights reserved. Agilex, Altera, Arria, Cyclone, Enpirion, Intel, the Intel logo, MAX, Nios, Quartus and Stratix words and logos are trademarks of Intel Corporation or its subsidiaries in the U.S. and/or other countries. Intel warrants performance of its FPGA and semiconductor products to current specifications in accordance with Intel's standard warranty, but reserves the right to make changes to any products and services at any time without notice. Intel assumes no responsibility or liability arising out of the application or use of any information, product, or service described herein except as expressly agreed to in writing by Intel. Intel customers are advised to obtain the latest version of device specifications before relying on any published information and before placing orders for products or services. \*Other names and brands may be claimed as the property of others.

**[ISO](https://www.intel.com/content/www/us/en/quality/intel-iso-registrations.html) [9001:2015](https://www.intel.com/content/www/us/en/quality/intel-iso-registrations.html) [Registered](https://www.intel.com/content/www/us/en/quality/intel-iso-registrations.html)**

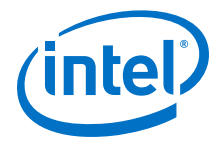

### **Advantages of Arbitrary Precision Data Types**

The arbitrary precision data types have the following advantages over using standard C/C++ data types in your components:

- You can achieve narrower data paths and processing elements for various operations in the circuit.
- The data types ensure that all operations are carried out in a size guaranteed not to lose any data. However, you can still lose data if you store data into a location where the data type is too narrow.

#### **Limitations of AC Data Types**

The AC data types have the following limitations:

- Multipliers are limited to generating 512-bit results.
- Dividers are limited to consuming a maximum of 64 bits.
- The FPGA-optimized header files provided by the Intel HLS Compiler are not compatible with GCC or MSVC. When you use the Intel HLS Compiler header files, you cannot use GCC or MSVC to compile your testbench. Both your component and testbench must be compiled with the Intel HLS Compiler.

To compile AC data types with GCC or MSVC, use the reference AC data types headers also provided with he Intel HLS Compiler. For details, see [AC Data Types](#page-48-0) [and Native Compilers](#page-48-0) on page 49.

#### **Related Information**

[AC Datatypes at HLSLibs](https://hlslibs.org)

# **8.1. Declaring ac\_int Data Types**

The HLS compiler package includes an  $ac$  int.h header file to provide arbitrary precision integer support in your component.

1. Include the  $ac\_int.h$  header file in your component in the following manner:

```
#ifdef __INTELFPGA_COMPILER__ 
#include "HLS/ac_int.h" 
#else 
#include "ref/ac_int.h" 
#endif
```
- 2. After you include the header file, declare your ac int variables in one of the following ways:
	- Template-based declaration
		- ac\_int<N, true> var\_name; //Signed N bit integer
		- ac\_int<N, false> var\_name; //Unsigned N bit integer
	- Predefined types up to 63 bits
		- intN var\_name; //Signed N bit integer
		- uintN var\_name; //Unsigned N bit integer

Where *N* is the total length of the integer in bits.

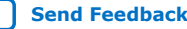

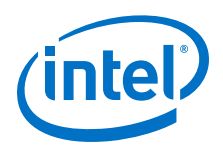

*Restriction:* If you want to initialize an ac\_int variable to a value larger than 64 bits, you must use the bit fill or bit fill hex utility function. For details see "2.3.14 Methods to Fill Bits" in *Mentor Graphics Algorithmic C (AC) Datatypes*, which is available as

<quartus\_installdir>/hls/include/ref/ac\_datatypes\_ref.pdf.

The following code example shows the use of the bit\_fill or bit\_fill\_hex utility functions:

typedef ac\_int<80,false> i80\_t;  $i80$  t x; x.bit\_fill\_hex("a9876543210fedcba987"); // member funtion x = ac::bit\_fill\_hex<i80\_t>("a9876543210fedcba987"); // global function int vec[] = { 0xa987, 0x6543210f, 0xedcba987 }; x.bit\_fill(vec); // member function x = bit\_fill<i80\_t>(vec); // global function // inlining the constant array x.bit\_fill( (int [3]) { 0xa987,0x6543210f,0xedcba987 } ); // member function  $x = bit\_fill < i80_t$  (int [3]) {  $0xa987,0x6543210f,0xedcba987$  } ); // global function

For a list of supported operators and their return types, see "Chapter 2: Arbitrary-Length Bit-Accurate Integer and Fixed-Point Datatypes" in *Mentor Graphics Algorithmic C (AC) Datatypes*, which is available in the following file: <quartus\_installdir>/hls/include/ref/ac\_datatypes\_ref.pdf.

# **8.1.1. Important Usage Information on the ac\_int Data Type**

The ac int datatype has a large number of API calls that are documented in the ac\_int documentation included in the Intel HLS Compiler installation package. For more information on AC datatypes, refer to *Mentor Graphics Algorithmic C (AC) Datatypes*, which is available as

<quartus\_installdir>/hls/include/ref/ac\_datatypes\_ref.pdf.

The ac int datatype automatically increases the size of the result of the operation to guarantee that the intermediate operations never overflow. However, the HLS compiler automatically truncates or extends the result to the size of the specified destination container, so ensure that the storage variable for your computation is large enough.

The HLS compiler installation package includes a number of examples in the tutorials. Refer to the tutorials in  $\langle quartus|installdir\rangle/hls/example/tutorials/$ ac datatypes for some of the recommended practices.

# **8.2. Integer Promotion and ac\_int Data Types**

The rules of integer promotion when you use  $ac\_int$  data types are different from standard C/C++ rules. Your component design should account for these differing rules.

Depending on the data type of the operands, integer promotion is carries out differently:

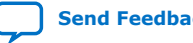

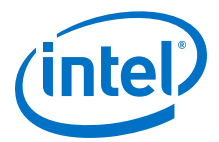

• Both operands are standard integer types (int, short, long, unsigned char, or signed char):

If both operands are of standard integer type (for example char or short) operations, integers are promoted following the C/C++ standard. That is, the operation is carried out in the data type and size of the largest operand, but at least 32 bits. The expression returns the result in the larger data type.

• Both operands are ac\_int data types:

If both operands are  $ac$  int data types, operations are carried out in the smallest ac\_int data type needed to contain all values. For example, the multiplication of two 8-bit ac\_int values is carried out as an 16-bit operation. The expression returns the result in that type.

• One operand is a standard integer type and one operand is an ac\_int type:

If the expression has one standard data type and one ac\_int type, the rules for ac int data type promotion apply. The resulting expression type is always an ac int data type. For example, if you add a short data type and an ap int<16> data type, the resulting data type is ac int<17>.

In C/C++, literals are by default an int data type, so when you use a literal without any casting, the expression type is always at least 32 bits. For example, if you have code like following code snippet, the comparison is carried out in 32 bits:

```
ac_int<5, true> ap;
...
if (ap < 4) {
...
```
If the operands are signed differently and the unsigned type is at least as large as the signed type, the operation is carried out as an unsigned operations. Otherwise, the unsigned operand is converted to a signed operand.

For example, if you have code like the following snippet, the  $-1$  value expands to a 32-bit negative number  $(0xfffffff)$  while the uint3 value is a positive 32-bit number 7 (0x00000007):

```
uint3 x = 7;
if (x := -1) {
    // FAIL
}
```
# **8.3. Debugging Your Use of the ac\_int Data Type**

The " $HLS/ac$  int.h" header file provides you with tools to help check ac int operations and assignments for overflow in your component when you run an x86 emulation of your component: DEBUG\_AC\_INT\_WARNING and DEBUG\_AC\_INT\_ERROR.

When you use the DEBUG AC\_INT\_WARNING and DEBUG\_AC\_INT\_ERROR macros, you cannot declare constexpr ac\_int variables or constexpr ac\_int arrays.

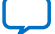

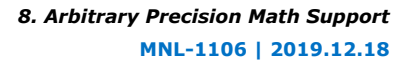

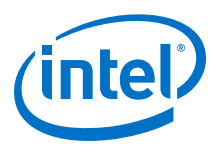

# **Table 18. Intel HLS Compiler Standard Edition ac\_int Debugging Tools Summary**

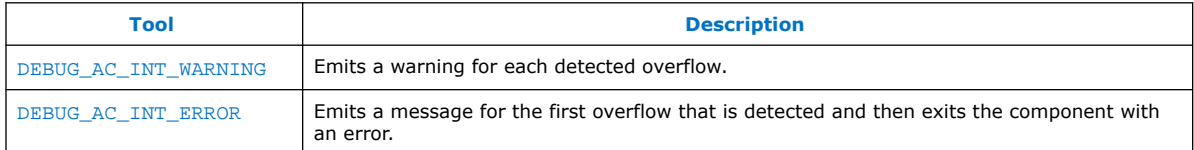

After you use these tools to determine that your component has overflows, run the gdb debugger on your component to run the program again and step through the program to see where the overflows happen.

Review the ac\_int\_overflow tutorial in <quartus\_installdir>/hls/example/ tutorials/ac datatypes to learn more.

# **8.4. Declaring ac\_fixed Data Types**

The HLS compiler package includes an  $ac\_fixed.h$  header file for arbitrary precision fixed-point support.

1. Include the ac\_fixed.h header file in your component in the following manner:

```
#ifdef __INTELFPGA_COMPILER__ 
#include "HLS/ac_fixed.h"
#else 
#include "ref/ac fixed.h"
#endif
```
- 2. After you include the header file, declare your ac fixed variables as follows:
	- ac\_fixed<N, I, true, Q, O> var\_name; //Signed fixed-point number
	- ac fixed<N, I, false, O, O> var name; //Unsigned fixedpoint number

Where the template attributes are defined as follows:

- *N* The total length of the fixed-point number in bits.
- *I* The number of bits used to represent the integer value of the fixed-point number.

The difference of *N*−*I* determines how many bits represent the fractional part of the fixed-point number.

*Q* The quantization mode that determines how to handle values where the generated precision (number of decimal places) exceeds the number of bits available in the variable to represent the fractional part of the number.

For a list of quantization modes and their descriptions, see "2.1. Quantization and Overflow" in *Mentor Graphics Algorithmic C (AC) Datatypes*, which is available in the following file:

<quartus\_installdir>/hls/include/ref/ac\_datatypes\_ref.pdf.

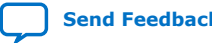

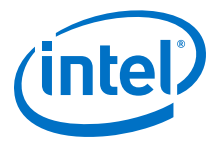

<span id="page-48-0"></span>*O* The overflow mode that determines how to handle values where the generated value has more bits than the number of bits available in the variable.

For a list of overflow modes and their descriptions, , see "2.1. Quantization and Overflow" in *Mentor Graphics Algorithmic C (AC) Datatypes*, which is available in the following file:

<quartus\_installdir>/hls/include/ref/ac\_datatypes\_ref.pdf.

For a list of supported operators and their return types, see "Chapter 2: Arbitrary-Length Bit-Accurate Integer and Fixed-Point Datatypes" in *Mentor Graphics Algorithmic C (AC) Datatypes*, which is available in the following file: <quartus\_installdir>/hls/include/ref/ac\_datatypes\_ref.pdf.

# **8.5. AC Data Types and Native Compilers**

The reference version of the Mentor Graphics Algorithmic C (AC) data types is also provided with the Intel HLS Compiler. Do not use these reference header files in your component if you want to compile your component with an FPGA target.

Use the reference header files for AC data types to confirm functional correctness in your component when you are compiling your component with native compilers (g++ or MSVC).

If you use the reference header files and compile your component to an FPGA target, your component can compile successfully but your component QoR will be poor.

All of your code must use the same header files (either the reference header files or the FPGA-optimized header files). For example, your code cannot use the reference header files in your testbench and, at the same time, use the FPGA-optimized header file in your component code.

The following reference header files are provided with the Intel HLS Compiler:

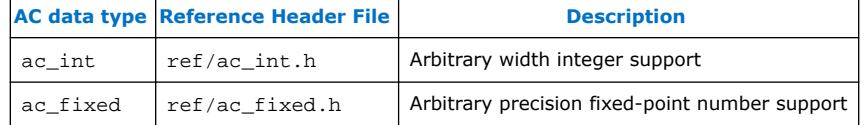

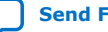

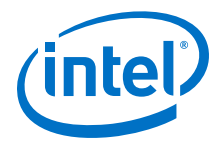

# **9. Component Target Frequency**

You can specify component target frequency either in the i++ command by specifying the --clock option.

For details about the --clock option, see [Command Options Affecting Compiling](#page-50-0) on page 51.

The  $--clock$  option applies to all components compiled with the invocation of the  $i+$ + command that contains the --clock option.

*Note:* Setting the target f<sub>MAX</sub> determines the pipelining effort at the compilation stage. Compiling with Quartus Prime software reports the achievable  $f_{MAX}$  value for your components. This value is often different from the value you specified.

> You can lower the --clock value to reduce the latency of your design at the expense of reducing the  $f_{MAX}$  v of your component.

Intel Corporation. All rights reserved. Agilex, Altera, Arria, Cyclone, Enpirion, Intel, the Intel logo, MAX, Nios, Quartus and Stratix words and logos are trademarks of Intel Corporation or its subsidiaries in the U.S. and/or other countries. Intel warrants performance of its FPGA and semiconductor products to current specifications in accordance with Intel's standard warranty, but reserves the right to make changes to any products and services at any time without notice. Intel assumes no responsibility or liability arising out of the application or use of any information, product, or service described herein except as expressly agreed to in writing by Intel. Intel customers are advised to obtain the latest version of device specifications before relying on any published information and before placing orders for products or services. \*Other names and brands may be claimed as the property of others.

**[ISO](https://www.intel.com/content/www/us/en/quality/intel-iso-registrations.html) [9001:2015](https://www.intel.com/content/www/us/en/quality/intel-iso-registrations.html) [Registered](https://www.intel.com/content/www/us/en/quality/intel-iso-registrations.html)**

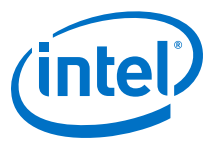

# <span id="page-50-0"></span>**10. Intel High Level Synthesis Compiler Standard Edition Compiler Reference Summary**

# **10.1. Intel HLS Compiler Standard Edition i++ Command-Line Arguments**

Use the i++ command-line arguments to affect how your component is compiled and linked.

### **General i++ Command Options**

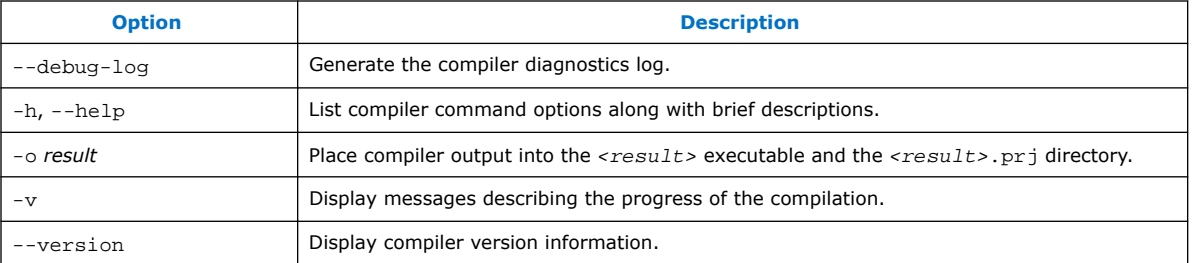

# **Command Options Affecting Compiling**

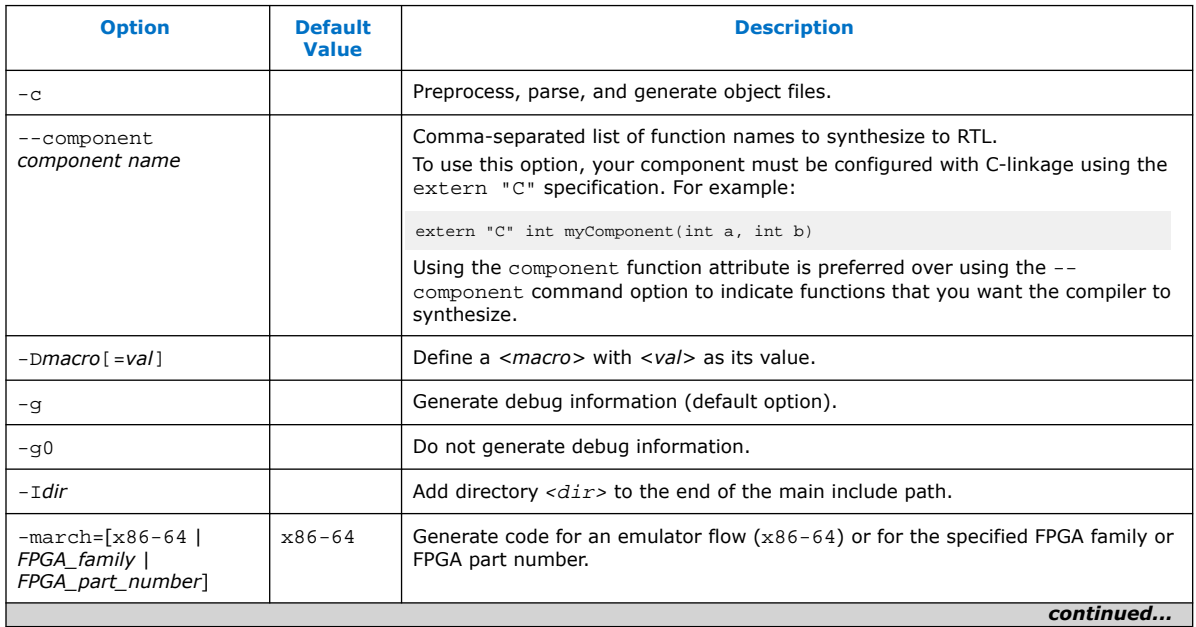

Intel Corporation. All rights reserved. Agilex, Altera, Arria, Cyclone, Enpirion, Intel, the Intel logo, MAX, Nios, Quartus and Stratix words and logos are trademarks of Intel Corporation or its subsidiaries in the U.S. and/or other countries. Intel warrants performance of its FPGA and semiconductor products to current specifications in accordance with Intel's standard warranty, but reserves the right to make changes to any products and services at any time without notice. Intel assumes no responsibility or liability arising out of the application or use of any information, product, or service described herein except as expressly agreed to in writing by Intel. Intel customers are advised to obtain the latest version of device specifications before relying on any published information and before placing orders for products or services. \*Other names and brands may be claimed as the property of others.

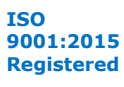

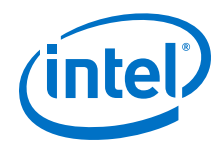

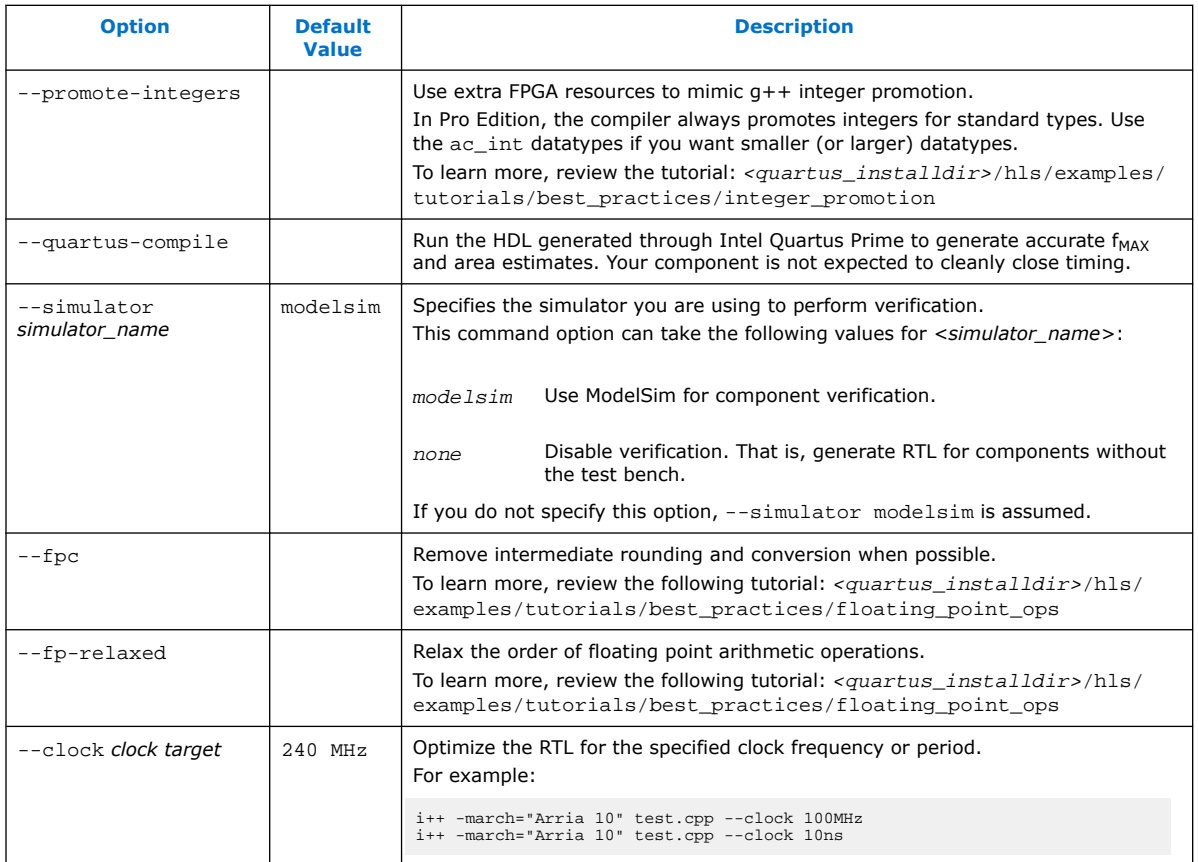

# **Command Options Affecting Linking**

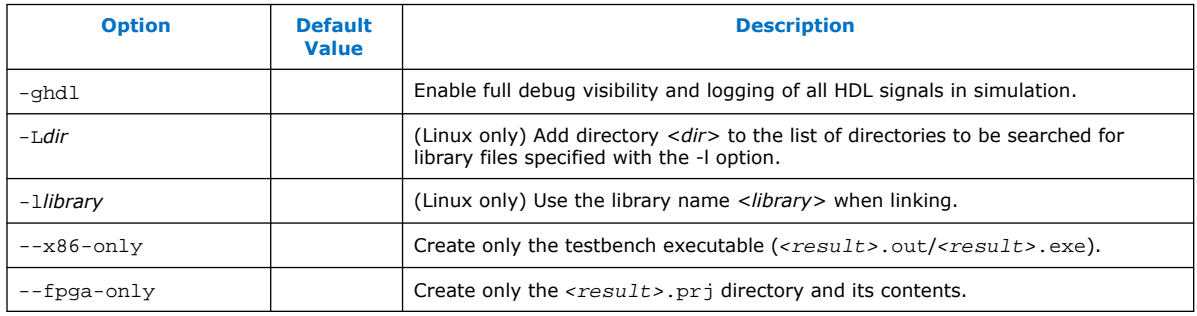

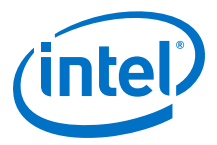

# **10.2. Intel HLS Compiler Standard Edition Header Files**

Coding your component to be compiled by the Intel HLS Compiler requires you to include the hls.h header file. Other header files provided with the Intel HLS Compiler provide FPGA-optimized implementations of certain C and C++ functions.

# **Table 19. Intel HLS Compiler Standard Edition Header Files Summary**

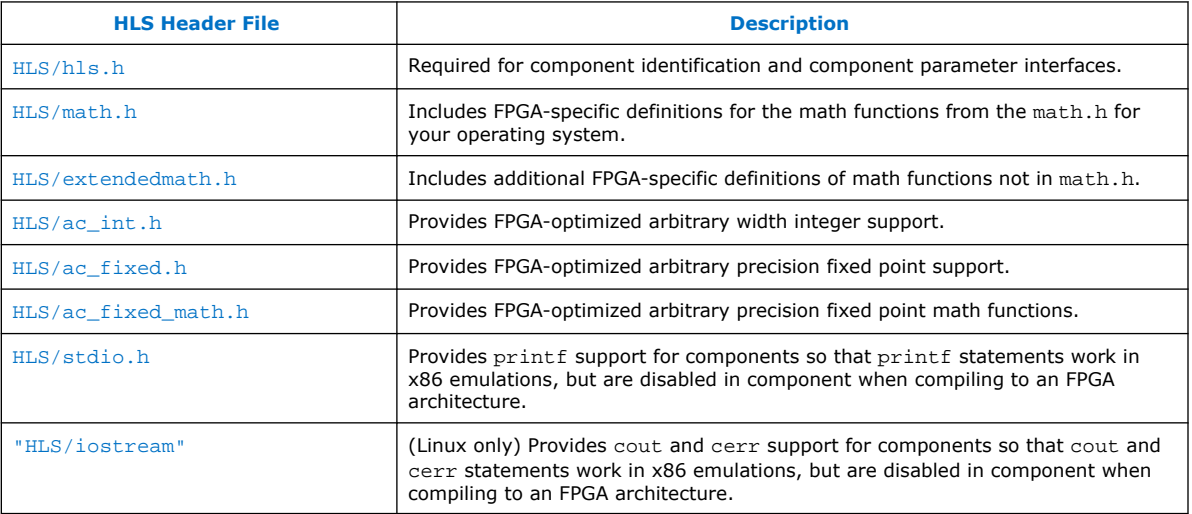

# **hls.h Header File**

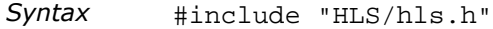

*Description* Required for component identification and component parameter interfaces.

#### **math.h Header File**

*Syntax* #include "HLS/math.h"

*Description* Includes FPGA-specific definitions for the math functions from the math.h for your operating system.

> To learn more, review the following tutorial: <quartus\_installdir>/hls/examples/tutorials/ best\_practices/single\_vs\_double\_precision\_math.

# **extendedmath.h Header File**

*Syntax* #include "HLS/extendedmath.h"

*Description* Includes additional FPGA-specific definitions of math functions not in math h.

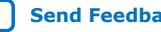

<span id="page-53-0"></span>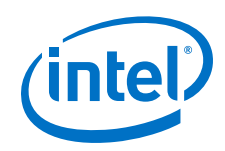

To learn more, review the following design: <quartus\_installdir>/hls/examples/QRD.

# **ac\_int.h Header File**

*Syntax* #include "HLS/ac\_int.h"

*Description* Intel HLS Compiler version of ac\_int header file.

Provides FPGA-optimized arbitrary width integer support.

To learn more, review the following tutorials:

- <quartus\_installdir>/hls/examples/tutorials/ ac\_datatypes/ac\_int\_basic\_ops
- <quartus\_installdir>/hls/examples/tutorials/ ac\_datatypes/ac\_int\_overflow
- <quartus\_installdir>/hls/examples/tutorials/ best practices/struct interfaces

### **ac\_fixed.h Header File**

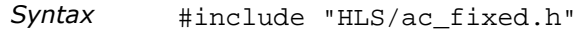

*Description* Intel HLS Compiler version of the ac\_fixed header file.

Provides FPGA-optimized arbitrary precision fixed point support.

To learn more, review the following tutorial: <quartus\_installdir>/hls/examples/tutorials/ ac\_datatypes/ac\_fixed\_constructor.

#### **ac\_fixed\_math.h Header File**

- *Syntax* #include "HLS/ac\_fixed\_math.h"
- *Description* Intel HLS Compiler version of the ac\_fixed\_math header file.

Provides FPGA-optimized arbitrary precision fixed point math functions.

To learn more, review the following tutorial: <quartus\_installdir>/hls/examples/tutorials/ ac\_datatypes/ac\_fixed\_math\_library.

### **stdio.h Header File**

*Syntax* #include "HLS/stdio.h"

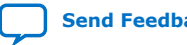

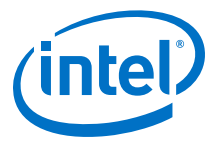

<span id="page-54-0"></span>*Description* Provides printf support for components so that printf statements work in x86 emulations, but are disabled in component when compiling to an FPGA architecture.

### **iostream Header File (Linux only)**

- *Syntax* #include HLS/iostream
- *Description* Provides cout and cerr support for components so that cout and cerr statements work in x86 emulations, but are disabled in component when compiling to an FPGA architecture.

# **10.3. Standard Edition Compiler-Defined Preprocessor Macros**

The has built-in macros that you can use to customize your code to create flowdependent behaviors.

### **Table 20. Macro Definition for \_\_INTELFPGA\_COMPILER\_\_**

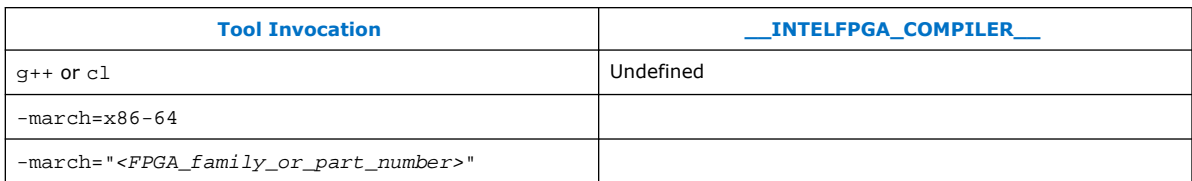

# **Table 21. Macro Definition for HLS\_SYNTHESIS**

.

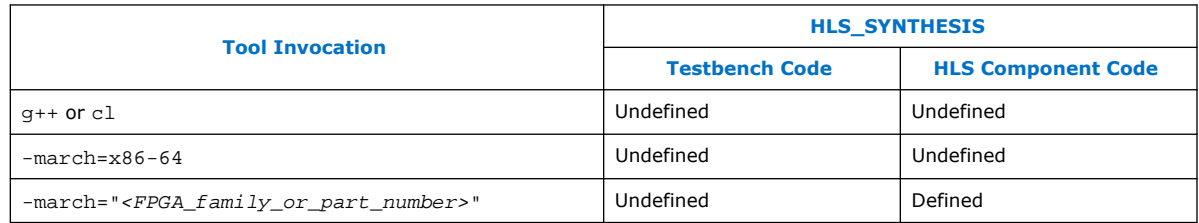

# **10.4. Intel HLS Compiler Standard Edition Keywords**

# **Table 22. Intel HLS Compiler Keywords**

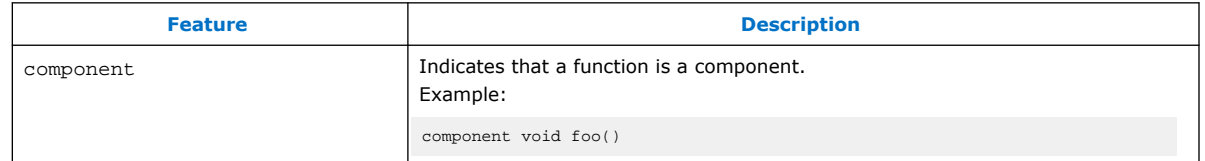

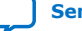

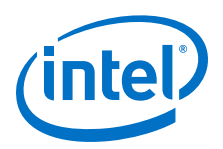

# **10.5. Intel HLS Compiler Standard Edition Simulation API (Testbench Only)**

# **Table 23. Intel HLS Compiler Standard Edition Simulation API (Testbench only) Summary**

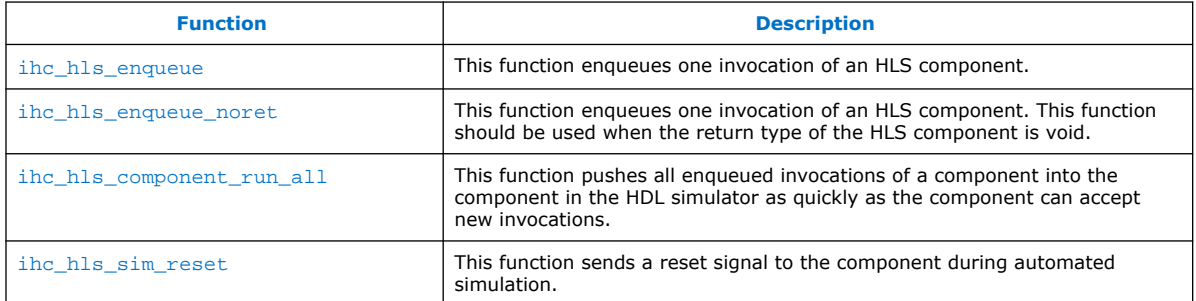

# **ihc\_hls\_enqueue Function**

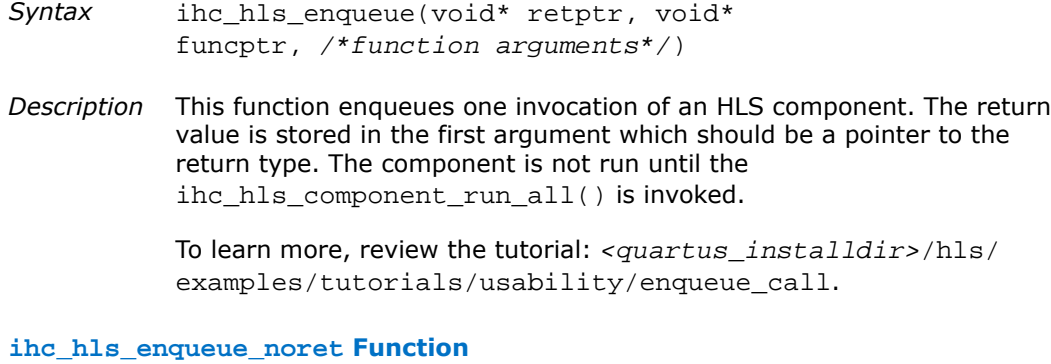

- *Syntax* ihc\_hls\_enqueue\_noret(void\* funcptr, /\*function arguments\*/)
- *Description* This function enqueues one invocation of an HLS component. This function should be used when the return type of the HLS component is void. The component is not run until the ihc\_hls\_component\_run\_all() is invoked.

To learn more, review the tutorial: <quartus\_installdir>/hls/ examples/tutorials/usability/enqueue\_call.

# **ihc\_hls\_component\_run\_all Function**

*Syntax* ihc\_hls\_component\_run\_all (void\* funcptr)

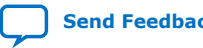

<span id="page-56-0"></span>*10. Intel High Level Synthesis Compiler Standard Edition Compiler Reference Summary* **MNL-1106 | 2019.12.18**

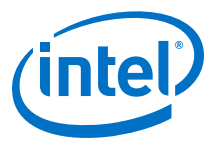

*Description* This function accepts a pointer to the HLS component function. When run, all enqueued invocations of the component will be pushed into the component in the HDL simulator as quickly as the component can accept new invocations.

> To learn more, review the tutorial: <quartus\_installdir>/hls/ examples/tutorials/usability/enqueue\_call.

#### **ihc\_hls\_sim\_reset Function**

*Syntax* int ihc\_hls\_sim\_reset(void)

*Description* This function sends a reset signal to the component during automated simulation. It returns 1 if the reset was exercised or 0 otherwise.

> To learn more, review the tutorial: <quartus\_installdir>/hls/ examples/tutorials/component\_memories/static\_var\_init.

### **Simulation API Code Example**

```
component int foo(int val) {
   // function definition
}
component void bar (int val) {
  // function definition
}
int main() {
 // ……. 
 int input = 0;
  int res[5];
   ihc_hls_enqueue(&res, &foo, input);
   ihc_hls_enqueue_noret(&bar, input);
  input = 1;
  ihc_hls_enqueue(&res, &foo, input);
   ihc_hls_enqueue_noret(&bar, input);
   ihc_hls_component_run_all(&foo);
  ihc_hls_component_run_all(&bar);
}
```
# **10.6. Intel HLS Compiler Standard Edition Component Memory Attributes**

Use the component memory attributes to control the on-chip component memory architecture of your component.

### **Table 24. Intel HLS Compiler Standard Edition Component Memory Attributes Summary**

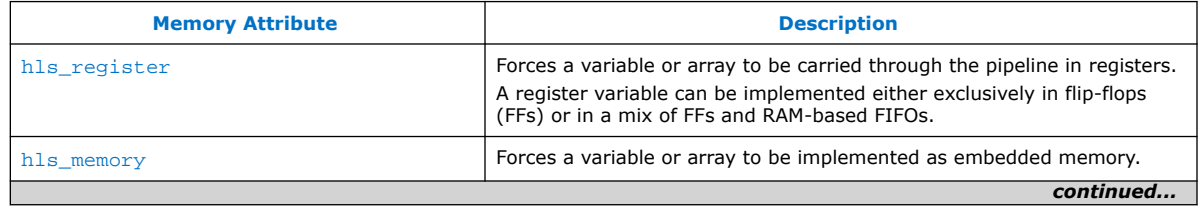

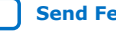

<span id="page-57-0"></span>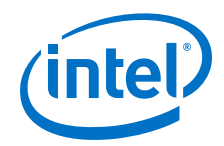

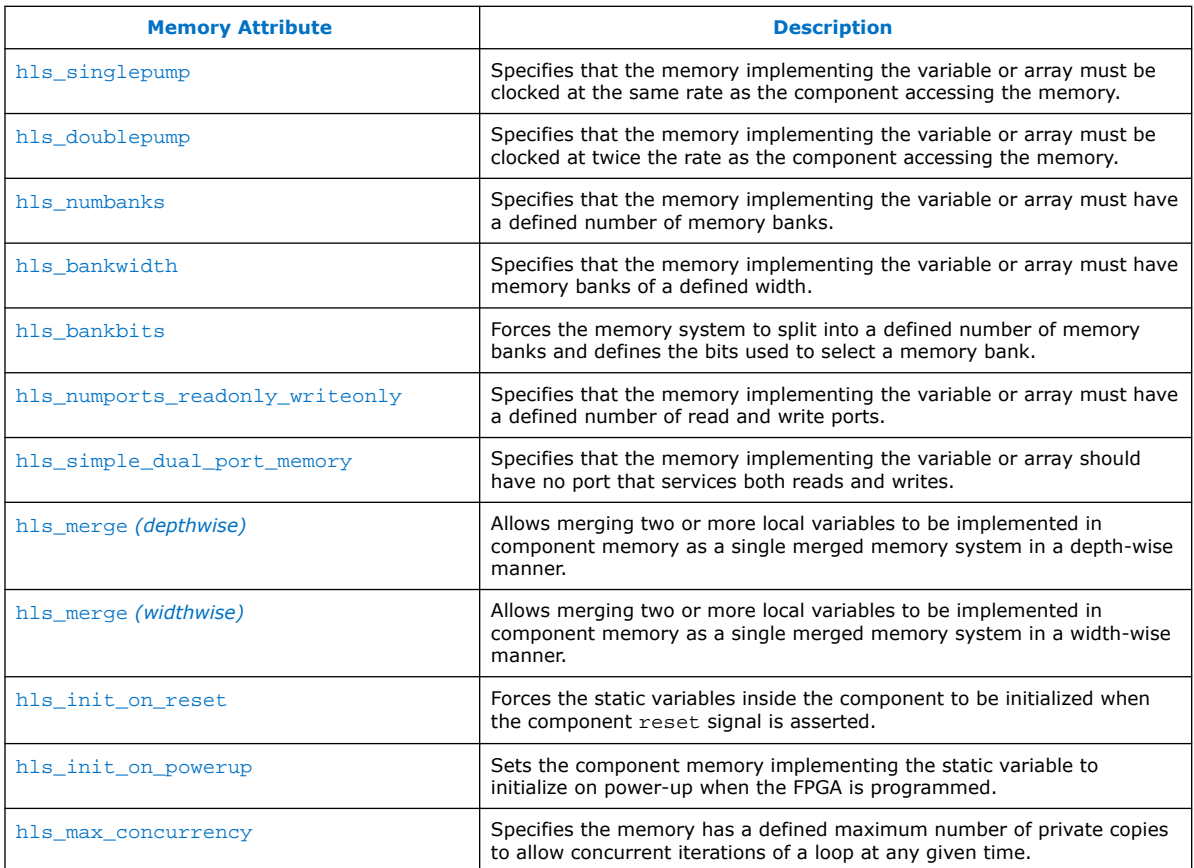

# **hls\_register Memory Attribute**

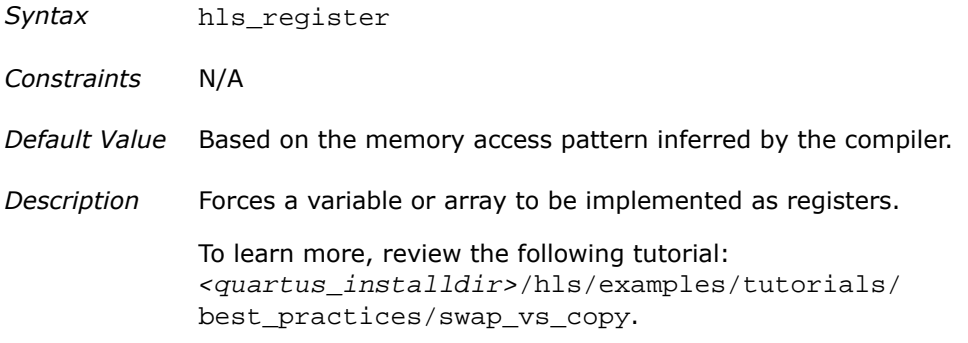

# **hls\_memory Memory Attribute**

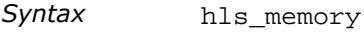

*Constraints* N/A

*Default Value* Based on the memory access pattern inferred by the compiler.

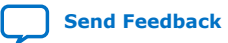

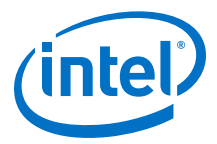

<span id="page-58-0"></span>*Description* Forces a variable or array to be implemented as embedded memory.

#### **hls\_singlepump Memory Attribute**

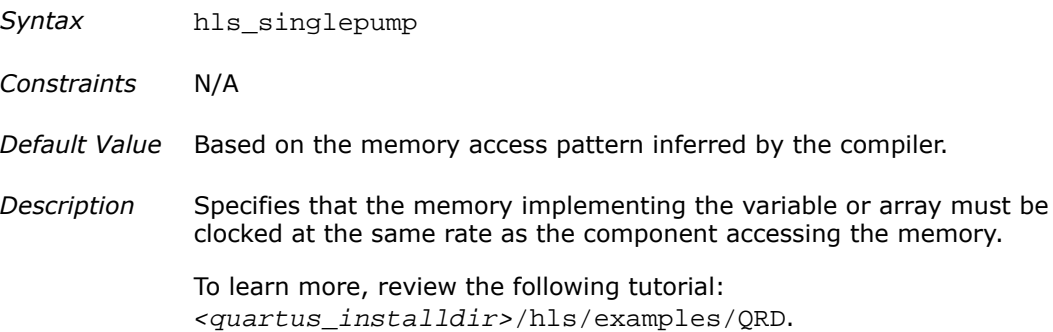

#### **hls\_doublepump Memory Attribute**

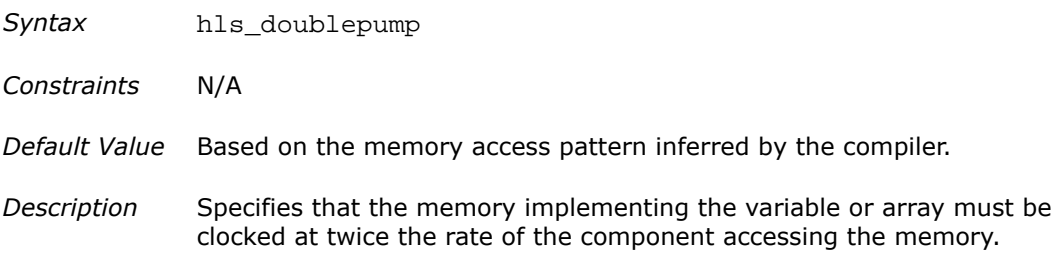

#### **hls\_numbanks Memory Attribute**

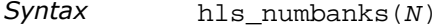

- *Constraints* This attribute is subject to constraints outlined in [Constraints on](#page-31-0) [Attributes for Memory Banks](#page-31-0) on page 32.
- *Default Value* Based on the memory access pattern inferred by the compiler.
- *Description* Specifies that the memory implementing the variable or array must have *N* banks, where *N* is a power-of-two constant number.

# **hls\_bankwidth Memory Attribute**

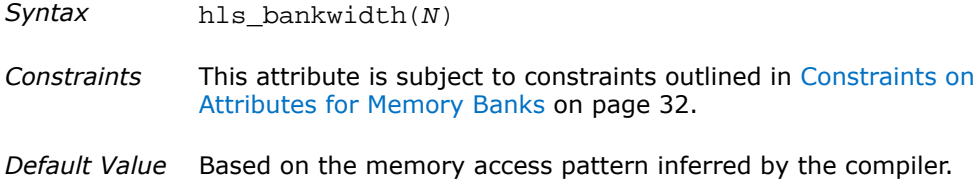

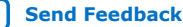

<span id="page-59-0"></span>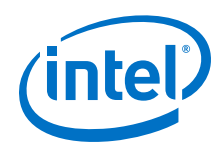

*Description* Specifies that the memory implementing the variable or array must have banks that are *N* bytes wide, where *N* is a power-of-two constant number.

### **hls\_bankbits Memory Attribute**

 $Syntax$  hls\_bankbits( $b_0$ ,  $b_1$ , ...,  $b_n$ )

- *Constraints* This attribute is subject to constraints outlined in [Constraints on](#page-31-0) [Attributes for Memory Banks](#page-31-0) on page 32.
- *Default Value* Based on the memory access pattern inferred by the compiler.
- *Description* Forces the memory system to split into  $2^{n+1}$  banks, with  $\{b_0, b_1, ...,$ *bn*} forming the bank-select bits.
	- *Important: b0*, *b1*, ..., *bn* must be consecutive, positive integers. You can specify the consecutive, positive integers in ascending or descending order.

If you do not specify the  $hls\_bankwidth(N)$  attribute along with this attribute, then  $b_0$ ,  $b_1$ , ...,  $b_n$  are mapped to array index bits 0 to n-1 in the memory bank implementation.

#### **hls\_numports\_readonly\_writeonly Memory Attribute**

- *Syntax* hls\_numports\_readonly\_writeonly(M, N)
- *Constraints* N/A
- *Default Value* Based on the memory access pattern inferred by the compiler.
- *Description* Specifies that the memory implementing the variable or array must have *M* read ports and *N* write ports, where *M* and *N* are constant numbers greater than zero.

#### **hls\_simple\_dual\_port\_memory Memory Attribute**

- *Syntax* hls\_simple\_dual\_port\_memory
- *Constraints* N/A
- *Default Value* N/A
- *Description* Specifies that the memory implementing the variable or array should have no port that services both reads and writes.

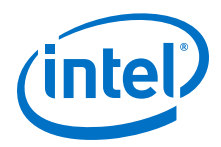

### <span id="page-60-0"></span>**hls\_merge (***depthwise***) Memory Attribute**

- Syntax hls merge("mem\_name", "depth")
- *Constraints* N/A

*Default Value* N/A

*Description* Allows merging two or more local variables to be implemented in component memory as a single merged memory system in a depthwise manner.

> All variables with same <mem\_name> label specified in their hls merge attribute are merged into the same memory system.

To learn more, review the following tutorial: <quartus\_installdir>/hls/examples/tutorials/ component memories/depth wise merge.

#### **hls\_merge (***widthwise***) Memory Attribute**

Syntax hls merge("mem\_name", "width")

*Constraints* N/A

*Default Value* N/A

*Description* Allows merging two or more local variables to be implemented in component memory as a single merged memory system in a widthwise manner.

> All variables with same *<mem\_name>* label specified in their hls merge attribute are merged into the same memory system.

To learn more, review the following tutorial: <quartus\_installdir>/hls/examples/tutorials/ component memories/width wise merge.

#### **hls\_init\_on\_reset Memory Attribute**

- *Syntax* hls\_init\_on\_reset
- *Constraints* N/A

*Default Value* Default behavior for static variables.

*Description* Forces the static variable inside the component to be initialized when the component reset signal is asserted. This requires an additional write port to the component memory implemented and can increase the power-up latency when the component is reset.

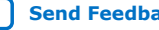

<span id="page-61-0"></span>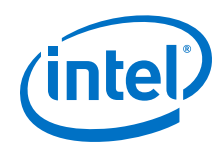

To learn more, review the following tutorial: <quartus\_installdir>/hls/examples/tutorials/ component memories/static var init.

# **hls\_init\_on\_powerup Memory Attribute**

Syntax hls\_init\_on\_powerup *Constraints* N/A *Default Value* N/A *Description* Sets the component memory implementing the static variable to initialize on power-up when the FPGA is programmed. When the component is reset, the component memory is not reset back to the initialized value of the static. To learn more, review the following tutorial: <quartus\_installdir>/hls/examples/tutorials/ component\_memories/static\_var\_init.

### **hls\_max\_concurrency Memory Attribute**

- *Syntax* hls max concurrency(N)
- *Constraints* N/A
- *Default Value* N/A
- *Description* Specifies that the memory can have a maximum *N* private copies to allow *N* concurrent iterations of a loop at any given time, where *N* is rounded up to the nearest power of 2.

Apply this attribute only when the scope of a variable (through its declaration or access pattern) is limited to a loop. If the loop has the max\_concurrency pragma applied to it, the number of private copies created is the lesser of the hls\_max\_concurrency memory attribute value and the max concurrency pragma value.

# **10.7. Intel HLS Compiler Standard Edition Loop Pragmas**

Use the Intel HLS Compiler loop pragmas to control how the compiler pipelines the loops in your component.

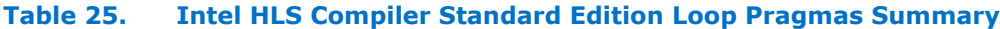

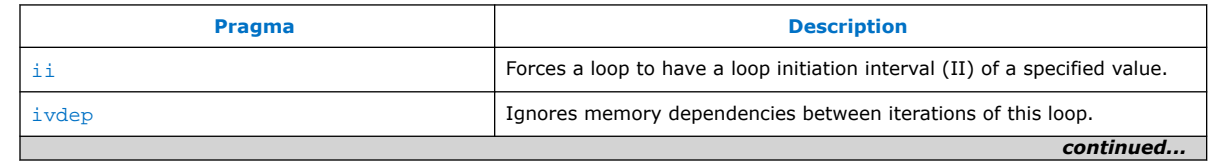

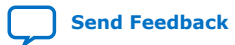

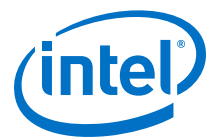

<span id="page-62-0"></span>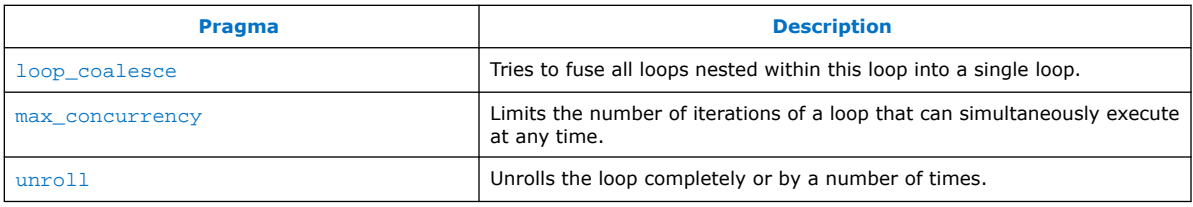

### **ii Loop Pragma**

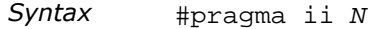

*Description* Forces the loop to which you apply this pragma to have a loop initiation interval (II) of *<N>*, where *<N>* is a positive integer value.

> Forcing a loop II value can have an adverse effect on the  $f_{MAX}$  of your component because using this pragma to get a lower loop II combines pipeline stages together and creates logic with a long propagation delay.

> Using this pragma with a larger loop II inserts more pipeline stages and can give you a better component  $f_{MAX}$  value.

Example:

```
#pragma ii 2
for (int i = 0; i < 8; i++) {
  // Loop body
}
```
#### **ivdep Loop Pragma**

- *Syntax* #pragma ivdep safelen(N) array(array\_name)
- *Description* Tells the compiler to ignore memory dependencies between iterations of this loop.

It can accept an optional argument that specifies the name of the array. If array is not specified, all component memory dependencies are ignored. If there are loop-carried dependencies, your generated RTL produces incorrect results.

The safelen parameter specifies the dependency distance. The dependency distance is the number of iterations between successive load/stores that depend on each other. It is safe to not include safelen is only when the dependence distance is infinite (that is, there are no real dependencies).

Example:

```
#pragma ivdep safelen(2)
for (int i = 0; i < 8; i++) {
  // Loop body
}
```
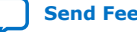

<span id="page-63-0"></span>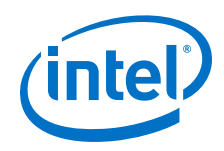

To learn more, review the tutorial: <quartus\_installdir>/hls/ examples/tutorials/best\_practices/ loop\_memory\_dependency.

### **loop\_coalesce Loop Pragma**

- *Syntax* #pragma loop\_coalesce N
- *Description* Tells the compiler to try to fuse all loops nested within this loop into a single loop. This pragma accepts an optional value *N* which indicates the number of levels of loops to coalesce together.

```
#pragma loop_coalesce 2
for (int i = 0; i < 8; i++) {
for (int j = 0; j < 8; j++) {
  // Loop body 
  } 
}
```
#### **max\_concurrency Loop Pragma**

- *Syntax* #pragma max\_concurrency N
- *Description* This pragma limits the number of iterations of a loop that can simultaneously execute at any time.

This pragma is useful mainly when private copies of are created to improve the throughput of the loop. This is mentioned in the details pane for the loop in the Loop Analysis pane and the Bank view of the Component Memory Viewer of the high level design report (report.html).

This can occur only when the scope of a component memory (through its declaration or access pattern) is limited to this loop. Adding this pragma can be used to reduce the area that the loop consumes at the cost of some throughput.

Example:

```
// Without this pragma,
// multiple private copies 
// of the array "arr"
#pragma max_concurrency 1
for (int i = 0; i < 8; i++) {
 int arr[1024];
  // Loop body
}
```
### **unroll Loop Pragma**

*Syntax* #pragma unroll N

*Description* This pragma unrolls the loop completely or by <N> times, where <N> is optional and is a positive integer value.

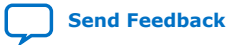

*10. Intel High Level Synthesis Compiler Standard Edition Compiler Reference Summary* **MNL-1106 | 2019.12.18**

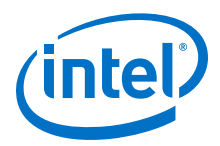

Example:

```
#pragma unroll 8
for (int i = 0; i < 8; i++) {
  // Loop body
}
```
To learn more, review the tutorial: <quartus\_installdir>/hls/ examples/best\_practices/resource\_sharing\_filter.

# **10.8. Intel HLS Compiler Standard Edition Component Attributes**

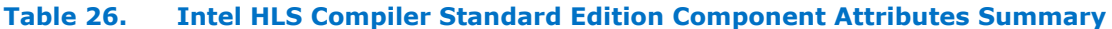

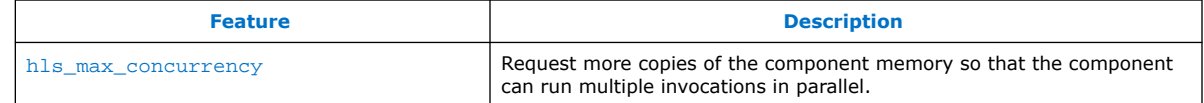

#### **hls\_max\_concurrency Component Attribute**

- *Syntax* hls max concurrency(<N>)
- *Description* In some cases, the concurrency of a component is limited to 1. This limit occurs when the generated hardware cannot be shared across component invocations. For example, when using component memories for a non-static variable.

You can use this attribute to request more copies of the component memory so that the component can run multiple invocations in parallel.

This attribute can accept any non-negative whole number, including 0.

- *Value greater than 0* A value greater than 0 indicates how many copies of the component memory to instantiate as well as how many component invocations can be in flight at once.
- *Value equal to 0* Setting hls\_max\_concurrency to a value of 0 is useful in cases when there is no component memory but the component still has a poor dynamic loop initiation interval (II) even if you believe your component II should be 1. You can review the II for loops in your component in the high level design report.

To learn more, review the design example: <quartus\_installdir>/hls/examples/inter\_decim\_filter.

*Example* hls\_max\_concurrency(2) component void foo(ihc::stream\_in<int> &data\_in, ihc::stream\_out<int> &data\_out) { int arr[N]; for (int i = 0; i < N; i++) {  $arr[i] = data_in.read()$ ; }

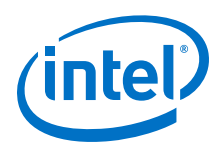

```
 // Operate on the data and modify in place
for (int i = 0; i < N; i++) {
    data_out.write(arr[i]);
  }
}
```
# **10.9. Intel HLS Compiler Standard Edition Component Default Interfaces**

# **Table 27. Intel HLS Compiler Standard Edition Default Interfaces**

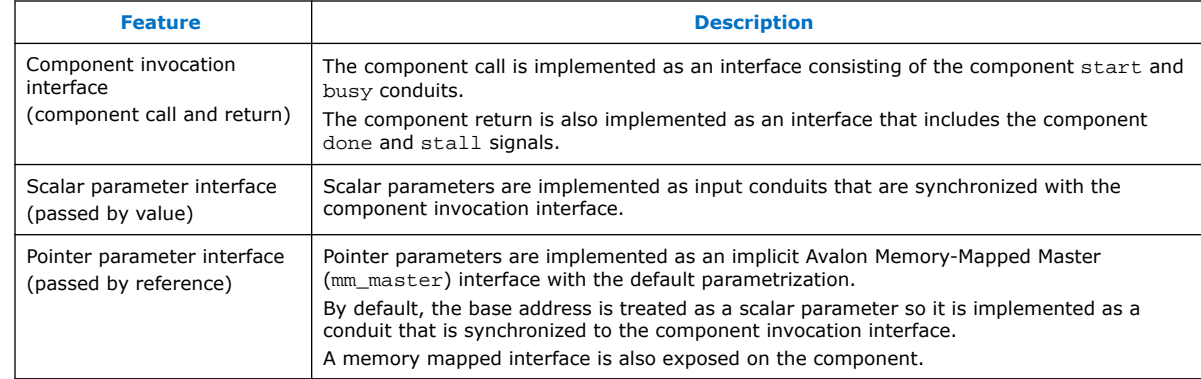

# **10.10. Intel HLS Compiler Standard Edition Component Invocation Interface Arguments**

# **Table 28. Intel HLS Compiler Standard Edition Component Invocation Interface Argument Summary**

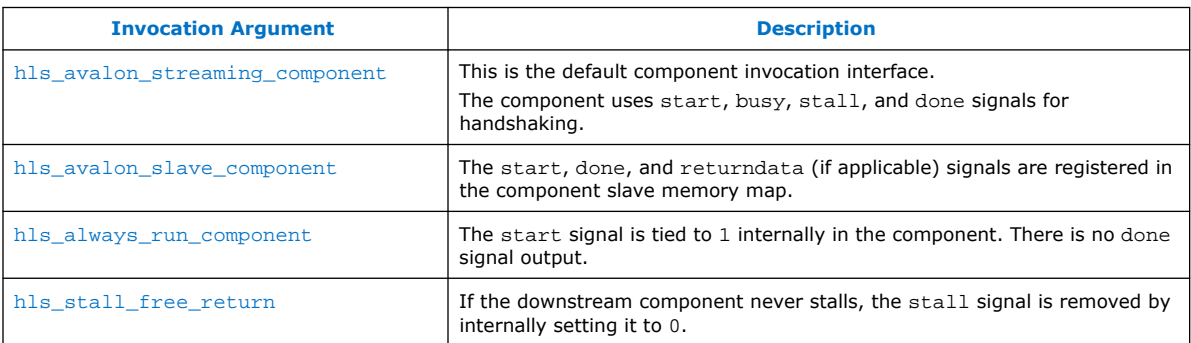

# **hls\_avalon\_streaming\_component Argument**

*Description* This is the default component invocation interface.

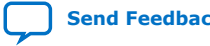

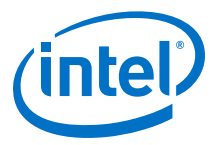

This attribute follows the Avalon-ST protocol for both the function call and the return streams. The component consumes the unstable arguments when the start signal is asserted and the busy signal is deasserted. The component produces the return data when the done signal is asserted.

<span id="page-66-0"></span>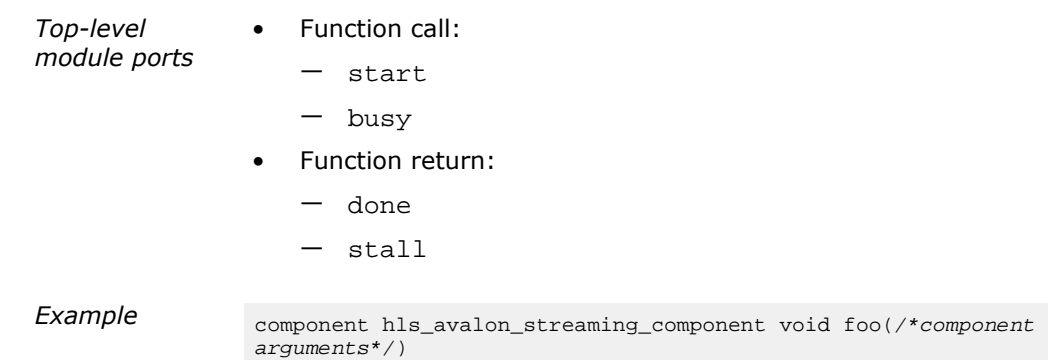

### **hls\_avalon\_slave\_component Argument**

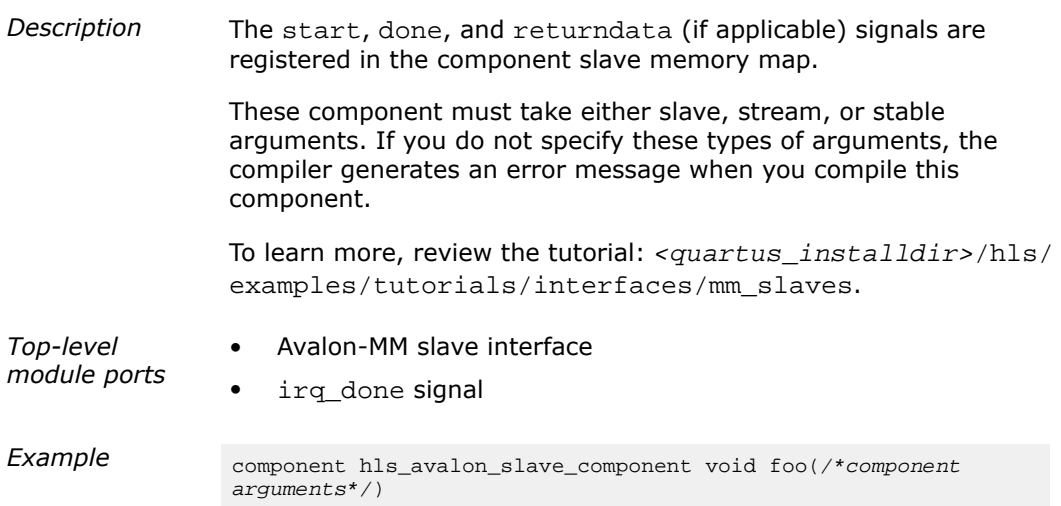

#### **hls\_always\_run\_component Argument**

*Description* The start signal is tied to 1 internally in the component. There is no done signal output. The control logic is optimized away when Intel Quartus Prime compiles the generated RTL for your FPGA.

> Use this protocol when the component datapath relies only on explicit streams for data input and output.

IP verification does not support components with this component invocation protocol.

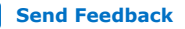

<span id="page-67-0"></span>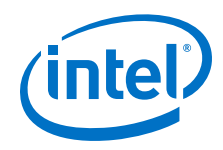

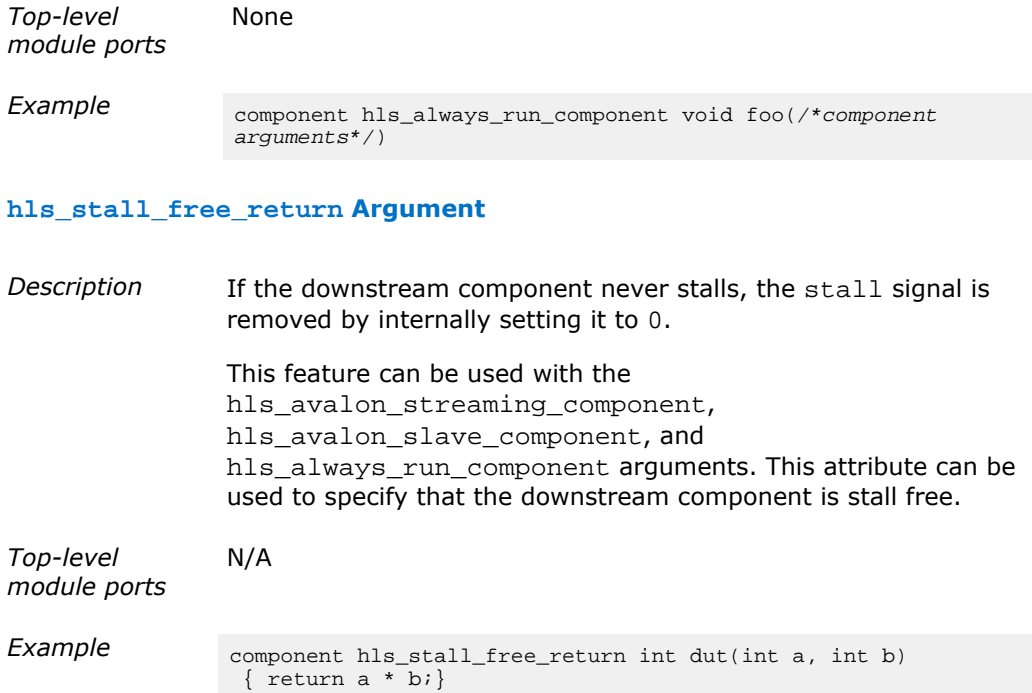

### **Related Information**

[Control and Status Register \(CSR\) Slave](#page-20-0) on page 21

# **10.11. Intel HLS Compiler Standard Edition Component Macros**

### **Table 29. Intel HLS Compiler Standard Edition Component Macros Summary**

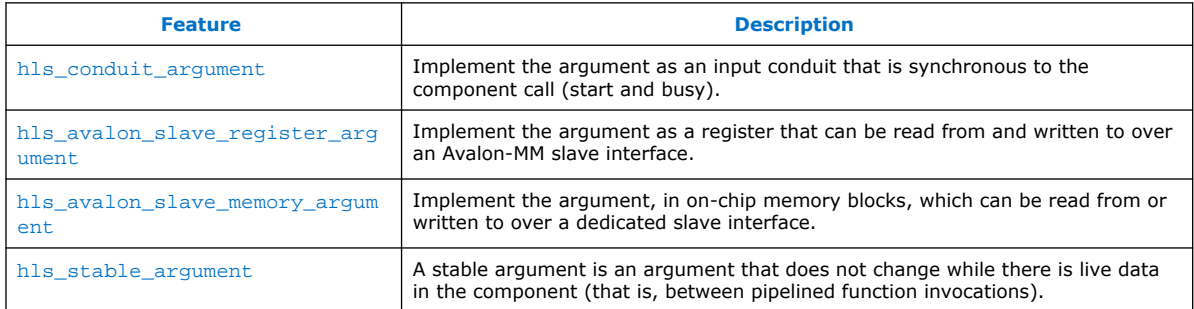

# **hls\_conduit\_argument Component Macro**

*Syntax* hls\_conduit\_argument

*Description* This is the default interface for scalar arguments.

The compiler implements the argument as an input conduit that is synchronous to the component's call (start and busy).

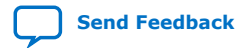

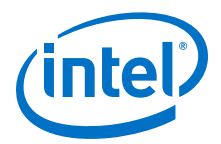

<span id="page-68-0"></span>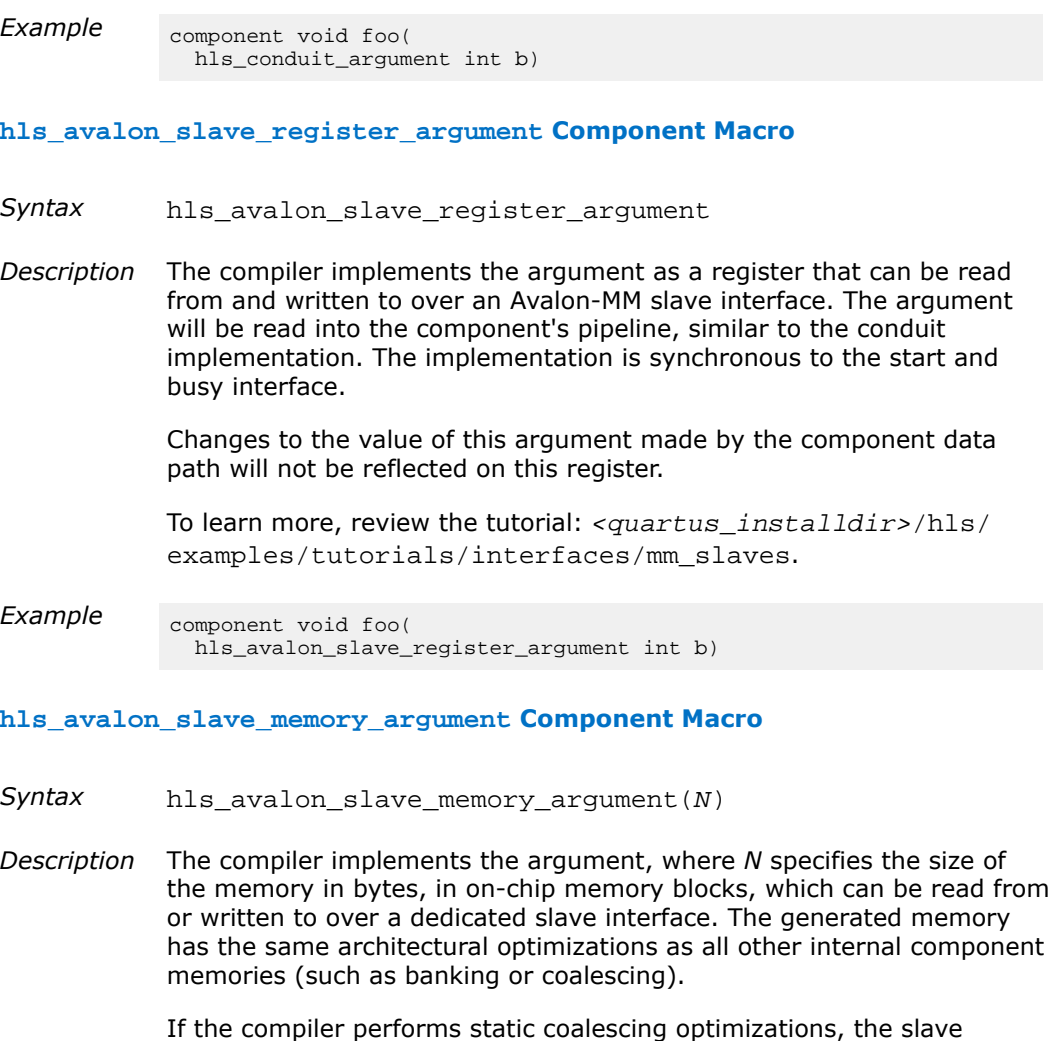

interface data width is the coalesced width. This attribute applies only to a pointer argument.

To learn more, review the tutorial: <quartus\_installdir>/hls/ examples/tutorials/interfaces/mm\_slaves.

**Example** component void fool hls\_avalon\_slave\_memory\_argument(128\*sizeof(int)) int \*a)

#### **hls\_stable\_argument Component Macro**

- *Syntax* hls\_stable\_argument
- *Description* A stable argument is an argument that does not change while there is live data in the component (that is, between pipelined function invocations).

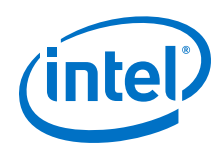

Changing a stable argument during component execution results in undefined behavior; each use of the stable argument might be the old value or the new value, but with no guarantee of consistency. The same variable in the same invocation can appear with multiple values. Using stable arguments, where appropriate, might save a significant number of registers in a design.

Stable arguments can be used with conduits, mm\_master interfaces, and slave\_registers.

To learn more, review the tutorial:  $\langle$ quartus installdir>/hls/ examples/tutorials/interfaces/stable\_arguments.

**Example** component int dut(

```
 hls_stable_argument int a,
  hls_stable_argument int b) {
return a * b;
```
# **10.12. Intel HLS Compiler Standard Edition Streaming Input Interfaces**

Use the stream\_in object and template arguments to explicitly declare Avalon Streaming (ST) input interfaces. You can also use the stream\_in Function APIs.

### **Table 30. Intel HLS Compiler Standard Edition Streaming Input Interface Template Summary**

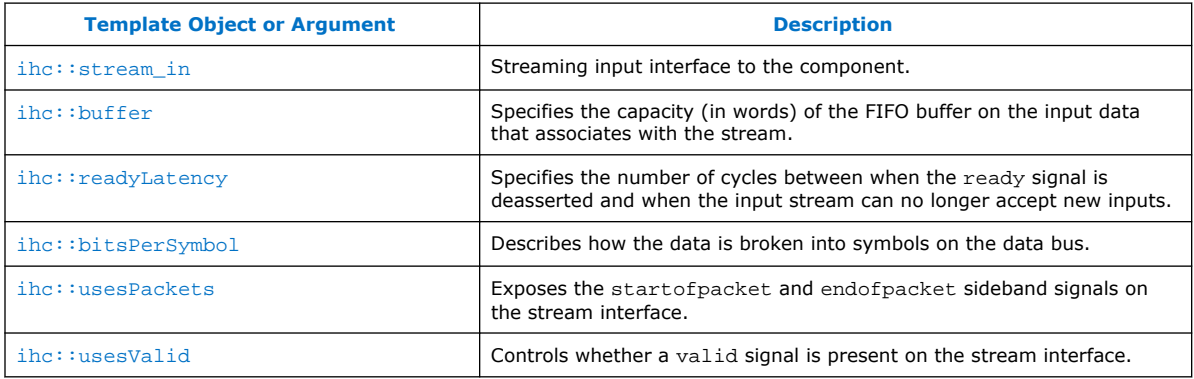

# **ihc::stream\_in Template Object**

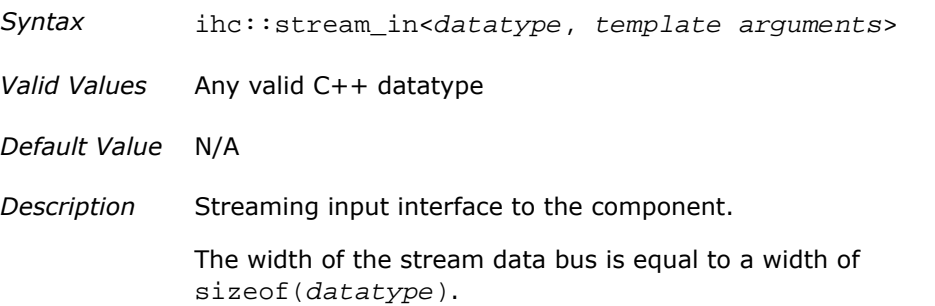

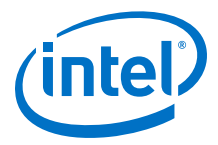

<span id="page-70-0"></span>The testbench must populate this buffer (stream) fully before the component can start to read from the buffer.

To learn more, review the following tutorials:

- <quartus\_installdir>/hls/examples/tutorials/ interfaces/explicit\_streams\_buffer
- <quartus\_installdir>/hls/examples/tutorials/ interfaces/explicit\_streams\_packet\_ready\_valid
- <quartus\_installdir>/hls/examples/tutorials/ interfaces/mulitple\_stream\_call\_sites

### **ihc::buffer Template Argument**

- *Syntax* ihc::buffer<value>
- *Valid Values* Non-negative integer value.
- *Default Value* 0
- *Description* The capacity, in words, of the FIFO buffer on the input data that associates with the stream. The buffer has latency. It immediately consumes data, but this data is not immediately available to the logic in the component.

If you use the tryRead() function to access this stream and the stream read is scheduled within the first cycles of operation, the first (or more) calls to the tryRead() function might return false in cosimulation (and therefore in hardware).

This parameter is available only on input streams.

#### **ihc::readyLatency Template Argument**

- Syntax ihc::readylatency<value>
- *Valid Values* Non-negative integer value between 0-8.
- *Default Value* 0
- *Description* The number of cycles between when the ready signal is deasserted and when the input stream can no longer accept new inputs.

#### **ihc::bitsPerSymbol Template Argument**

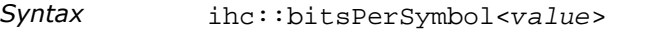

*Valid Values* A positive integer value that evenly divides by the data type size.

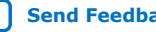

<span id="page-71-0"></span>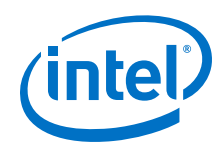

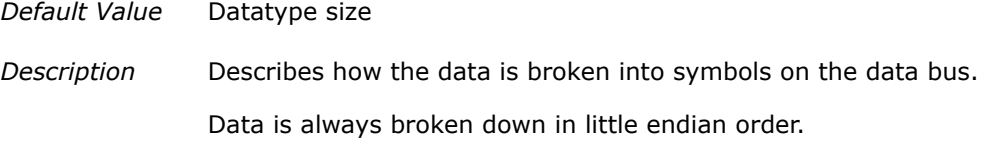

### **ihc::usesPackets Template Argument**

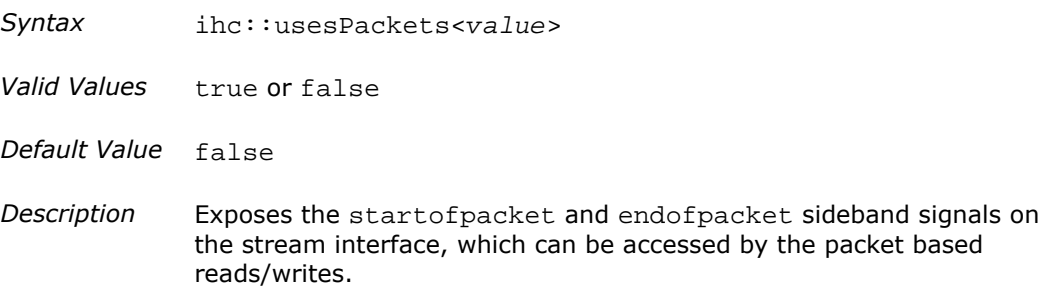

### **ihc::usesValid Template Argument**

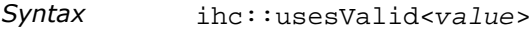

- *Valid Values* true or false
- *Default Value* true
- *Description* Controls whether a valid signal is present on the stream interface. If false, the upstream source must provide valid data on every cycle that ready is asserted.

This is equivalent to changing the stream read calls to tryRead and assuming that success is always true.

If set to false, buffer and readyLatency must be 0.

### **Intel HLS Compiler Standard Edition Streaming Input Interface stream\_in Function APIs**

### **Table 31. Intel HLS Compiler Standard Edition Streaming Input Interface stream\_in Function APIs**

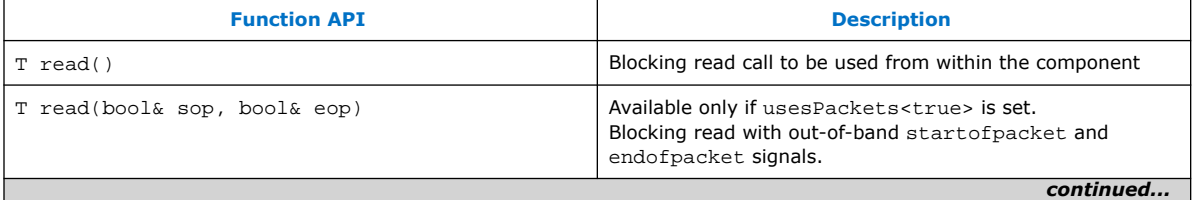

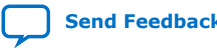
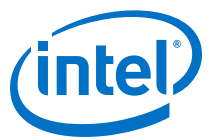

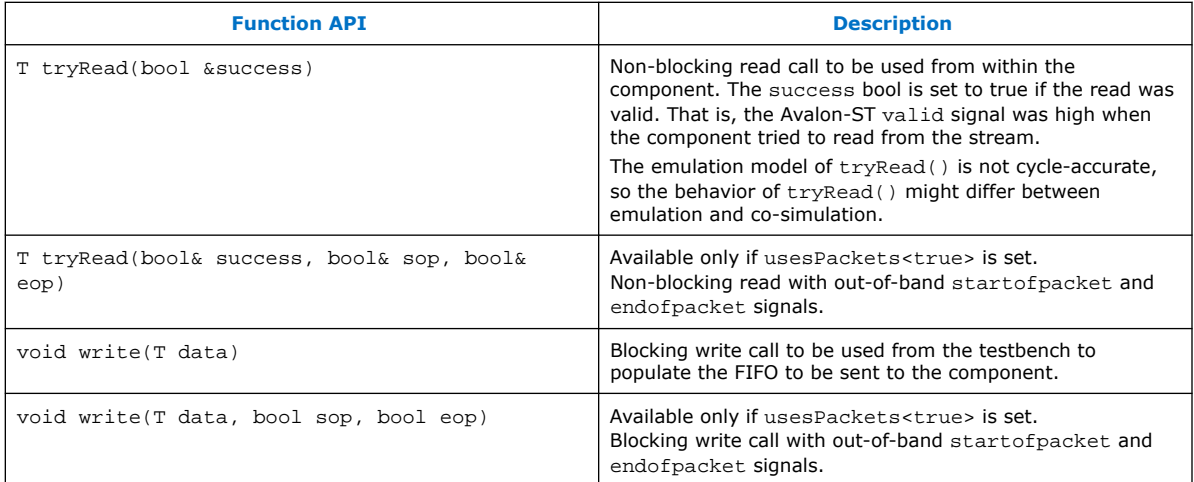

## **Intel HLS Compiler Streaming Input Interfaces Code Example**

The following code example illustrates both stream\_in declarations and stream\_in function APIs.

```
 // Blocking read
void foo (ihc::stream_in<int> &a) {
int x = a.read();
}
 // Non-blocking read
void foo_nb (ihc::stream_in<int> &a) {
 bool success = false;
 int x = a.tryRead(success);
 if (success) {
 // x is valid
  }
}
int main() {
\frac{1}{100}::stream_in<int> a;
ihc::stream_in<int> b;
for (int i = 0; i < 10; i++) {
  a.write(i);
  b.write(i);
 }
foo(a);
foo_{nb(b)};
}
```
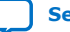

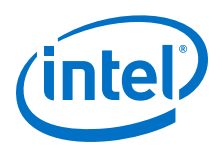

## **10.13. Intel HLS Compiler Standard Edition Streaming Output Interfaces**

Use the stream\_out object and template arguments to explicitly declare Avalon Streaming (ST) output interfaces. You can also use the stream\_out Function APIs.

### **Table 32. Intel HLS Compiler Standard Edition Streaming Output Interface Template Summary**

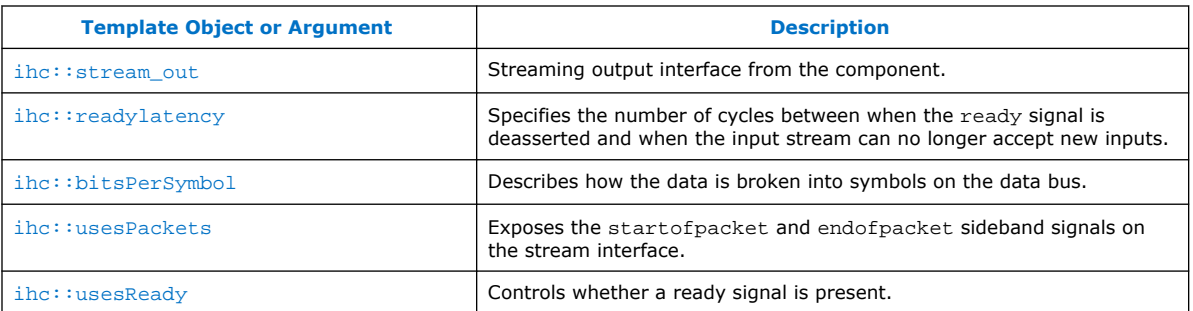

#### **ihc::stream\_out Template Object**

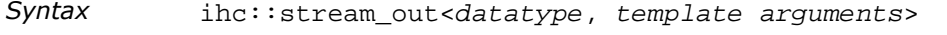

- *Valid Values* Any valid POD (plain old data) C++ datatype.
- *Default Value* N/A
- *Description* Streaming output interface from the component. The testbench can read from this buffer once the component returns.

To learn more, review the following tutorials:

- <quartus\_installdir>/hls/examples/tutorials/ interfaces/ explicit\_streams\_buffer
- <quartus\_installdir>/hls/examples/tutorials/ interfaces/ explicit\_streams\_packet\_ready\_valid
- <quartus\_installdir>/hls/examples/tutorials/ interfaces/ mulitple\_stream\_call\_sites

#### **ihc::readylatency Template Argument**

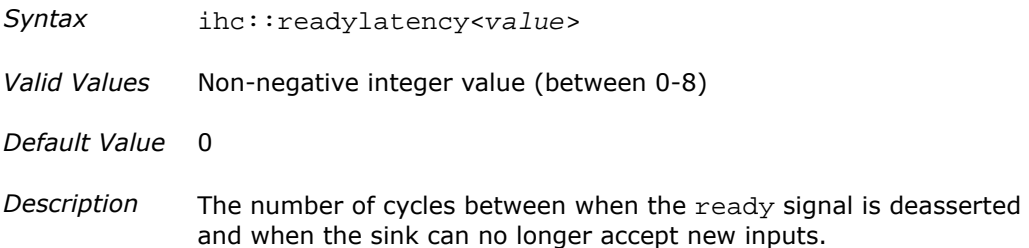

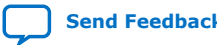

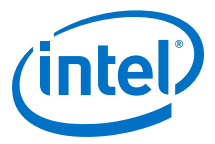

Conceptually, you can view this parameter as an almost ready latency on the input FIFO buffer for the data that associates with the stream.

#### <span id="page-74-0"></span>**ihc::bitsPerSymbol Template Argument**

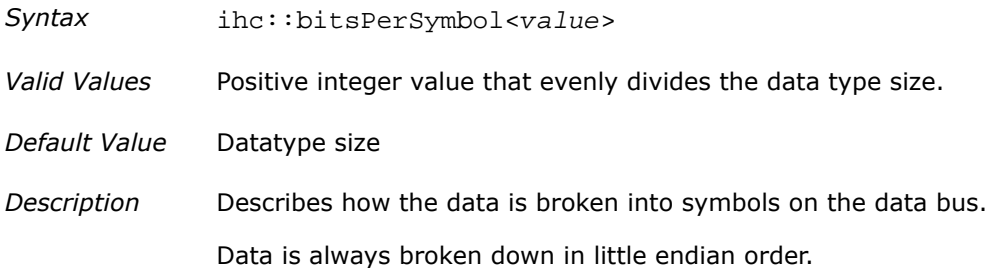

#### **ihc::usesPackets Template Argument**

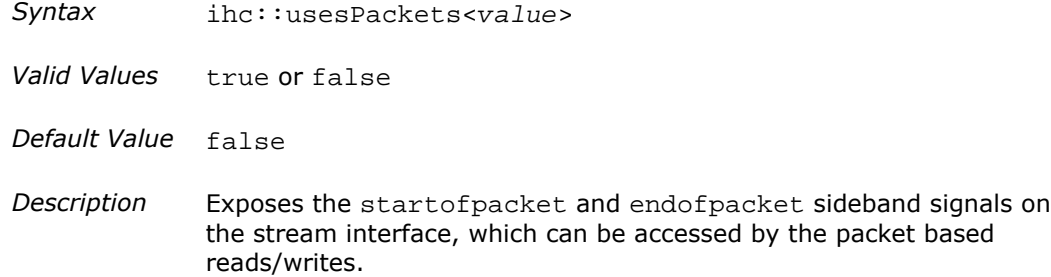

#### **ihc::usesReady Template Argument**

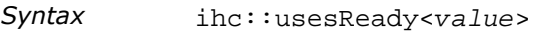

- *Valid Values* true or false
- *Default Value* true
- *Description* Controls whether a ready signal is present. If false, the downstream sink must be able to accept data on every cycle that valid is asserted. This is equivalent to changing the stream read calls to tryWrite and assuming that success is always true.

If set to false, readyLatency must be 0.

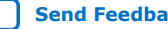

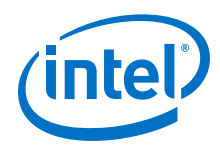

**Intel HLS Compiler Standard Edition Streaming Output Interface stream\_out Function APIs**

#### **Table 33. Intel HLS Compiler Standard Edition Streaming Output Interface stream\_out Function Call APIs**

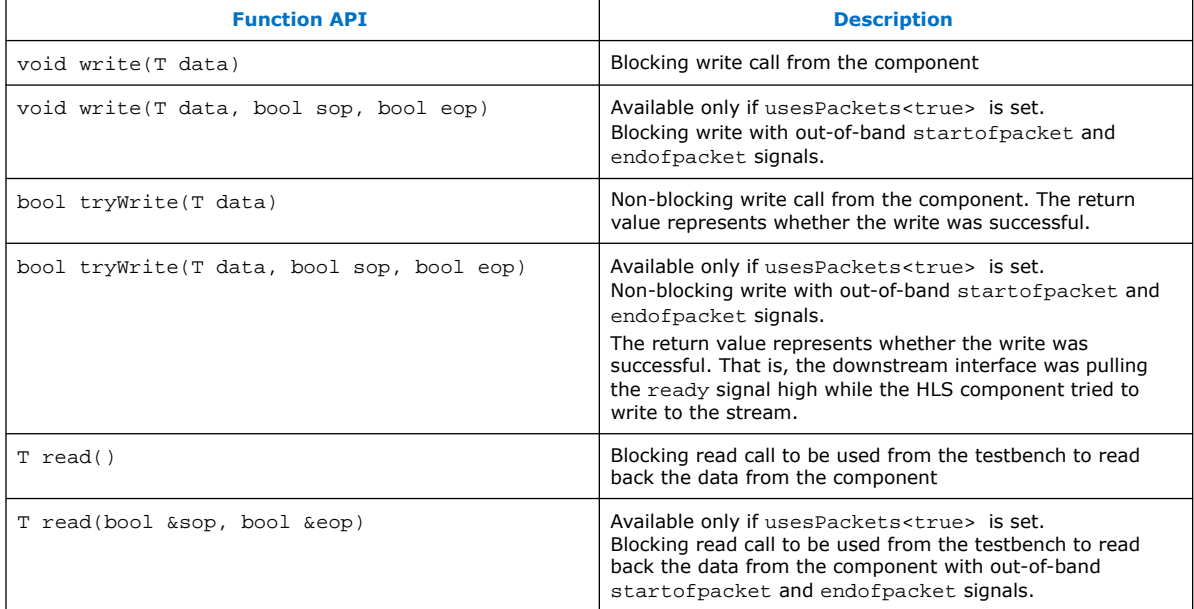

## **Intel HLS Compiler Streaming Output Interfaces Code Example**

The following code example illustrates both stream\_out declarations and stream\_out function APIs.

```
// Blocking write
void foo (ihc::stream_out<int> &a) {
   static int count = 0;
 for(int idx = 0; idx < 5; idx ++){
     a.write(count++); // Blocking write
   }
}
// Non-blocking write
void foo_nb (ihc::stream_out<int> &a) {
   static int count = 0;
  for(int idx = 0; idx < 5; idx ++){
    bool success = a.tryWrite(count++); // Non-blocking write
    if (success) {
       // write was successful
     }
  }
}
int main() {
   ihc::stream_out<int> a;
  foo(a); // or foo_{n}bh(a);
   // copy output to an array
   int outputData[5];
  for (int i = 0; i < 5; i++) {
    outputData[idx] = a.read();
 }
}
```
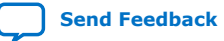

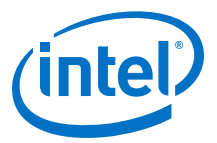

## <span id="page-76-0"></span>**10.14. Intel HLS Compiler Standard Edition Memory-Mapped Interfaces**

Use the mm\_master object and template arguments to explicitly declare Avalon Memory-Mapped (MM) Master interfaces for your component.

#### **Table 34. Intel HLS Compiler Standard Edition Memory-Mapped Interfaces Summary**

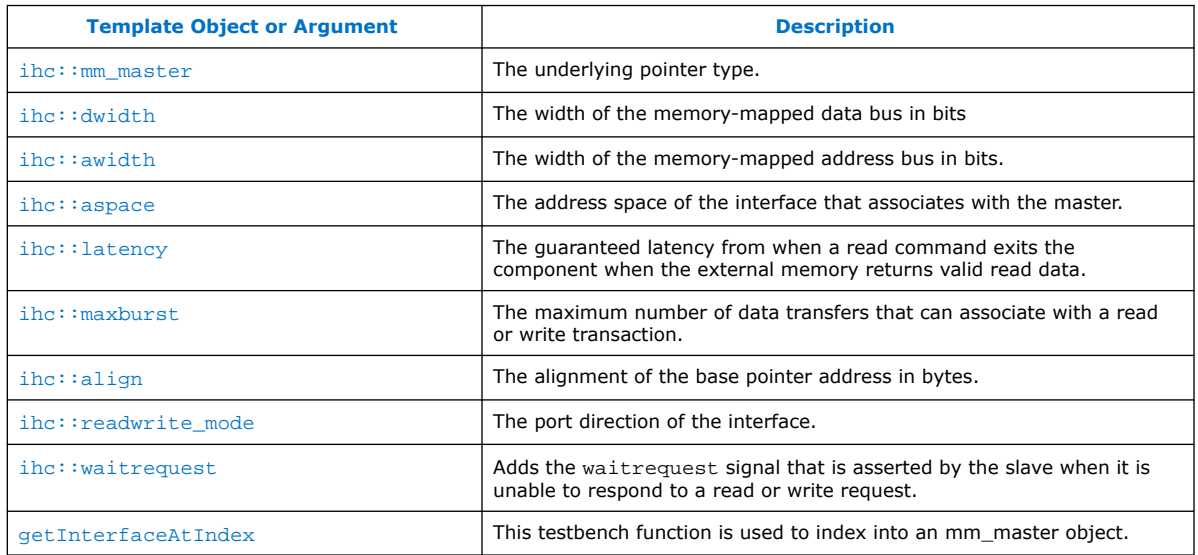

#### **ihc::mm\_master Template Object**

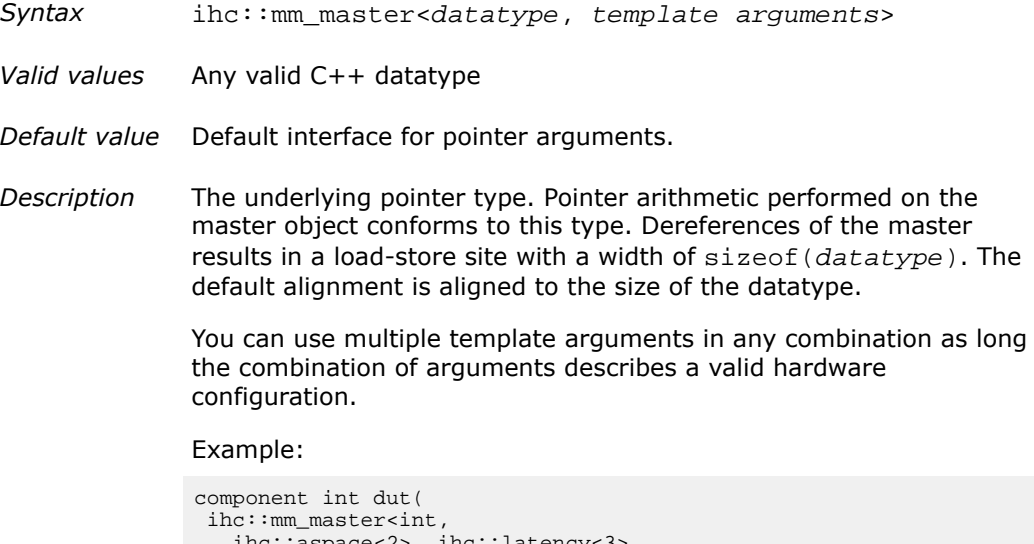

 ihc::aspace<2>, ihc::latency<3>, ihc::awidth<10>, ihc::dwidth<32> > &a)

To learn more, review the following tutorials:

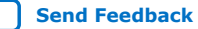

<span id="page-77-0"></span>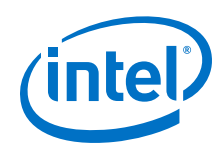

- <quartus\_installdir>/hls/examples/tutorials/ interfaces/pointer\_mm\_master
- <quartus\_installdir>/hls/examples/tutorials/ interfaces/mm\_master\_testbench\_operators

#### **ihc::dwidth Template Argument**

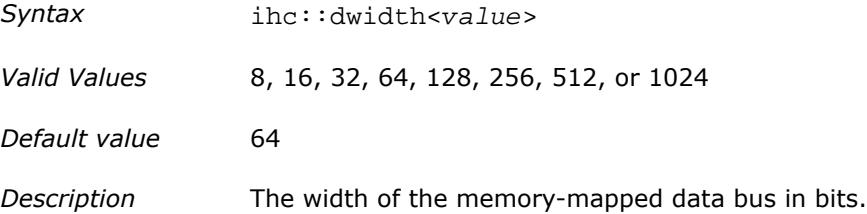

### **ihc::awidth Template Argument**

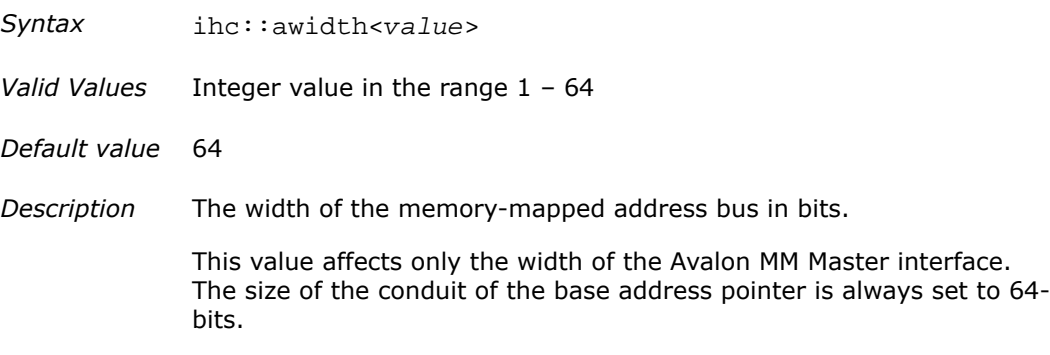

#### **ihc::aspace Template Argument**

- Syntax ihc::aspace<value>
- *Valid Values* Integer value greater than 0.
- *Default value* 1
- *Description* The address space of the interface that associates with the master. Each unique value results in a separate Avalon MM Master interface on your component. All masters with the same address space are arbitrated within the component to a single interface. As such, these masters must share the same template parameters that describe the interface.

#### **ihc::latency Template Argument**

Syntax ihc::latency<value>

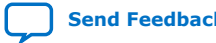

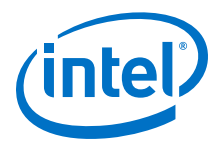

<span id="page-78-0"></span>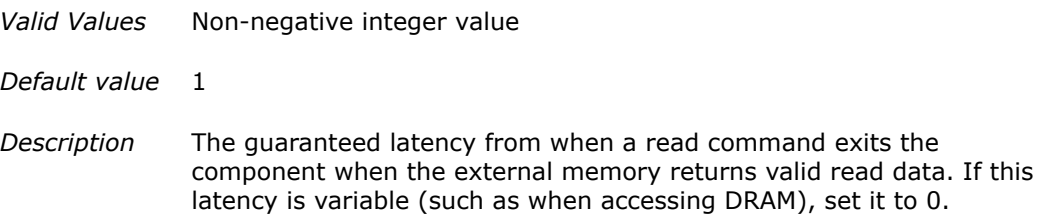

#### **ihc::maxburst Template Argument**

- *Syntax* ihc::maxburst<value>
- *Valid Values* Integer value in the range 1 1024
- *Default value* 1
- *Description* The maximum number of data transfers that can associate with a read or write transaction. This value controls the width of the burstcount signal.

For fixed latency interfaces, this value must be set to 1.

For more details, review information about burst signals and the burstcount signal role in ["Avalon Memory-Mapped Interface Signal](https://www.intel.com/content/www/us/en/programmable/documentation/nik1412467993397.html#nik1412467948258) [Roles"](https://www.intel.com/content/www/us/en/programmable/documentation/nik1412467993397.html#nik1412467948258) in *Avalon Interface Specifications*.

#### **ihc::align Template Argument**

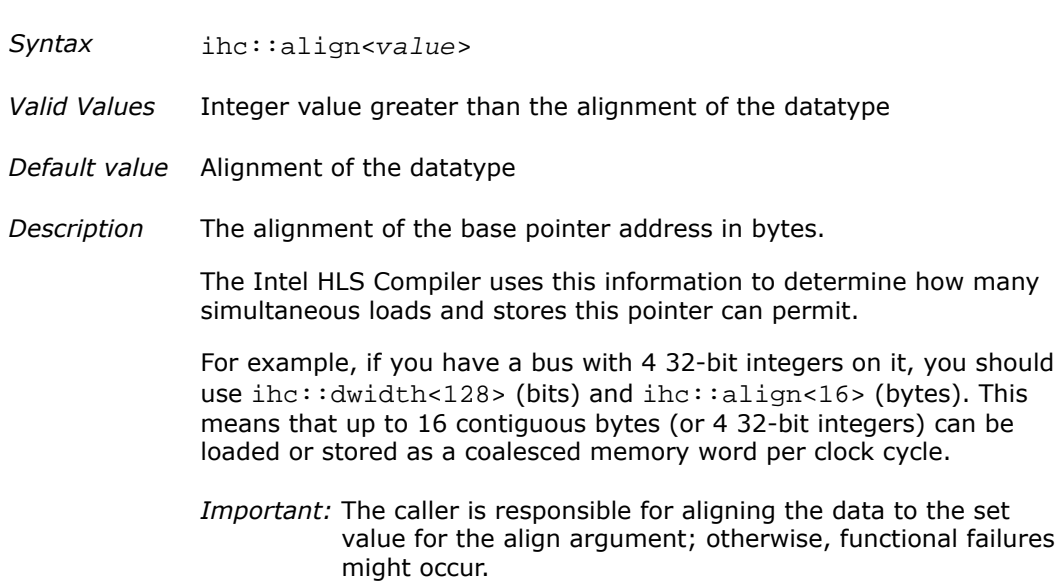

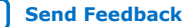

failures

<span id="page-79-0"></span>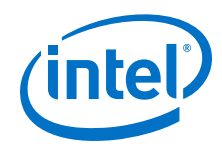

### **ihc::readwrite\_mode Template Argument**

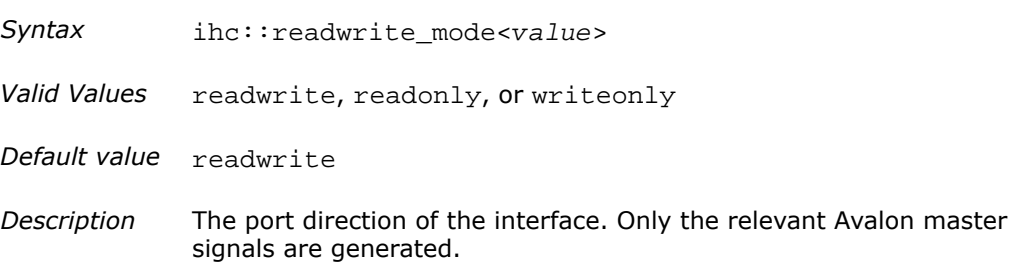

#### **ihc::waitrequest Template Argument**

Syntax ihc::waitrequest<value>

- *Valid Values* true or false
- *Default value* false
- *Description* Adds the waitrequest signal that is asserted by the slave when it is unable to respond to a read or write request. For more information about the waitrequest signal, see ["Avalon Memory-Mapped](https://www.intel.com/content/www/us/en/programmable/documentation/nik1412467993397.html#nik1412467948258) [Interface Signal Roles"](https://www.intel.com/content/www/us/en/programmable/documentation/nik1412467993397.html#nik1412467948258) in *Avalon Interface Specifications*.

#### **getInterfaceAtIndex testbench function**

- *Syntax* getInterfaceAtIndex(int index)
- *Description* This testbench function is used to index into an mm\_master object. It can be useful when iterating over an array and invoking a component on different indicies of the array. This function is supported only in the testbench.

*Code Example* int main() { // ……. for(int idx =  $0$ ; idx < N; idx++) { dut(src\_mm.getInterfaceAtIndex(idx)); } // ……. }

## **10.15. Intel HLS Compiler Standard Edition Arbitrary Precision Data Types**

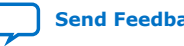

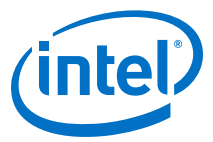

## <span id="page-80-0"></span>**Table 35. Arbitrary Precision Data Types Supported by the Intel HLS Compiler Standard Edition**

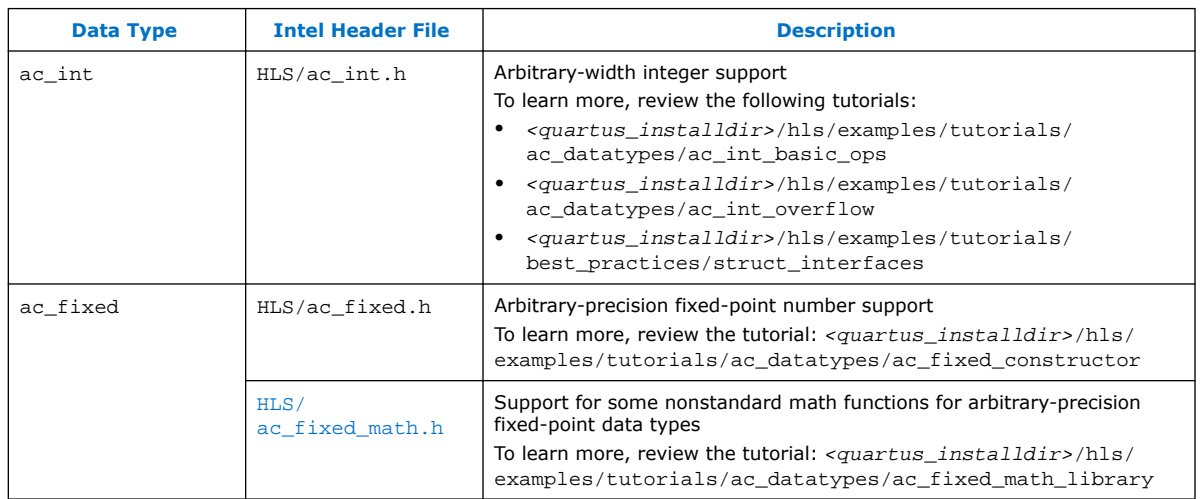

### **Table 36. Intel HLS Compiler Standard Edition ac\_int Debugging Tools Summary**

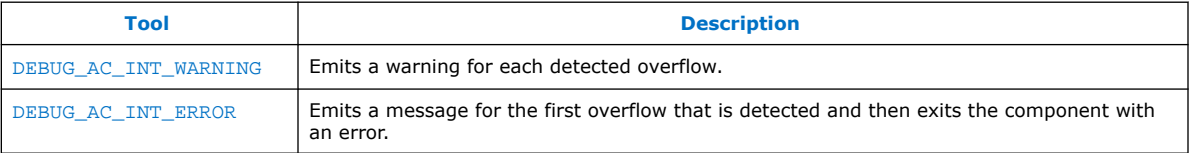

**DEBUG\_AC\_INT\_WARNING ac\_int Debugging Tool**

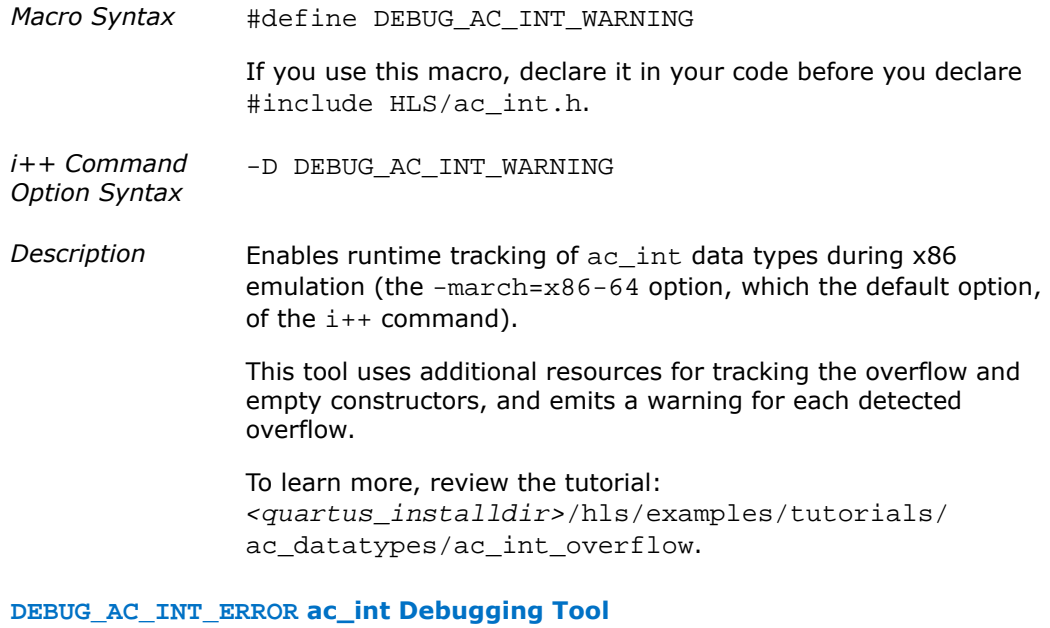

*Macro Syntax* #define DEBUG\_AC\_INT\_ERROR

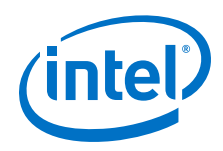

If you use this macro, declare it in your code before you declare #include HLS/ac\_int.h.

*i++ Command Option Syntax* -D DEBUG\_AC\_INT\_ERROR

*Description* Enables runtime tracking of ac\_int data types during x86 emulation of your component (the -march=x86-64 option, which the default option, of the  $i++$  command).

> This tool uses additional resources to track the overflow and empty constructors, and emits a message for the first overflow that is detected and then exits the component with an error.

To learn more, review the tutorial: <quartus\_installdir>/hls/ examples/tutorials/ac\_datatypes/ac\_int\_overflow

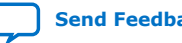

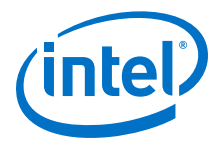

# <span id="page-82-0"></span>**A. Supported Math Functions**

The Intel HLS Compiler has built-in support for generating efficient IP out of standard math functions present in the math.h C header file. The compiler also has support for some math functions that are not supported by the math.h header file, and these functions are provided in extendedmath.h C header file.

To use the Intel implementation of math.h for Intel FPGAs, include HLS/math.h in your function by adding the following line:

#include "HLS/math.h"

To use the nonstandard math functions that are optimized for Intel FPGAs, include HLS/extendedmath.h in your function by adding the following line:

#include "HLS/extendedmath.h"

The extendedmath.h header is compatible only with Intel HLS Compiler. It is not compatible with GCC or Microsoft Visual Studio.

If your component uses arbitrary precision fixed-point datatypes provided in the ac fixed.h header, you use some of the datatypes with some math functions by including the following line:

#include "HLS/ac\_fixed\_math.h"

To see examples of how to use the math functions provided by these header files, review the following tutorial: <quartus\_installdir>/hls/examples/ tutorials/best practices/single vs double precision math.

## **A.1. Math Functions Provided by the math.h Header File**

The Intel HLS Compiler Standard Edition supports a subset of functions that are present in your native compiler through the HLS/math.h header file.

For each math.h function listed below, "●" indicates that the HLS compiler supports the function; "X" indicates that the function is not supported.

The math functions supported on Linux operating systems might differ from the math functions supported on Windows operating systems. Review the comments in the HLS/math.h header file to see which math functions are supported on the different operating systems.

Intel Corporation. All rights reserved. Agilex, Altera, Arria, Cyclone, Enpirion, Intel, the Intel logo, MAX, Nios, Quartus and Stratix words and logos are trademarks of Intel Corporation or its subsidiaries in the U.S. and/or other countries. Intel warrants performance of its FPGA and semiconductor products to current specifications in accordance with Intel's standard warranty, but reserves the right to make changes to any products and services at any time without notice. Intel assumes no responsibility or liability arising out of the application or use of any information, product, or service described herein except as expressly agreed to in writing by Intel. Intel customers are advised to obtain the latest version of device specifications before relying on any published information and before placing orders for products or services. \*Other names and brands may be claimed as the property of others.

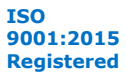

<span id="page-83-0"></span>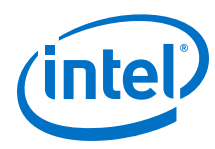

## **Table 37. Trigonometric Functions**

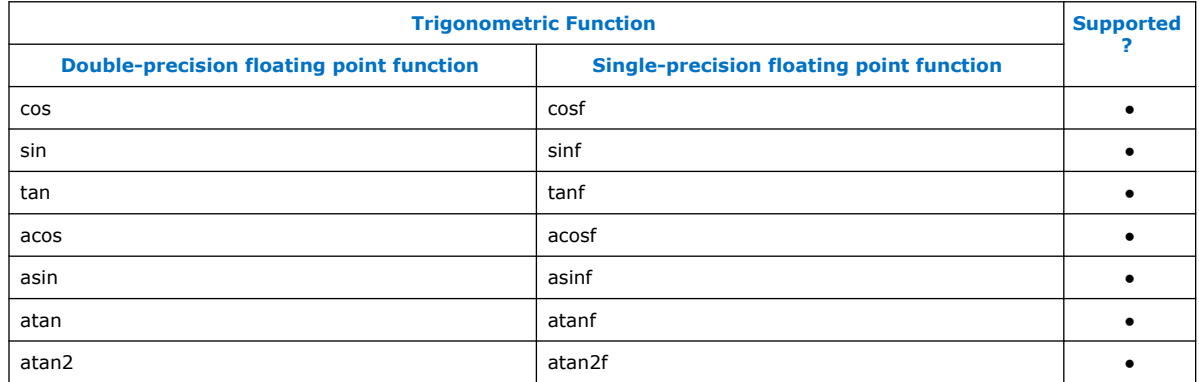

## **Table 38. Hyperbolic Functions**

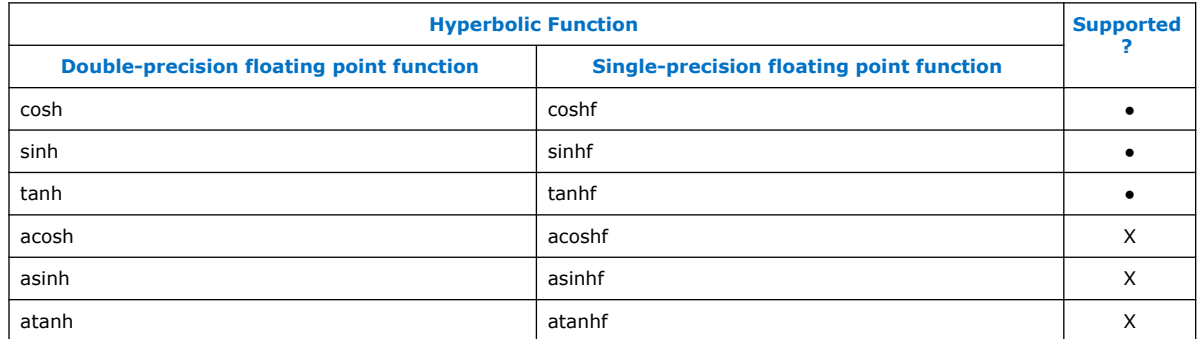

## **Table 39. Exponential and Logarithmic Functions**

| <b>Exponential or Logarithmic Function</b>      |                                                 | <b>Supported</b> |
|-------------------------------------------------|-------------------------------------------------|------------------|
| <b>Double-precision floating point function</b> | <b>Single-precision floating point function</b> |                  |
| exp                                             | expf                                            | $\bullet$        |
| frexp                                           | frexpf                                          |                  |
| Idexp                                           | ldexpf                                          |                  |
| log                                             | logf                                            |                  |
| log10                                           | log10f                                          | ٠                |
| modf                                            | modff                                           | $\bullet$        |
| exp2                                            | exp2f                                           | ٠                |
| exp10 (Linux only)                              | exp10f (Linux only) <sup>(*)</sup>              | X                |
| expm1                                           | expm1f                                          | $\bullet$        |
| ilogb                                           | ilogbf                                          | X                |
| log1p                                           | log1 <sub>pf</sub>                              |                  |
| log <sub>2</sub>                                | log2f                                           |                  |
| continued                                       |                                                 |                  |

 $(*)$  For Windows, support for this function is in the  $ext{extendedmathbb{m}$ .h header file

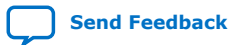

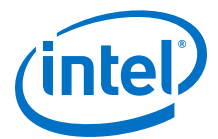

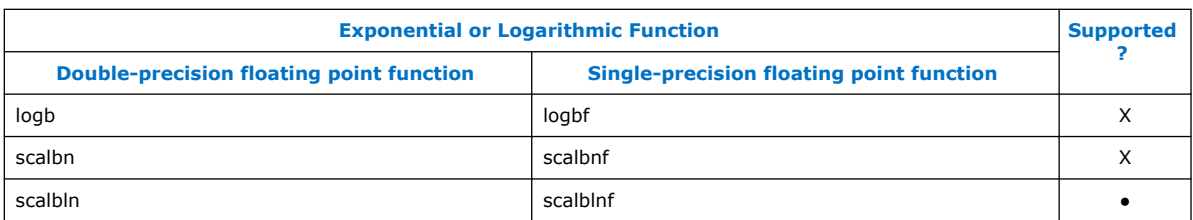

## **Table 40. Power Functions**

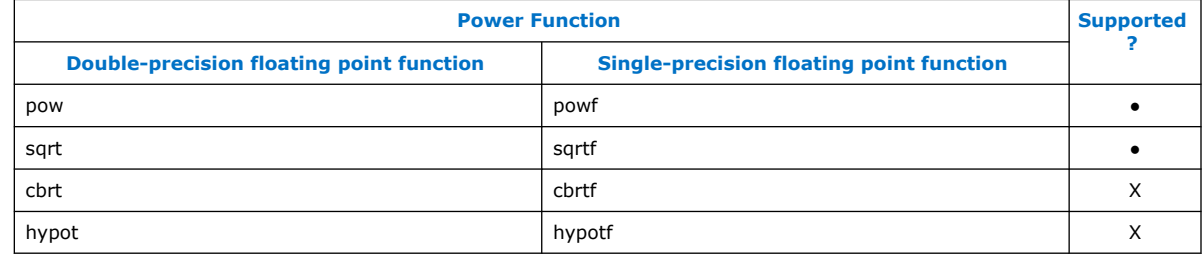

## **Table 41. Error and Gamma Functions**

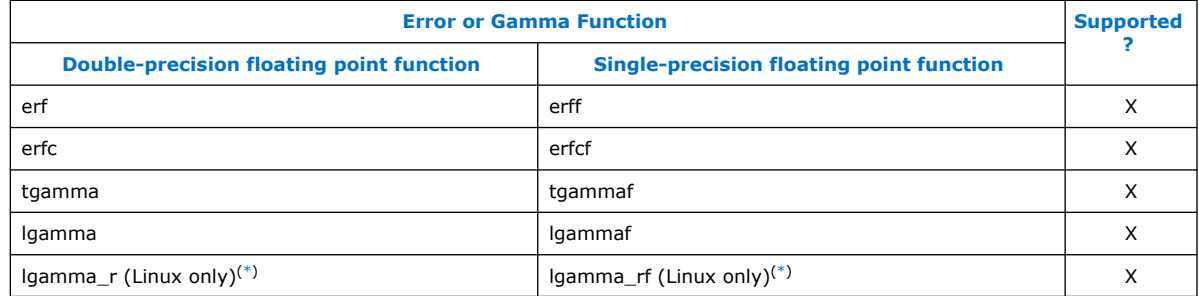

## **Table 42. Rounding and Remainder Functions**

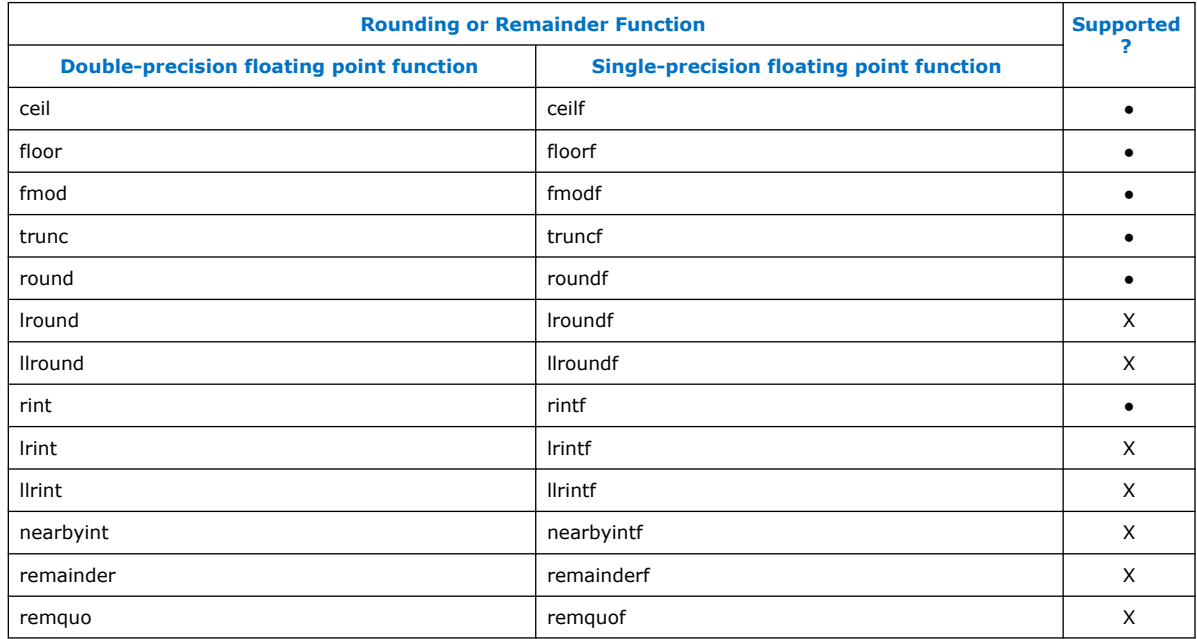

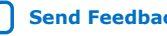

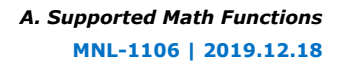

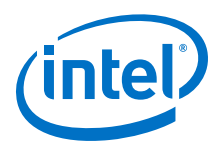

## **Table 43. Floating-Point Manipulation Functions**

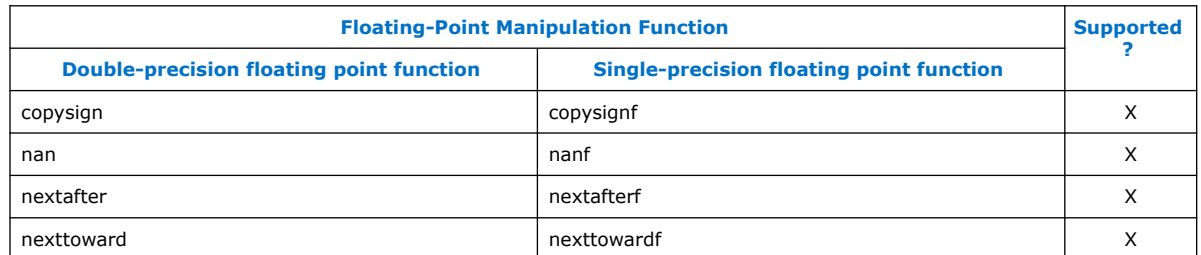

## **Table 44. Minimum, Maximum, and Difference Functions**

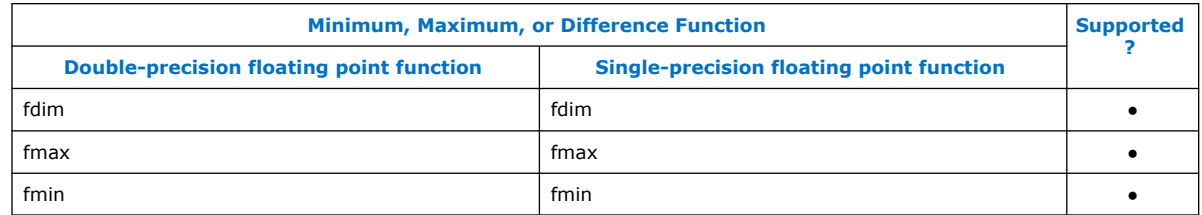

## **Table 45. Other Functions**

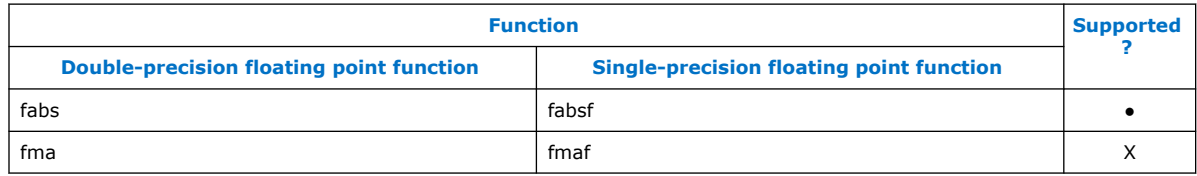

## **Table 46. Classification Macros**

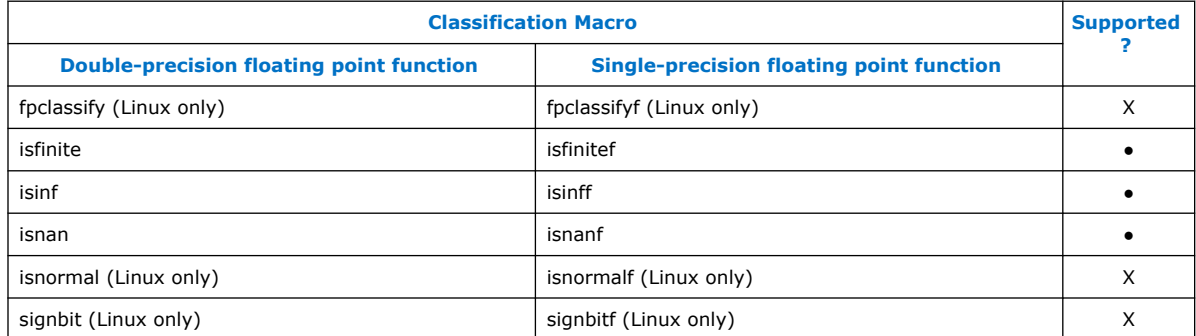

## **Table 47. Comparison Macros**

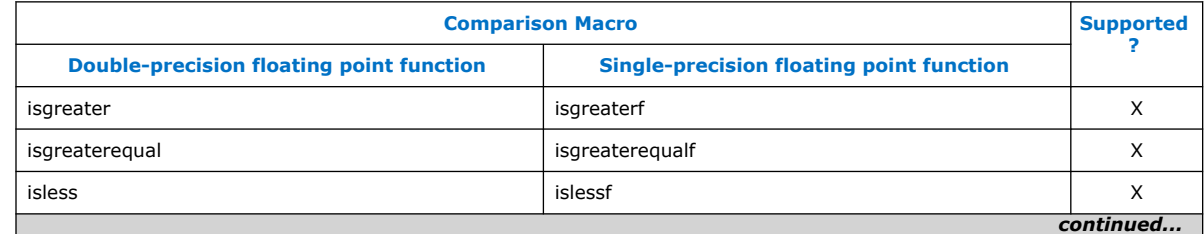

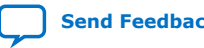

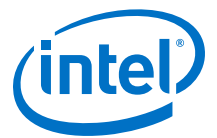

<span id="page-86-0"></span>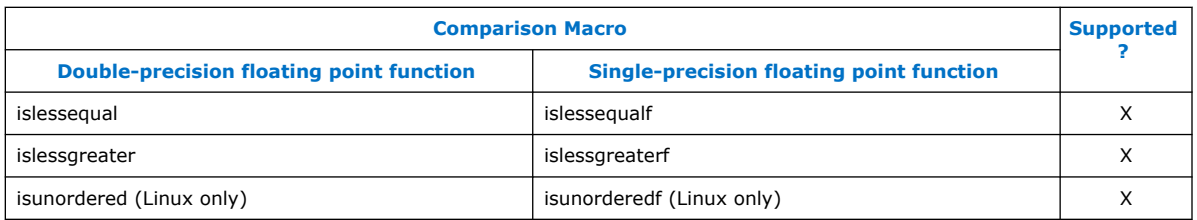

## **A.2. Math Functions Provided by the extendedmath.h Header File**

The Intel HLS Compiler Standard Edition supports an additional subset of math functions through the HLS/extendedmath.h header file.

For each extendedmath.h function listed below, "●" indicates that the Intel HLS Compiler Standard Edition supports the function; "X" indicates that the function is not supported.

The math functions supported on Linux operating systems might differ from the math functions supported on Windows operating systems. Review the comments in the HLS/extendedmath.h header file to see which math functions are supported on the different operating systems.

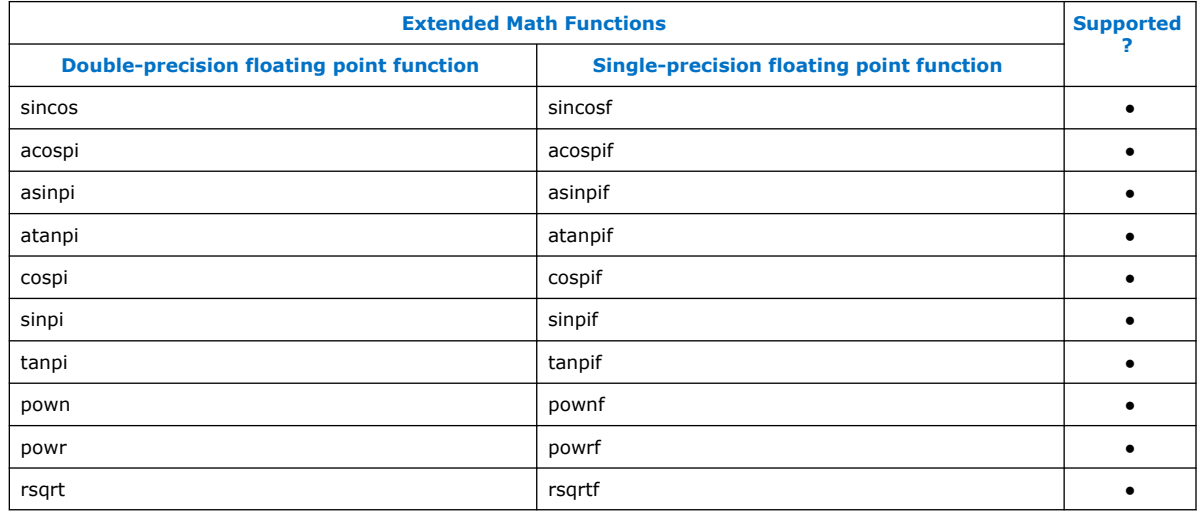

## **Table 48. Extended Math Functions**

### **Table 49. Exponential and Logarithmic Functions**

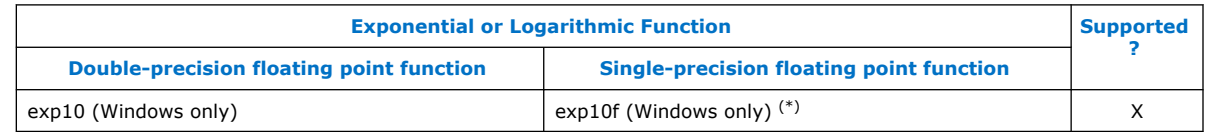

 $(*)$  For Linux, support for this function is in the math. h header file

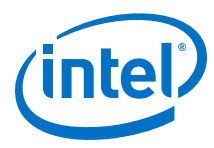

### **Table 50. Error and Gamma Functions**

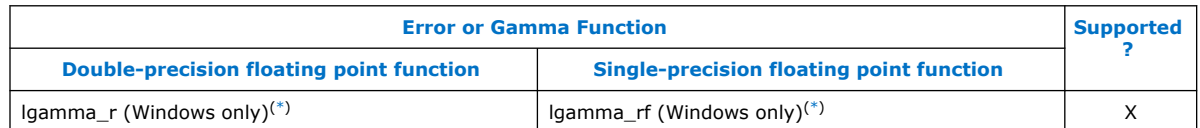

#### **Table 51. Minimum, Maximum, and Difference Functions**

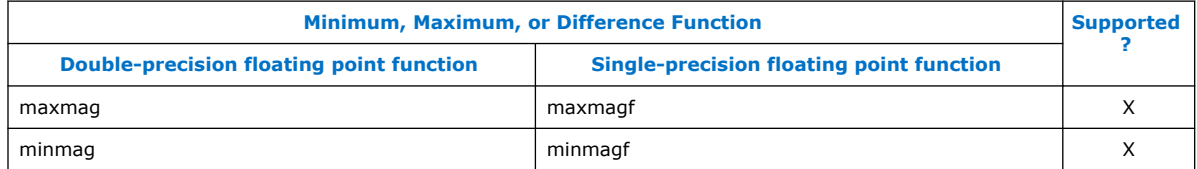

#### **Table 52. Other Functions**

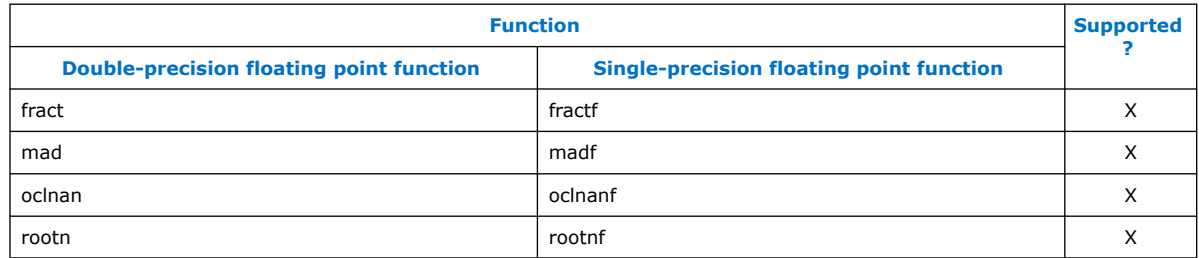

### **Table 53. Classification Macros**

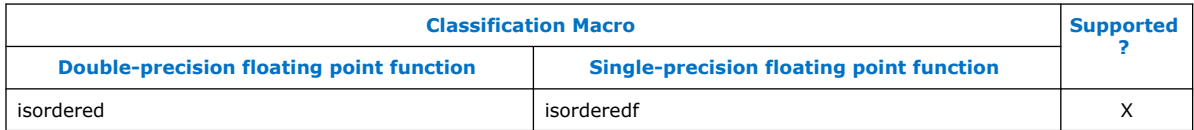

In addition, the HLS/extendedmath.h header file supports the following versions of the popcount function:

## **Table 54. Popcount function**

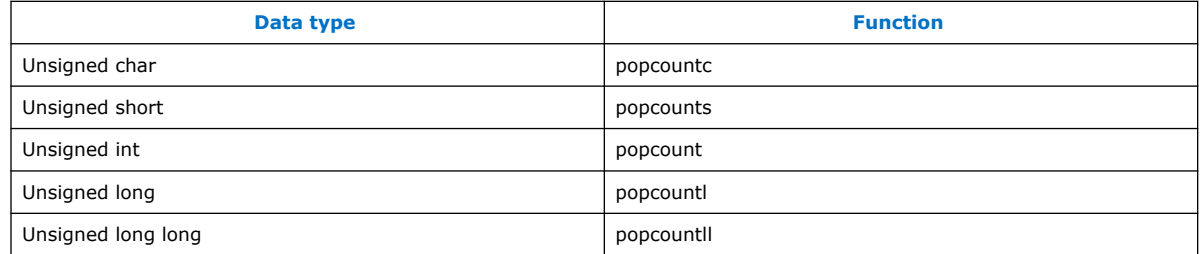

To see an example of how to use the math functions provided by the extendedmath.h header file and how to override a math function in the header file so that you can compile your design with GCC or Microsoft Visual Studio, review the following example design: <quartus\_installdir>/hls/examples/QRD.

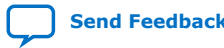

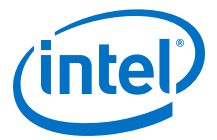

## <span id="page-88-0"></span>**A.3. Math Functions Provided by the ac\_fixed\_math.h Header File**

Adding the  $ac\_fixed\_math$ .h header file adds support for the following arbitrary precision fixed-point (ac\_fixed) datatype functions:

- sqrt\_fixed
- reciprocal\_fixed
- reciprocal\_sqrt\_fixed
- sin\_fixed
- cos\_fixed
- sincos\_fixed
- sinpi\_fixed
- cospi\_fixed
- sincospi\_fixed
- log\_fixed
- exp\_fixed

For details about inputs type restrictions, input value limits, and output type propagation rules, review the comments in the ac\_fixed\_math.h header file.

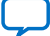

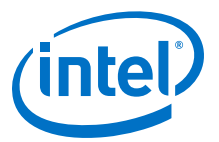

## **B. Intel HLS Compiler Standard Edition Reference Manual Archives**

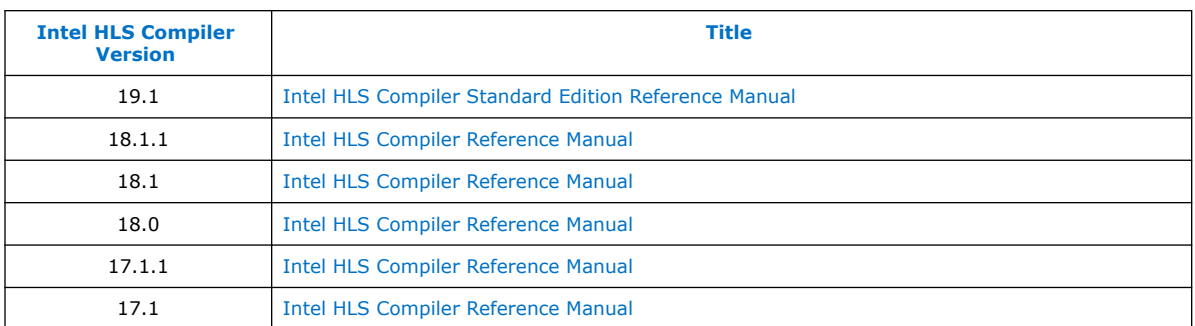

Intel Corporation. All rights reserved. Agilex, Altera, Arria, Cyclone, Enpirion, Intel, the Intel logo, MAX, Nios, Quartus and Stratix words and logos are trademarks of Intel Corporation or its subsidiaries in the U.S. and/or other countries. Intel warrants performance of its FPGA and semiconductor products to current specifications in accordance with Intel's standard warranty, but reserves the right to make changes to any products and services at any time without notice. Intel assumes no responsibility or liability arising out of the application or use of any information, product, or service described herein except as expressly agreed to in writing by Intel. Intel customers are advised to obtain the latest version of device specifications before relying on any published information and before placing orders for products or services. \*Other names and brands may be claimed as the property of others.

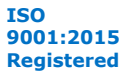

**[Send Feedback](mailto:FPGAtechdocfeedback@intel.com?subject=Feedback%20on%20Intel%20High%20Level%20Synthesis%20Compiler%20Standard%20Edition%20Reference%20Manual%20(MNL-1106%202019.12.18)&body=We%20appreciate%20your%20feedback.%20In%20your%20comments,%20also%20specify%20the%20page%20number%20or%20paragraph.%20Thank%20you.)**

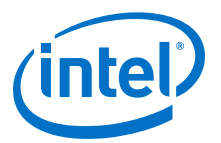

## **C. Document Revision History of the Intel HLS Compiler Standard Edition Reference Manual**

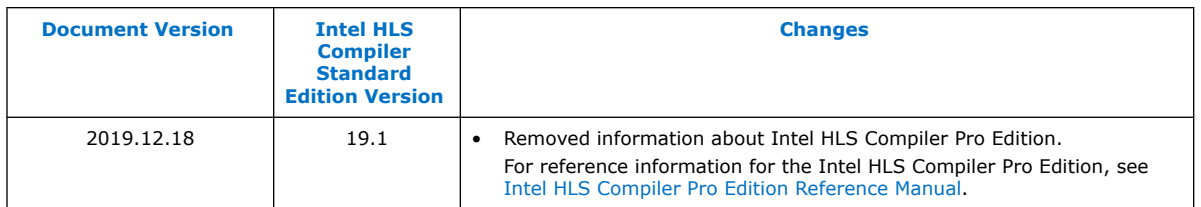

### **Document Revision History for Intel HLS Compiler Reference Manual**

Previous versions of the *Intel HLS Compiler Reference Manual* contained information for both Intel HLS Compiler Standard Edition and Intel HLS Compiler Pro Edition.

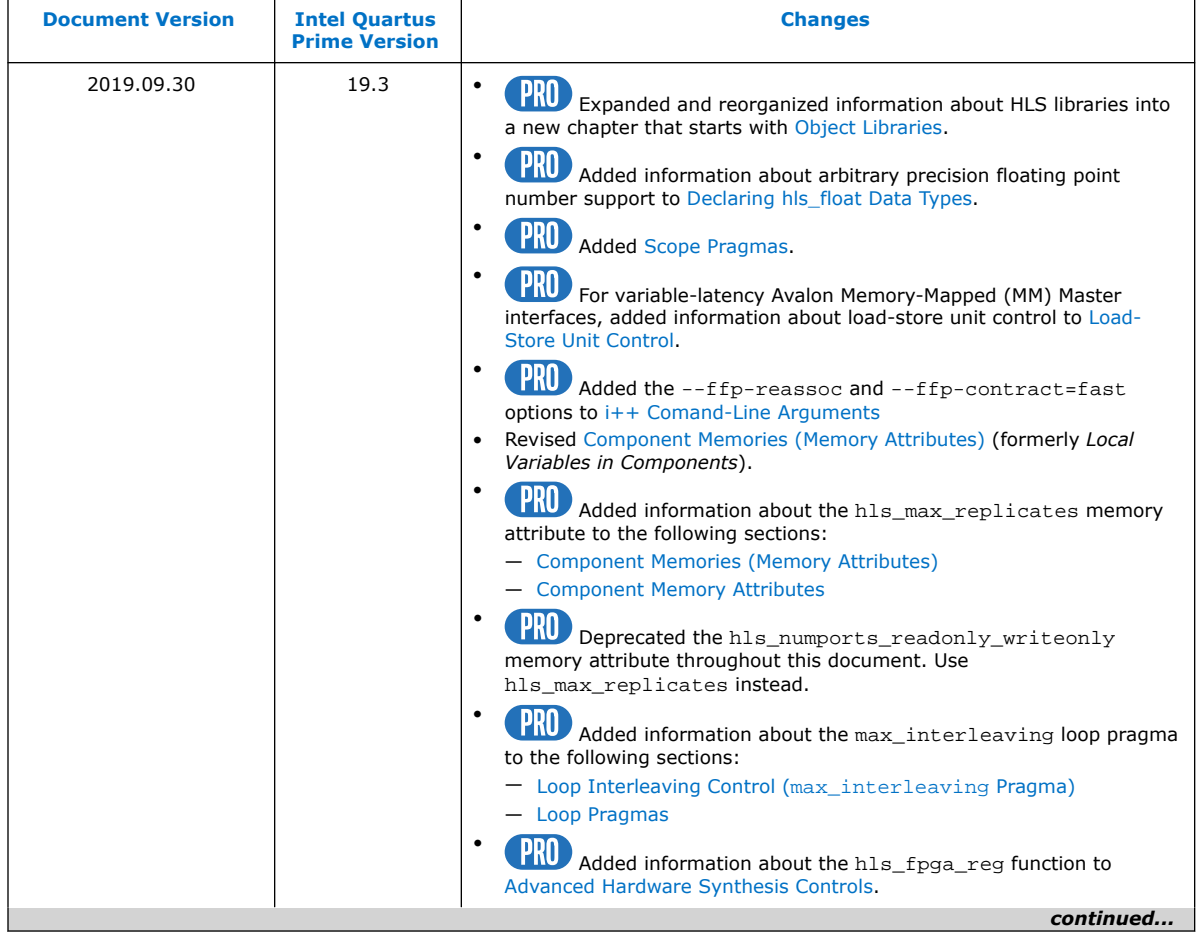

Intel Corporation. All rights reserved. Agilex, Altera, Arria, Cyclone, Enpirion, Intel, the Intel logo, MAX, Nios, Quartus and Stratix words and logos are trademarks of Intel Corporation or its subsidiaries in the U.S. and/or other countries. Intel warrants performance of its FPGA and semiconductor products to current specifications in accordance with Intel's standard warranty, but reserves the right to make changes to any products and services at any time without notice. Intel assumes no responsibility or liability arising out of the application or use of any information, product, or service described herein except as expressly agreed to in writing by Intel. Intel customers are advised to obtain the latest version of device specifications before relying on any published information and before placing orders for products or services. \*Other names and brands may be claimed as the property of others.

**[ISO](https://www.intel.com/content/www/us/en/quality/intel-iso-registrations.html) [9001:2015](https://www.intel.com/content/www/us/en/quality/intel-iso-registrations.html) [Registered](https://www.intel.com/content/www/us/en/quality/intel-iso-registrations.html)**

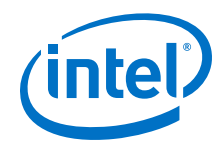

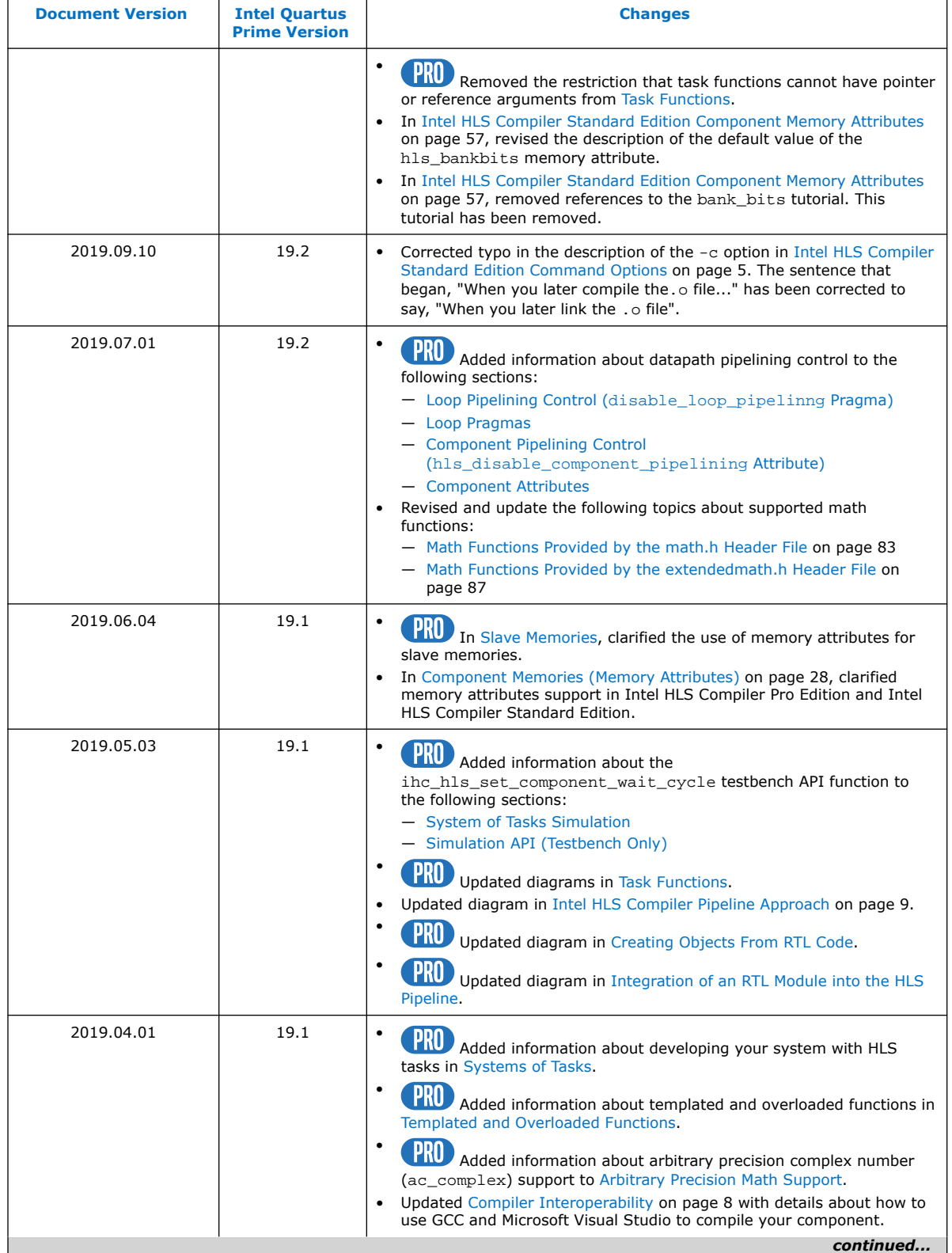

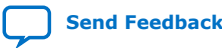

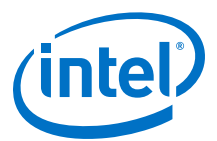

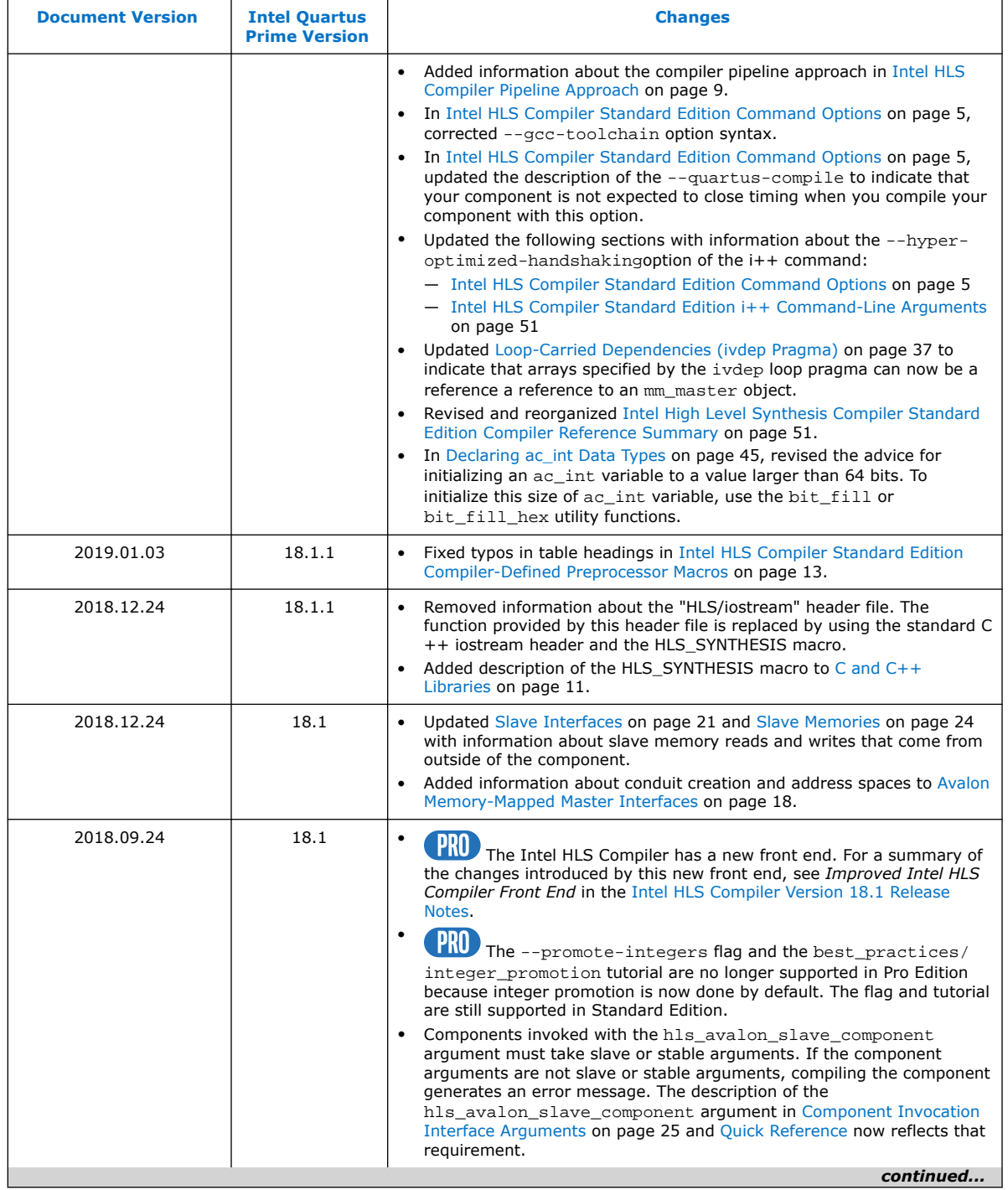

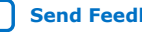

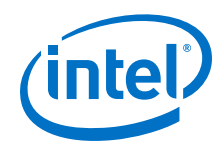

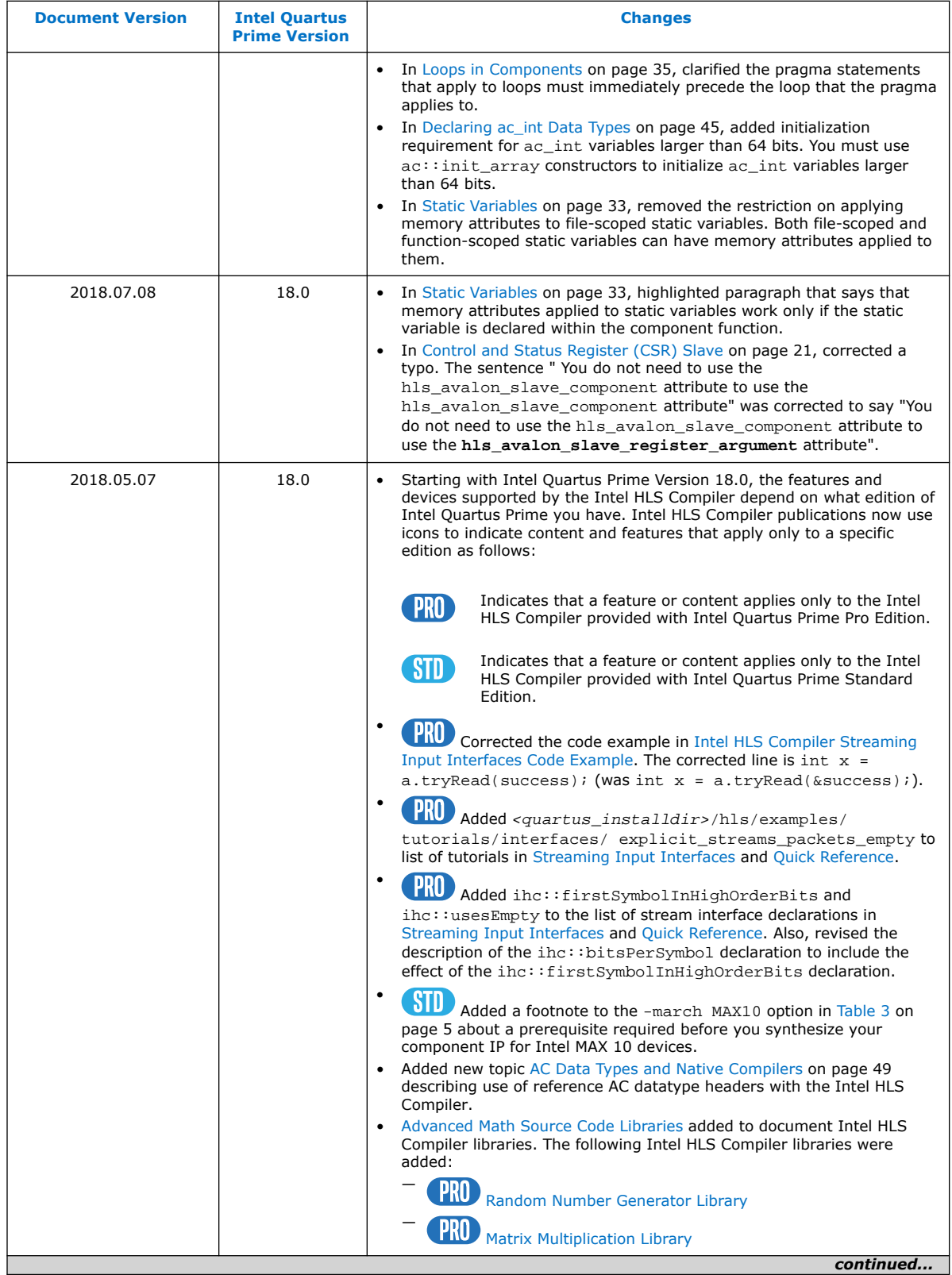

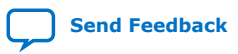

Ш

*C. Document Revision History of the Intel HLS Compiler Standard Edition Reference Manual* **MNL-1106 | 2019.12.18**

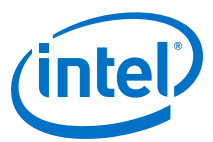

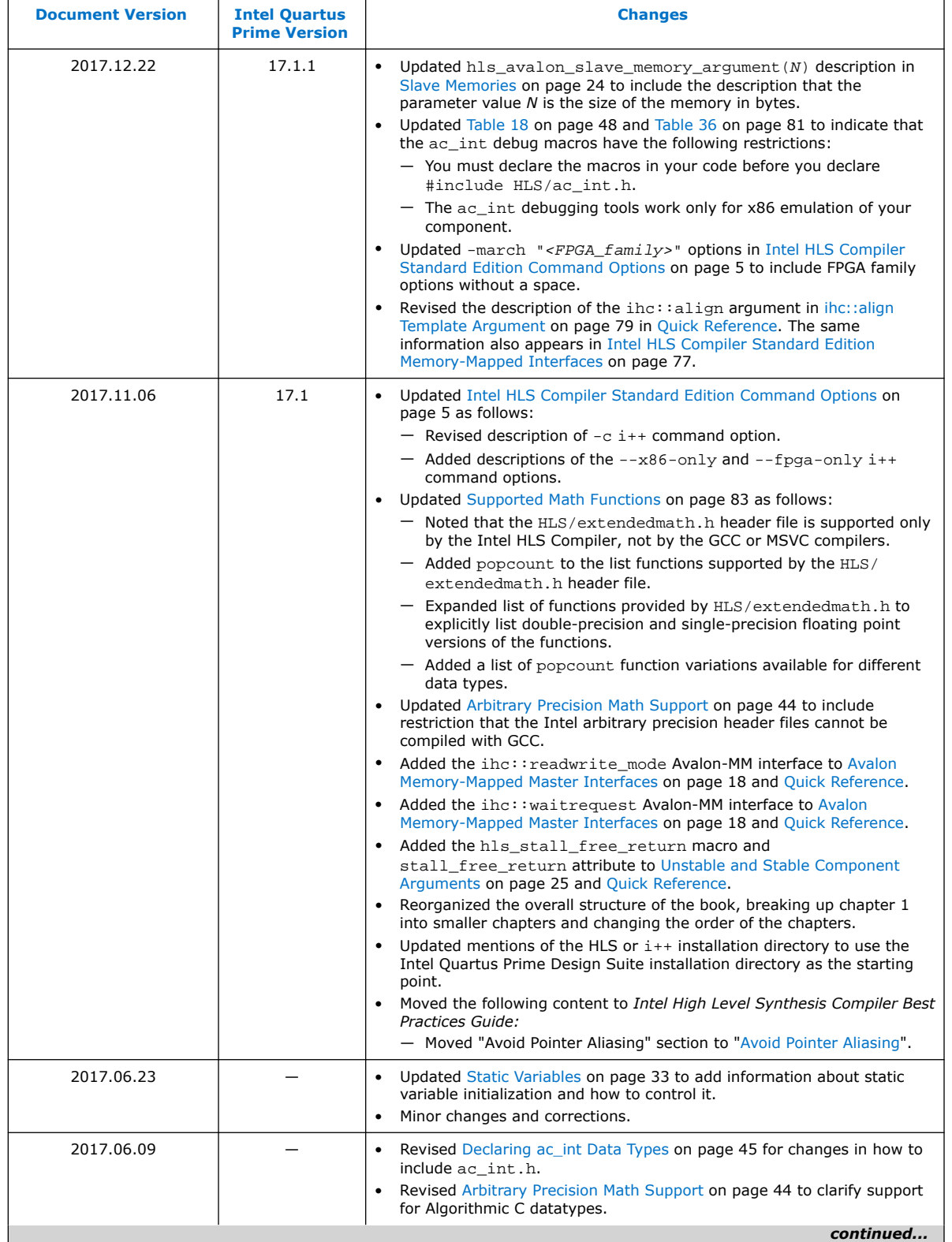

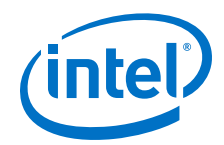

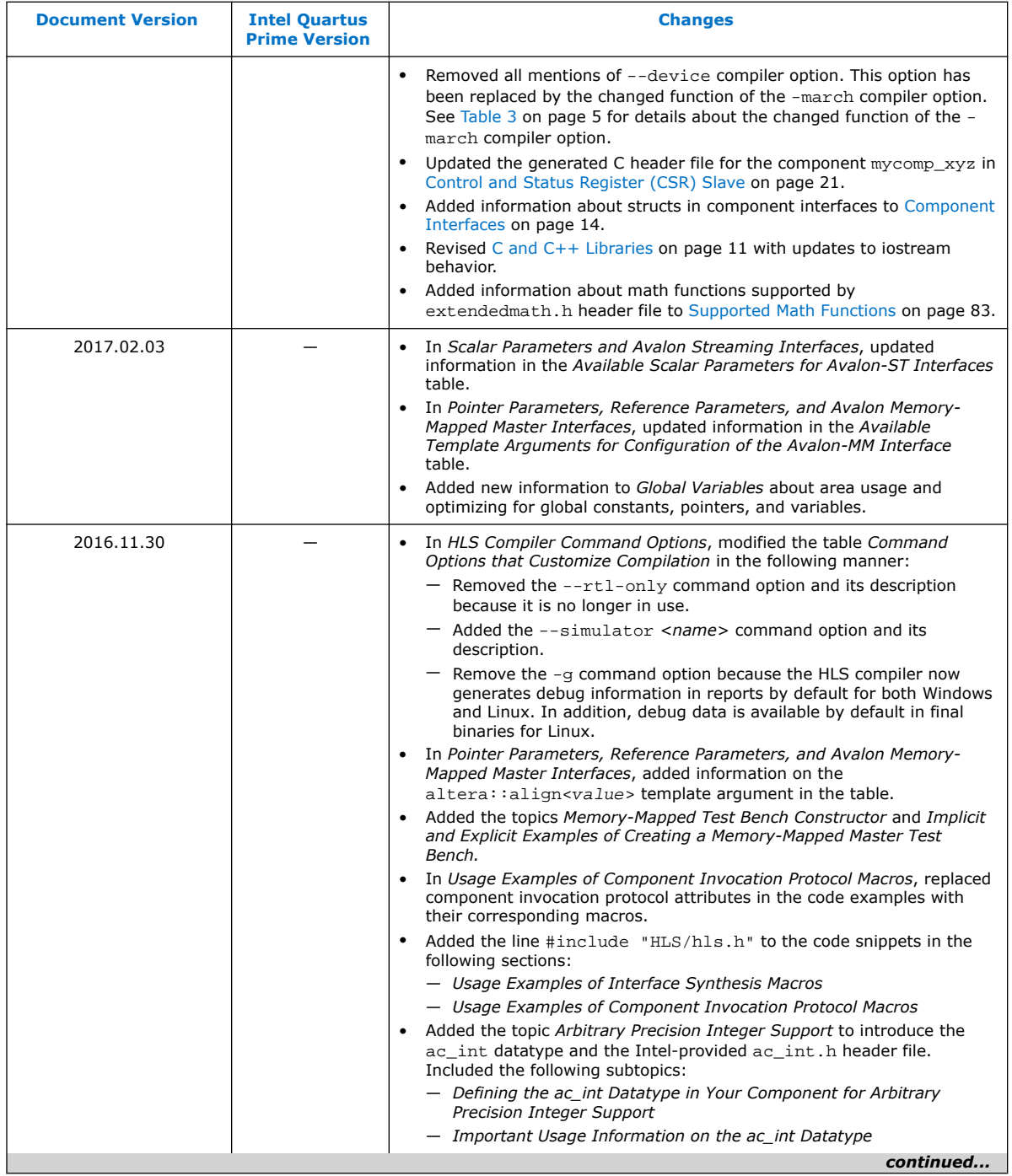

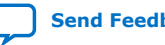

*C. Document Revision History of the Intel HLS Compiler Standard Edition Reference Manual* **MNL-1106 | 2019.12.18**

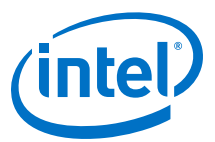

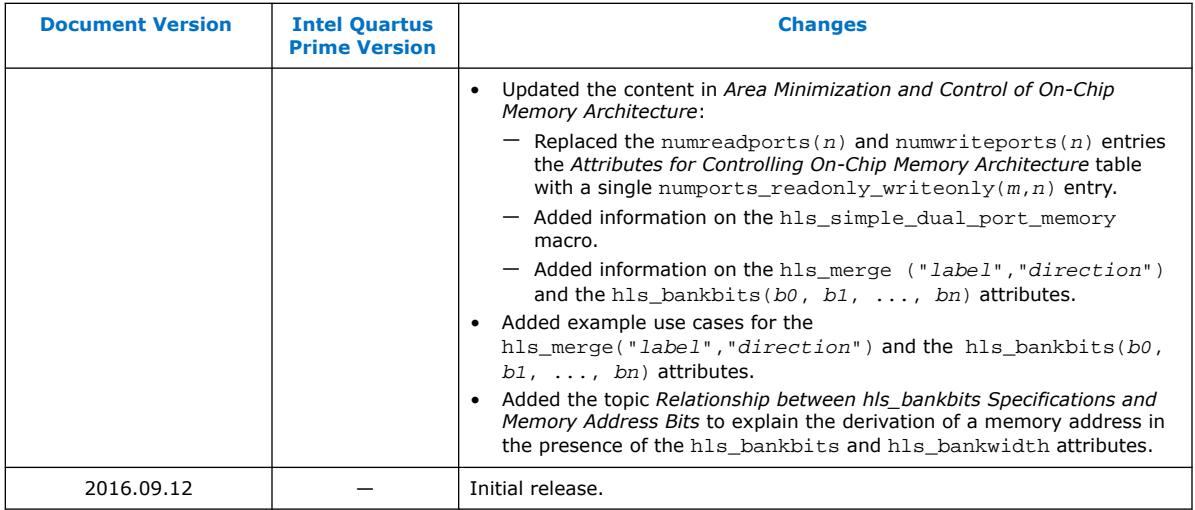

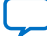